Vom Fachbereich Maschinenwesen der Universität GH Essen FB 12 – Maschinenwesen zur Erlangung des akademischen Grades eines Doktor-Ingenieurs genehmigte Dissertation

**Konzeption und Realisierungsentwurf eines Projekt-Management-Systems auf der Basis einer Wissensdatenbank für die Projektierung von Extrusionsblasteilen für die Automobilzulieferindustrie**

Vorgelegt von

Dipl.-Ing. Axel Birk Geb. in Delmenhorst

Referent: Univ.-Prof. Dr.-Ing. Ernst von Lavante Koreferent: Univ.-Prof. Dr.-Ing. E. Schmachtenberg

Tag der mündlichen Prüfung: 06.07.2004

# **Inhaltsverzeichnis**

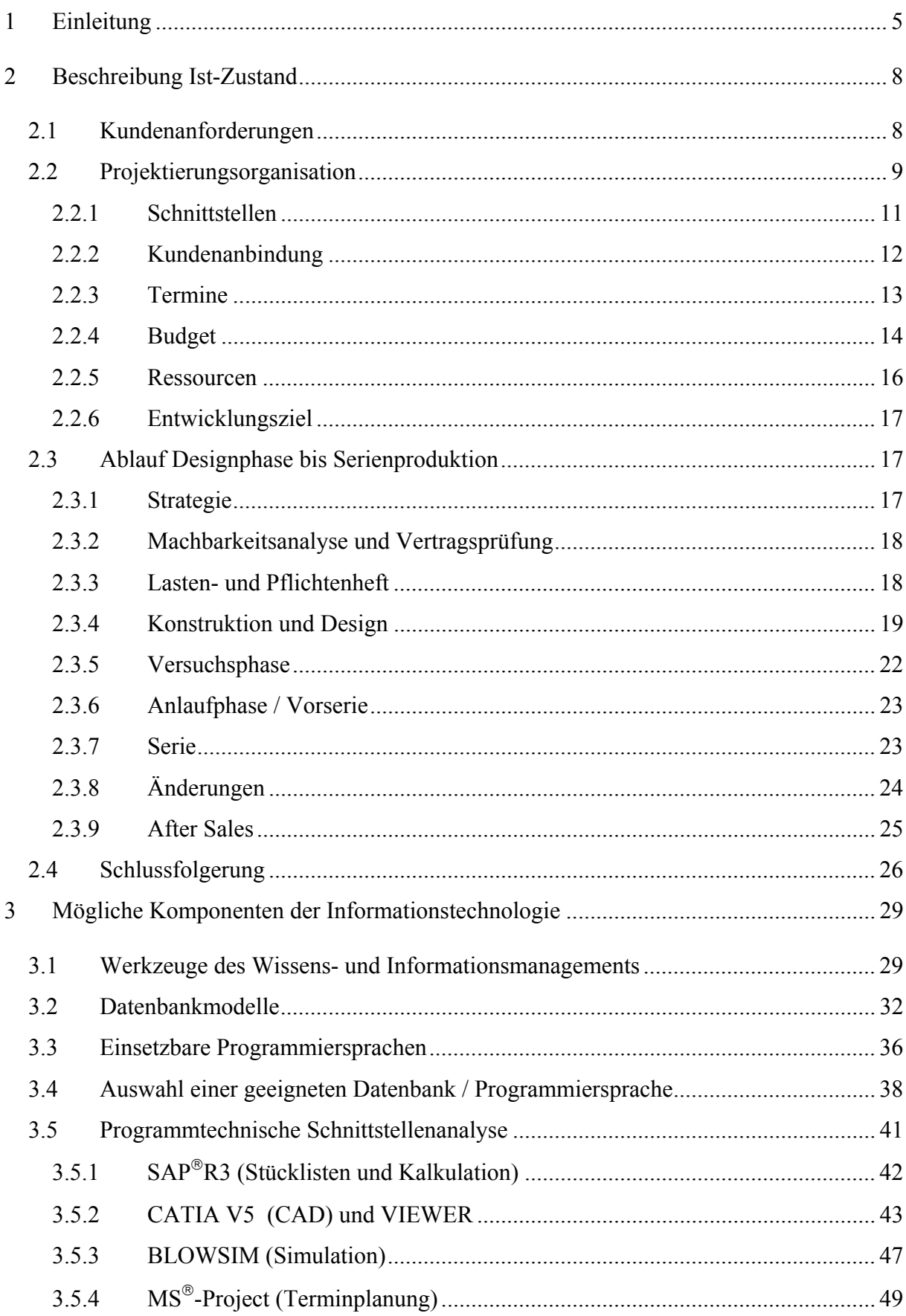

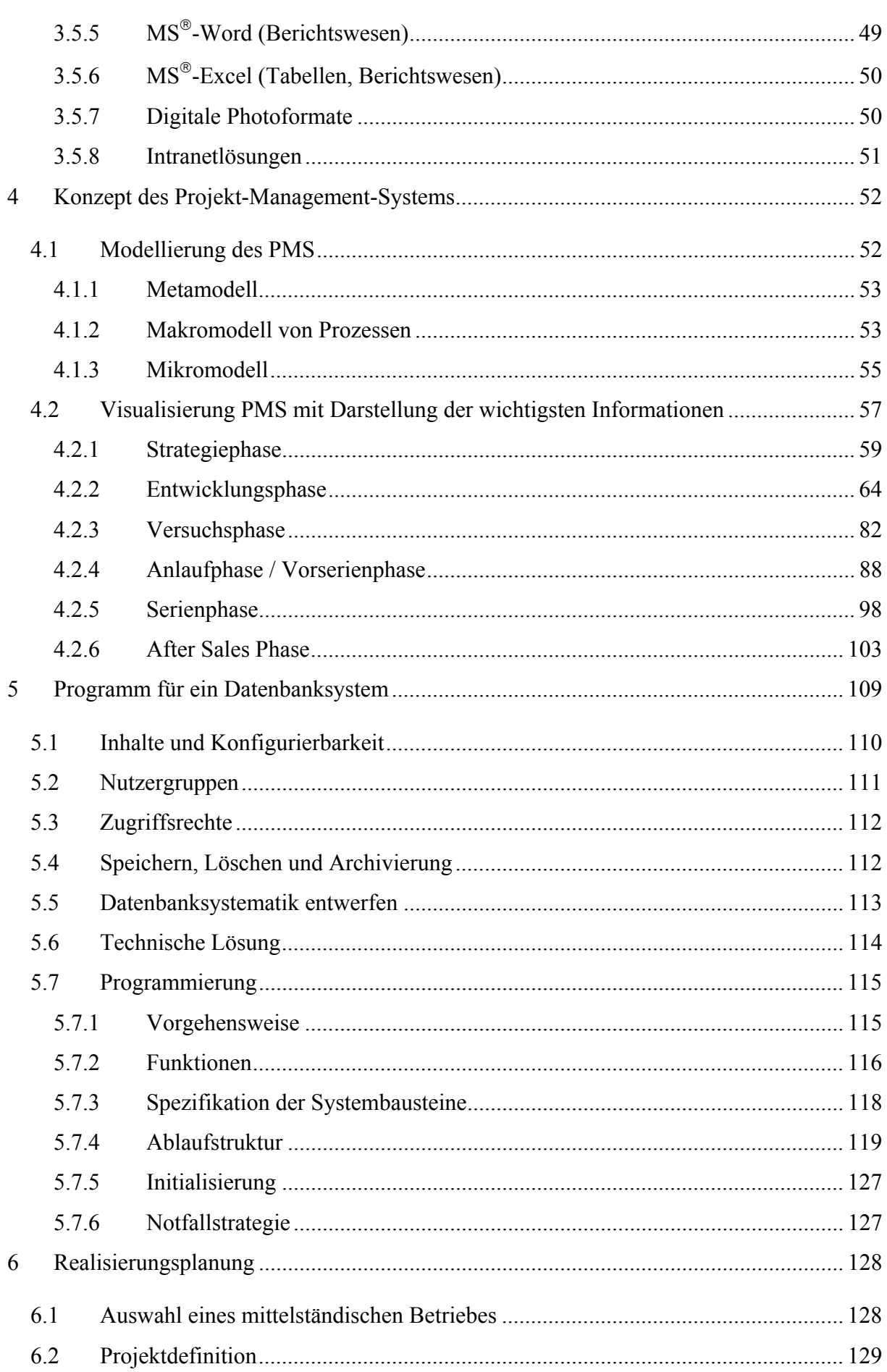

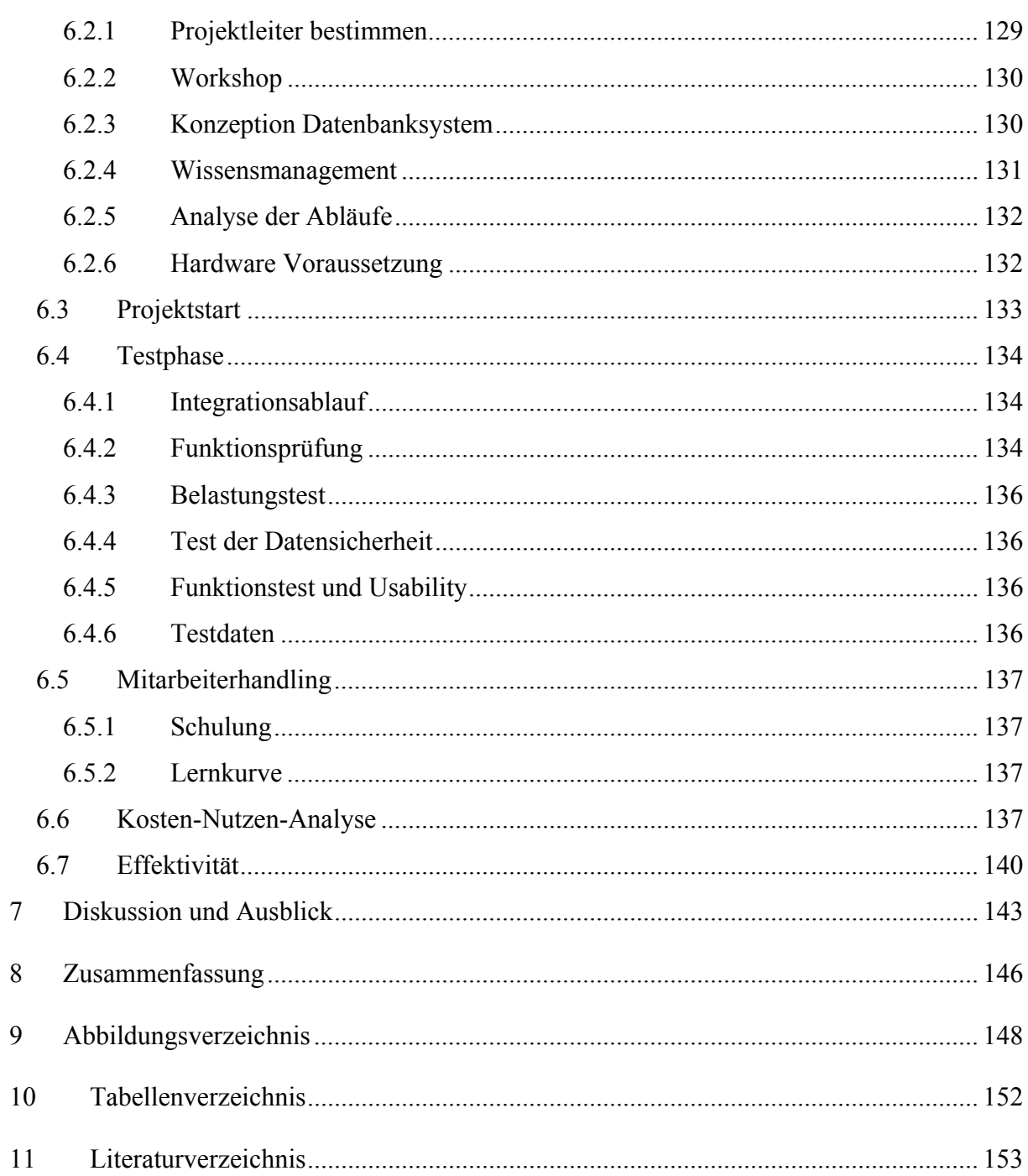

# **1 Einleitung**

Für Automobilzulieferer von Extrusionsblasteilen sind aufgrund des verstärkten Wettbewerbs die Margen in den letzten Jahren rückläufig. Der dadurch ausgelöste Rationalisierungsdruck hat vor 5-8 Jahren eine Rationalisierungswelle in der Produktion von Extrusionsblasbetrieben ausgelöst. Insbesondere die Materialeinsätze, die Zyklus- und Prozesszeiten sowie das eingesetzte Personal wurden bereits weitestgehend optimiert. Im Moment sind nur noch geringe weitere Produktivitätssteigerungen an laufenden Produkten möglich. Auch die Verschlankung von einigen internen Prozessen durch Outsourcing oder Einführung eines Supply-Chain-Managements hat bereits Erfolge gezeigt und weitere nennenswerte Steigerungen zur Kostenreduzierung sind in diesen Bereichen nur noch mit größerem finanziellem Aufwand möglich.

Zu den internen Prozessen gehört aber auch die Entwicklung von neuen Produkten. In den nächsten Jahren sind hier noch weitere Rationalisierungsmöglichkeiten gegeben. Dabei kann in zwei Bereichen vorgegangen werden:

- 1. Produktivitätssteigerung durch optimierte Entwicklungsprozesse
- 2. Produktivitätssteigerung durch optimierte Produktionsprozesse

Die "Rule of Ten" [23] besagt, dass ein großer Teil der Kosten eines Produktes bereits in den frühen Phasen der Entwicklung festgelegt werden. Je später eine Änderung erfolgt, desto höher sind die verursachten Kosten. Nach der Faustregel verzehnfachen sich die Änderungskosten mit jedem Schritt der Entwicklung. Werden nun durch richtiges Management des Wissens bereits in einem frühen Entwicklungsstadium die richtigen Entscheidungen getroffen, so kann dadurch eine Kostenreduzierung bei neuen Produkten erreicht werden.

Produktivitätssteigerungen im Bereich der Entwicklung von Extrusionsblasteilen wurden bisher durch die Umstellung der Bauteilkonstruktion von Zeichnungen in 2-D CAD und dann auf 3-D CAD getragen. Weitere Schritte waren die Einführung von reproduzierbaren Abläufen mit Hilfe von DIN ISO 9000ff und aktuell die Einführung von Projekt-Management-Systemen (PMS). Alle diese Aktivitäten stellen jedoch Insellösungen dar, die einzelne Teilabschnitte der Entwicklungsphase optimiert haben. Der nächste logische Schritt ist nun die Verknüpfung der Insellösungen zu einem Managementsystem, das alle Lösungen und Informationsbereiche vereint.

Wissensmanagement wird heute immer mehr als Grundlage für eine optimierte Produktentwicklung begriffen. Durch die optimierte Einbindung aller Wissensträger in einem Unternehmen wird eine neue Herausforderung – die Steigerung der Produktivität in der Entwicklung – unterstützt. Ein gutes Hilfsmittel dazu ist eine Wissensdatenbank, die Informationen zu den einzelnen Entwicklungen allen Beteiligten zugänglich macht. Jedem Mitarbeiter in der Projektierungsphase von Extrusionsblasteilen ist die Situation bekannt, dass wichtige Informationen durch das Fehlen eines Mitarbeiters, der an diesen gesuchten Informationen gearbeitet hat, nicht zugänglich sind. Andere Probleme sind die Doppelarbeiten oder vergessenen Arbeiten, weil alle Beteiligten davon ausgehen, dass jeweils ein anderer die Aufgaben erledigt. Aufgrund von Zeitknappheit werden häufig nur Arbeitsergebnisse dokumentiert und nicht die Lösungsschritte.

Wissensmanagement in Unternehmen der Automobilindustrie erfolgt zum Teil bereits heute über verschiedenen Lösungen, die aber als Gemeinsamkeit eine Datenbank haben, in der das Wissen des gesamten Unternehmens gespeichert ist. Zum Abrufen dieser Informationen gibt es verschiedene Ansätze. Meist wird mittels einer Suchwortabfrage nach Stichwörtern in der Datenbank gefahndet. Die bisher genutzten Datenbanken werden mit selektierten Informationen über die Geschäftsabläufe des Unternehmens gefüllt. Das Ziel einer solchen Datenbank ist es, Informationen zu archivieren und zu verwalten, damit diese in verschiedenen Branchen eingesetzt werden kann. Es wird gezeigt, dass eine klassische Datenbank, die für solche Zwecke zum Einsatz kommt, nicht in der Lage ist, die im Zuge der Projektierung anfallenden Daten, die branchen- und unternehmensspezifisch sind, zu verwalten.

In dieser Arbeit wird eine neue Strategie zur Datenaufbereitung und damit auch eine neue Möglichkeit der Bereitstellung von Informationen speziell für eine Unterstützung des Projektmanagements bei Extrusionsblasteilen in der Automobilzulieferindustrie verfolgt. Der logische Ablauf in der Projektierungsphase über die Serienphase bis hin zum Ersatzteildienst ist dabei der rote Faden für die Informationsbereitstellung. Der Nutzer navigiert durch den Projektablauf und kann so die für die einzelnen Projektschritte oder Projektphasen notwendigen Informationen abrufen. Dieses System erlaubt eine intuitive Navigation und kann auch Nutzern, die nicht direkt mit dem Projekt verbunden sind, die gewünschten Informationen durch Auswahl im gesuchten Prozessbereich zur Verfügung stellen. Für diese Strategie ist es zunächst notwendig, die branchenspezifischen Abläufe eines Unternehmens in der Automobilzulieferindustrie zu analysieren. Anschließend erfolgt die Optimierung der Abläufe bevor sie mittels einer Intranet gestützten Software visualisiert werden.

Die Arbeit teilt sich in zwei Teile auf. Der erste Teil hat die theoretische Ausarbeitung der Grundlagen für ein Projekt-Management-System (PMS) als Ziel, während der zweite Teil die exemplarische Einführung in ein Unternehmen thematisiert. Die Arbeit beginnt mit einer Ist-Analyse der Anforderungen an das Projektmanagement für Extrusionsblasteile. An die Analyse schließt sich die Betrachtung der heutigen Abläufe in der Projektierung an. Mit diesem Wissen wird die Projektierung in Phasen unterteilt, die helfen, den nächsten Schritt der Optimierung dieser Abläufe durchzuführen. Zu diesem Zweck werden die zeitlich abfolgenden Abläufe mit Hilfe von Modellen vereinfacht und der Informationsfluss sowie die Relationen und Beziehungen der Projektfunktionen visualisiert. Die so aufbereiteten Informationen über die Projektierungsabläufe sind Basis für die notwendige Wissensdatenbank zur Unterstützung des Projektmanagementsystems.

Im zweiten Teil wird in dieser Arbeit die beispielhafte Umsetzung eines solchen Systems beschrieben. Dazu gehört die Projektdefinition mit den notwendigen Randbedingungen. Vorschläge zur Berücksichtigung der unternehmensspezifischen Gegebenheiten und der Ablauf der Datenbankbefüllung sind weitere Schritte zur Umsetzung. Neben einer Kosten-Nutzen Analyse ist die exemplarische Beschreibung der Testphase Inhalt des zweiten Teils.

Die Arbeit schließt mit einer Diskussion der erarbeiteten Grundlagen für die praktische Nutzung eines PMS auf Basis einer Wissensdatenbank unter Berücksichtigung vorhandener Wissensmanagementsysteme in der Automobilindustrie.

# **2 Beschreibung Ist-Zustand**

Bevor ein Konzept zur Verbesserung der Projektierung von Extrusionsblasteilen aufgestellt werden kann, ist zunächst die heutige Vorgehensweise in den Unternehmen genauer zu analysieren. Diese Untersuchung umfasst sowohl die Kundenanforderungen als auch die Arbeit der Projektteams zur Abwicklung der Aufträge und die eigentliche Arbeitsabfolge bezüglich der Herstellbarkeit der Produkte.

# *2.1 Kundenanforderungen*

Alle OEM (Original Equipment Manufacturer) verwenden heute zur Abwicklung von neuen Fahrzeugentwicklungen so genannte Projektorganisationen. Dabei werden Projektteams gebildet, die unabhängig von der Linienstruktur agieren und fachlich nicht an diese Linienstrukturen gebunden sind. Von ihren Lieferanten erwarten die OEM ebenfalls eine Struktur, die ohne große Schnittstellenverluste mit dieser Organisation zusammenarbeiten kann. Das bedeutet, der Lieferant muss dem Kunden eine verantwortliche Person benennen, die in der Lage ist, mit dem Kunden die notwendigen Projektinformationen auszutauschen. Die Erwartungshaltung ist derart hoch, dass der Ansprechpartner beim Kunden sowohl über Kosten, Termine und Ressourcen Aussagen treffen kann. Als Beispiel sei hier die Formel Q Lieferantenvorschrift vom Volkswagenkonzern angeführt. Hier wird im Handbuch für Neuentwicklungen folgendes gefordert:

"Der Volkswagen-Konzern erwartet, dass es beim Lieferanten für jeden Auftrag einen gesondert zu benennenden Auftragsverantwortlichen gibt, der Ansprechpartner für das entsprechende Produkt ist." [...] ..Der Auftragsverantwortliche Ansprechpartner beim Lieferanten ist auch für die Einhaltung der Termine verantwortlich." [45].

Auch BMW fordert ähnliches von seinen weltweiten Lieferanten.

"Die Produkt- und Prozessentwicklung beim Lieferanten bestimmt wesentlich die Zusammenarbeit zwischen dem Lieferanten und der BMW Group.[...] Die Gesamtverantwortung für die zufrieden stellende und zeitgerechte Durchführung aller erforderlichen Aufgaben im Rahmen der Produkt- und Prozessentwicklung beim Lieferanten trägt der Lieferant." [6].

In der DIN 69904 ist das Projektmanagement beschrieben. Diese Norm gibt eine Definition, was mit einem System zum erfolgreichen Projektmanagement gemeint ist und welche Aufgaben und Ziele dazu gehören.

"In dieser Norm werden das Modell eines Projektmanagementsystems und seine Elemente dargestellt. Das beschriebene Modell kann mit anderen Managementsystemen kombiniert werden." [13].

Als generelles Ziel des Projektmanagements wird die erfolgreiche Realisierung von Projekten definiert. Weitere Ziele sind unter anderen:

- Transparenz in der Projektstruktur,
- Sicherung einer effektiven und zeitgerechten Kommunikation,
- eindeutige Zeitplanung der Projektphasen,
- eine systematische Projektüberwachung.

Damit diese Anforderungen vom Lieferanten erfüllt werden können, ist die Bearbeitung von Entwicklungsprojekten in einer wie auch immer gearteten Projektstruktur anzustreben. Es wird daher geprüft, wie die Ist-Abläufe bei Entwicklungsprojekten sind. Basis für die Analyse ist die Annahme, dass die Projektierung von Extrusionsblasformteilen bereits mit Projektmanagementmethoden im Sinne der DIN 69904 erfolgt.

# *2.2 Projektierungsorganisation*

Die Projektierung eines Auftrages wird in erster Linie wegen der Kundenforderungen mit Hilfe eines Projektteams durchgeführt. Ein Projektteam besteht aus dem Projektleiter und interdisziplinären Mitgliedern, die zur fachlichen Ableistung von Arbeitspaketen aus den Linienstrukturen herausgelöst werden. Um ein Projekt erfolgreich bearbeiten zu können, muss zwischen den Positionen (Projektingenieur, Versuchsingenieur, o.ä. ) und den Funktionen (Werkzeugbetreuung, Anlagenbetreuung, Qualitätssicherung, Vertrieb, Produktion, Einkauf, etc.) unterschieden werden.

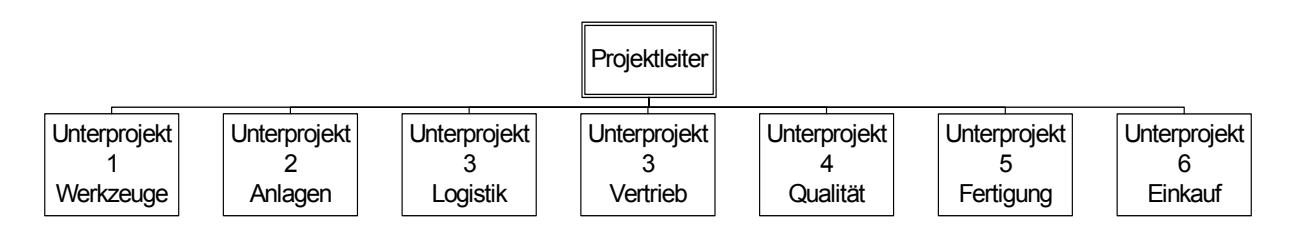

#### **Abbildung 1 Projektteam mit Funktionen**

Es ist möglich, dass verschiedene Funktionen je nach Projektgröße von ein und demselben Mitarbeiter in Personalunion übernommen werden. Auch der Projektleiter kann weitere Funktionen übernehmen. Abbildung 1 zeigt ein solches Organigramm mit den notwendigen Funktionen.

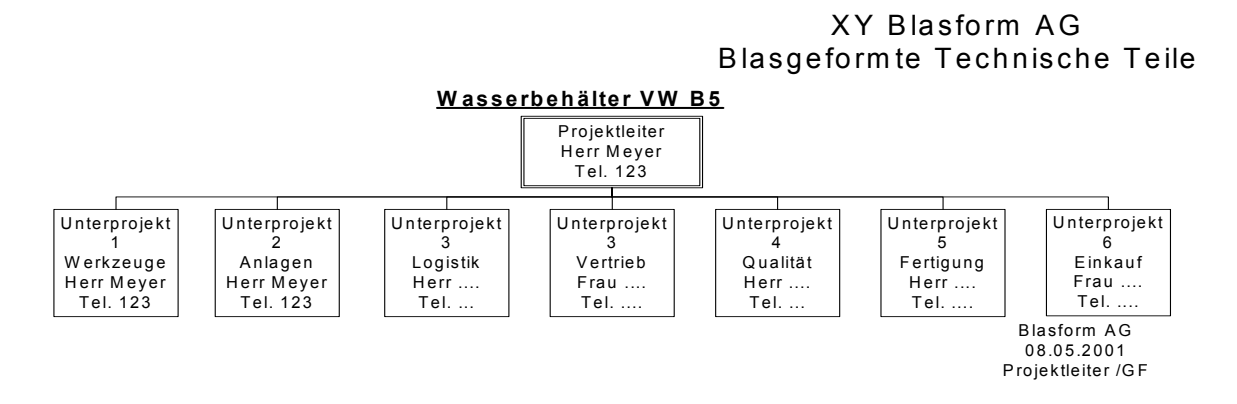

#### **Abbildung 2 Projektteam**

Abbildung 2 zeigt ein Organigramm, in welchem verschiedene Funktionen vom Projektleiter in Personalunion übernommen wurden. Je nach Komplexität des Projektes und den zur Verfügung stehenden Ressourcen wird entschieden, wer welche Funktionen übernimmt. Der Projektleiter hat keine disziplinarische Autorität und muss sein Projektteam daher allein mit seiner Führungskompetenz motivieren. Nach DIN 69904 hat der Projektleiter die Aufgabe, mit einem Team von Fachleuten ein definiertes Projekt gemäß den vereinbarten Zielen zu leiten. Dazu sind die folgenden 6 Schwerpunkte unbedingt zu berücksichtigen:

- Schnittstellen
- Kundenanbindung
- Termine
- Budget
- Ressourcen
- Entwicklungsziele

Nachfolgend werden die Inhalte und die Bedeutung dieser 6 Punkte näher erläutert.

# 2.2.1 Schnittstellen

Unter Schnittstellen werden im Projektmanagement Übergabepunkte verstanden, an denen Informationen und damit Wissen übertragen wird. Es handelt sich dabei um die Informationsübergabe zwischen Mitarbeitern aber ebenfalls um andere Ressourcen wie EDV-Programme. Es fallen unter diesen Begriff desgleichen Berührungspunkte zwischen Abteilungen oder auch Unternehmen.

Schnittstellen bezeichnen in dieser Arbeit Übergabepunkte, an denen Informationen aus dem Projektteam oder in das Projektteam gegeben werden. Diese Schnittstellen sind gegeben zwischen dem Projektteam und u.a.

- der Produktion,
- dem Labor,
- der CAD-Abteilung,
- dem Werkzeugmacher,
- dem Anlagenbauer und
- dem Einkauf.

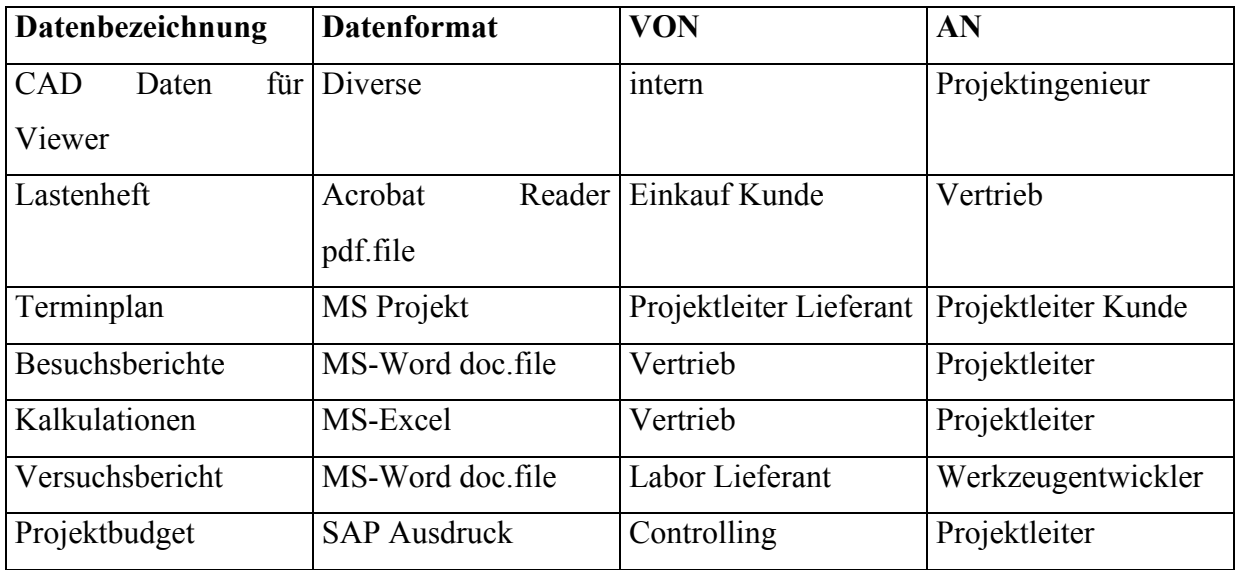

**Tabelle 1 Unstrukturierte Daten** 

Über diese Schnittstellen werden die Informationen wiederholt in Form von unstrukturierten Daten und teilweise auch strukturierten Daten ausgetauscht. Die unstrukturierten Daten liegen in Form von Terminplänen, Datenblättern, Pflichtenheften oder Berichten vor. In Tabelle 1 ist ein Teil der vorkommenden unstrukturierten Daten aufgelistet.

Strukturierte Daten gemäß Tabelle 2 werden in der Regel nur zwischen den Schnittstellen ausgetauscht, die mit Datenverarbeitungssystemen arbeiten. Dies ist zum Beispiel die Schnittstelle Projektteam und Einkauf. In der Abteilung Einkauf wird eine Betriebssoftware wie z.B. SAP R/3 für den Bestellvorgang genutzt. Daher liegen alle Informationen zum Bestellvorgang bereits strukturiert vor. Auch das Projektcontrolling nutzt SAP R/3 und deshalb werden auch alle Daten die das Budget betreffen, in strukturierter Form weiter gegeben.

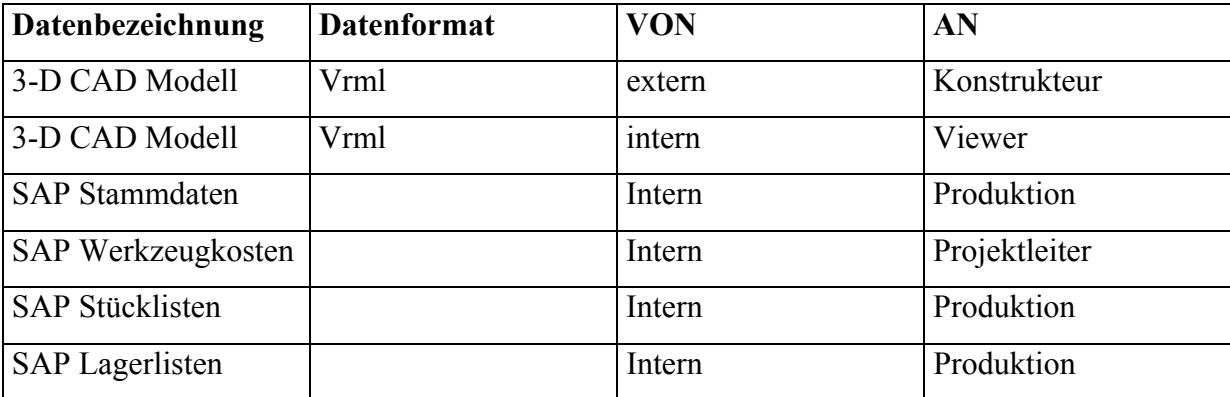

**Tabelle 2 Strukturierte Daten** 

An Schnittstellen werden die Informationen von Ressource zu Ressource übergeben. Wie in der Technik sind diese Übergänge mit Reibungsverlusten behaftet. Verluste bedeuten bei Schnittstellen immer Fehlerquellen, deren Abstellung mit fortschreitendem Projektstadium immer aufwändiger werden und damit die Produktivität der Projektmitarbeiter verringert.

# 2.2.2 Kundenanbindung

Der Kunde erwartet in regelmäßigen Abständen einen Report über den Projektfortschritt. Diese Meldungen sind kurz vor den kundenseitigen Meilensteinen, also wichtigen Entscheidungspunkten beim Kunden, abzugeben. Ergeben sich Veränderungen im Kundenprojekt so sind auch Zwischenstände weiterzugeben. Ein Projektlebenslauf wird daher

so aufgebaut, dass der Projektleiter zu fast jedem Zeitpunkt den aktuellen Status dem Kunden berichten kann. Die vom Projektleiter an den Kunden abgegebenen Berichte müssen mindestens die Punkte Kosten, Termine und mögliche Auswirkungen der Kundenänderungen umfassen. Der Lebenslauf wird in Form von unstrukturierten Daten auf der Basis von Terminplänen (z.B. MS-Project) in Verbindung mit kurzen Zusammenfassungen / Berichten (MS-Word) abgegeben.

# 2.2.3 Termine

Die Ecktermine eines Projektes werden in erster Linie vom Kunden vorgegeben. Alle anderen Termine sind das Resultat aus den Kundenforderungen, den Vorgaben der externen Ressourcen und den internen Randbedingungen des Unternehmens.

Die Kunden - Ecktermine sind:

- SOP (Start of Production),
- 0-Serie,
- PVS (Produktionsvorserie),
- Design Freeze,
- Baumusterfreigabe / Anlauftauglichkeitsbewertung,
- Laufzeiten der Versuche zur Designabsicherung (Lebensdauerprüfungen, Werkstoffprüfungen).

Von Seiten des Unternehmens sind die folgenden eigenen Gegebenheiten an diese Termine anzupassen:

- Kapazitäten für Abmusterungen auf den Blasmaschinen,
- interne und externe CAD Kapazitäten,
- Prüfkapazitäten bei externen Lieferanten,
- Lieferzeiten für Kaufteile und
- Lieferzeiten für Werkzeuge und Anlagen.

Alle Termine werden zentral mit Hilfe der MS-Office Software MS-Project in einen Projektterminplan eingepflegt. Dieser Terminplan ist das zentrale Instrument zur Projektverwaltung.

# 2.2.4 Budget

Für ein Projekt wird jeweils vor dem Projektstart ein Budget geplant, mit dem die zu erwartenden Kosten von internen und externen Leistungserbringern abgegolten werden können. Intern erfolgt die Vergütung der Leistungen über Verrechnungen auf der Basis eines Kostenstellenmodells. Diese Verrechnung findet nach festgelegten Kostensätzen statt. Dadurch wird sichergestellt, dass das für die Entwicklung geplante Budget transparent und auch überprüfbar wird. Extern werden die Kosten über die normalen Debitoren gezahlt und dann das Projekt belastet.

Aufgrund der Preis- und Terminsituation wird regelmäßig durch den Projektleiter in der Akquirierungsphase ein Budget akzeptiert, das mittels einer "Cost-to-Target"-Kalkulation ermittelt wurde. Mit diesen Informationen kommt ein Angebot zustande, das dann nach kaufmännischen Verhandlungen zum Auftrag führt. Das Budget wird mittels eines geeigneten Tools, wie z.B. SAP R/3 als Projektkostenstelle eröffnet und verwaltet. Alle Kosten intern, wie extern werden über diese Kostenstelle verbucht. Damit ist sichergestellt, dass alle mit dem Projekt verbundenen Kosten erfasst werden können. Die Budgetüberwachung in einem Entwicklungsprojekt erfolgt immer zeitnah. Das bedeutet, dass zwischen Ausgaben und deren Kontierung keine langen Zeiträume liegen dürfen.

In fast allen Projekten wird inzwischen mit einem Projektcontrolling gearbeitet, dass sich an das Kostenstellenmanagement in einem modernen Blasformbetrieb anlehnt. Es werden für das Projektbudget Kontierungen eingeführt, die eine möglichst breite Transparenz erlauben. Es gibt dazu in der Budgetsumme mindestens zwischen den Positionen

- Werkzeuge,
- Anlagen,
- Versuch,
- Engineering,
- CAD,
- Kaufteile,

eine Aufteilung durch Einführung von virtuellen Konten. Für die Verfolgung der Ausgaben und dem noch zur Verfügung stehenden Budget empfiehlt sich eine Liste, die den Soll / Ist Abgleich ermöglicht. SAP R/3 bietet eine Möglichkeit an, die die Budgetierung unterstützt. Dazu wird eine Kontierung als Kostenart für das Projekt eröffnet. Diese Kontierung, die sich buchungstechnisch wie eine Kostenstelle verhält, ermöglicht durch die Schaffung festgelegter Buchungsnummern, die Aufteilung der Kosten in Blöcke. Dadurch wird die Übersichtlichkeit gewahrt.

So lange das Projekt innerhalb der anfangs geplanten Bahnen verläuft, reicht dieses Werkzeug aus, die aktuellen Kosten zu verfolgen. Sollten sich jedoch Abweichungen im Projekt ergeben, so wird ein zweites Instrument geschaffen, die Kostenveränderungen zu erkennen, bevor sie wirksam werden und zu dokumentieren. Dieses Instrument ist im Sinne der DIN69905 das Nachforderungsmanagement (Claim Management). Nachforderungsmanagement oder Claim Management ist die:

"Überwachung und Beurteilung von Abweichungen bzw. Änderungen und deren wirtschaftlichen Folgen zwecks Ermittlung und Durchsetzung von Ansprüchen." [12].

Speziell in der Automobilindustrie ist es unumgänglich, eine Verknüpfung zwischen technischen Änderungen und Kostenveränderungen zu schaffen. Bei Abweichungen, besonders solche, die der Kunde hervorgerufen hat, ist eine Anpassung des Budgets durch Nachforderungen nicht zu umgehen. Da Nachforderungen auch beim Kunden einen Prüfungsprozess auslösen, ist eine Freigabe der technischen Umsetzung nicht immer sofort gegeben. Das bedeutet für den Projektmanager, der auch immer seine Termine im Auge hat, dass er die Genehmigung des Kunden abwarten muss. Um so wenig Zeitverzug wie möglich zu verursachen, wird mit den technischen Vorbereitungen zu einer Änderung bzw. ihre Planung bereits begonnen, bevor eine endgültige und verbindliche Freigabe des Kunden vorliegt. In der Regel sind in einem Projekt mehrere solcher Änderungen in Vorbereitung, so dass für die betroffenen Teammitglieder jederzeit ersichtlich sein muss, welche Änderung bereits genehmigt wurde und damit vollständig umgesetzt werden kann, und welche nur in der Vorbereitung ist und daher noch keine Kosten verursachen darf.

Für diese Situationen benötigt der Projektleiter ein geeignetes Instrumentarium, das es ermöglicht, Kostenänderungen festzustellen, die im Budget geplant wurden, und anschließend vom Kunden bestellt wurden. Es muss aber auch von den einzelnen Funktionsträgern erkannt werden, welches Budget nur einen Planungsstand hat und auf seine Freigabe wartet. Das Teammitglied im Projekt, das die Funktion des Vertriebs wahrnimmt, wird jederzeit informiert, welche von den an den Kunden angebotenen Änderungskosten bereits bestellt wurden und welche noch offen sind. Für eine effektive Projektarbeit bedeutet dies, das bei offenen Bestellungen aktiv an den Kunden herangegangen wird, um die Punkte so schnell wie möglich mit einer Bestellung abzuschließen. Speziell in diesem Bereich der Budgetüberwachung kann ein optimierter Ablauf mit einer sicheren Ablaufbeschreibung und einem optimierten Informationsmanagement zu erheblichen Kosten und Zeiteinsparungen führen.

Änderungskosten und Änderungsbewertungen sind in jedem Projekt in der Regel Auslöser für Budgetüberschreitungen. Werden diese Kosten und ihre Auslöser nicht genauestens dokumentiert, ist eine Kostenüberschreitung zum Nachteil des Projektes unausweichlich. Projektleiter der Kunden sind aus verständlichen Gründen gehalten, Kosten die ohne Freigabe aufgetreten sind und deren Verursacher strittig sind, nicht zu akzeptieren.

# 2.2.5 Ressourcen

Für eine zeit- und kostengerechte Abarbeitung gemäß den zuvor vereinbarten fachlichen Zielen sind ausreichend Ressourcen für die verschiedenen Funktionen zu planen. Ressourcen beinhaltet neben den reinen Personalstunden auch Kapazitäten für CAD, Versuchsstände, Testanlagen oder Blasmaschinen. Diese Ressourcen sind sowohl kostenmäßig wie auch kapazitätsmäßig zu planen und dann zu reservieren. Auch externe Ressourcen werden immer in der Planung berücksichtigt. Bei jeder Veränderung im Projekt ist auch darauf zu achteten, ob sich Ressourcenbelegungen verändern. Die Planung der Ressourcen erfolgt in der Regel in Form von MS®-EXCEL Tabellen.

### 2.2.6 Entwicklungsziel

Für jedes Projekt wird vor Beginn das Entwicklungsziel definiert, an dem das Projekt enden wird. Je genauer das Ziel zu Beginn definiert wurde, um so geringer sind die Schwierigkeiten, ein Projekt regulär zu beenden. Entwicklungs- oder Projektziele enthalten neben dem fachlichen Ziel auch Kostenziele und terminliche Ziele. Aufgabe des gesamten Projektteams ist es, diese Ziele innerhalb der geplanten Vorgaben zu erreichen. Das fachliche Ziel eines Projektteams wird möglichst genau umrissen und schriftlich niedergelegt. Sobald das definierte Ziel erreicht ist, wird das Projektteam wieder aufgelöst

# *2.3 Ablauf Designphase bis Serienproduktion*

Die bisher beschriebene Projektorganisation ist ein gängiges Werkzeug für die Projektierung oder Entwicklung von Blasformteilen. Für die verbesserte Nutzung dieses Werkzeuges ist jetzt zu untersuchen, ob bereits alle Abläufe korrekt ineinander greifen. Dazu wird der Ablauf der Entwicklung eines Extrusionsblasformteiles Schritt für Schritt von der Überprüfung, ob das Produkt in das Unternehmensportfolio passt bis hin zum Serienauslauf beschrieben.

# 2.3.1 Strategie

Jedes Unternehmen hat sich unabhängig von den Anfragen der Kunden eine Strategie erstellt, welche Produkte und Dienstleistungen in das Produktportfolio passen. Dieses Portfolio ist abhängig von den Ressourcen wie Maschinen und Anlagen, aber auch von der Leistungsfähigkeit des Personals in Entwicklung und Produktion. Ebenfalls spielen die räumlichen Bedingungen im Produktionswerk eine entscheidende Rolle.

Zusätzlich muss die Unternehmensleitung langfristige Ziele definieren und berücksichtigen. Beispielsweise erfordert die Konkurrenz aus Billiglohnländern eine Reaktion im Bereich des Portfolios von lohnintensiven, niederpreisigen Produkten.

Bei Erhalt und vor Start der Bearbeitung einer Anfrage ist es daher notwendig, zunächst einmal zu prüfen, ob die Anfrage in das Strategiekonzept des Unternehmens passt. Erst wenn diese Überprüfung positiv verlaufen ist, wird mit der weiteren Bearbeitung begonnen.

## 2.3.2 Machbarkeitsanalyse und Vertragsprüfung

In der Anfragephase wird das Projektteam mit den Kernmitgliedern für verschiedene Funktionen wie Konstruktion, Werkzeuge und Anlagen, Produktion, Qualitätssicherung u.a. definiert. Es wird auch der Projektleiter bestimmt. Verantwortlich hierfür ist die Geschäftsführung des Unternehmens.

Der Projektleiter ist nun aufgefordert mit den benannten Teammitgliedern anhand der CAD Bauraumdaten und dem Lastenheft eine technische Machbarkeit zu überprüfen. Das Team untersucht die Möglichkeiten der technischen Umsetzung, schätzt den Aufwand ab und entwirft ein Konzept zur Realisierung. Anschließend werden die kaufmännischen Randbedingungen festgelegt. Erst nach Auftragsvergabe erfolgt die eigentliche Blasteilkonstruktion. Das bedeutet, dass besonders in der Angebotsphase ein Know-how erforderlich ist, das alle Wissensbereiche eines Unternehmens einschließt. In der Regel werden deshalb die Wissensträger aus den Bereichen Produktion, Verfahren, Kaufteile und Konstruktion zu einer Machbarkeitsanalyse hinzugezogen.

Die Machbarkeitsanalyse oder Machbarkeitsstudie gibt dem Projektteam die Möglichkeit systematisch die vorliegenden Anfrageunterlagen zu prüfen und ein Produktionskonzept zu erarbeiten, das als Grundlage für eine Kalkulation und ein Angebot dienen kann. In DIN EN ISO 9001 ff ist ein Mindestfragenkatalog enthalten, der zur Absicherung der Analyse eingesetzt werden kann.

# 2.3.3 Lasten- und Pflichtenheft

Die allgemeine Definition von Lasten- und Pflichtenheft findet sich in der VDI Richtlinie VDI 2519 [44]. Das Lastenheft wird vom Kunden geliefert und enthält alle Vorgaben, die für das Produkt vom Lieferanten notwendigerweise erfüllt werden. "Im Lastenheft wird definiert **WAS** und **WOFÜR** zu lösen ist." [44]. Das Lastenheft dient als Ausschreibungs-, Angebots- und/oder Vertragsgrundlage. Ein Lastenheft des Kunden enthält im Einzelnen Regelungen zu:

1. Einführung in das Projekt (Ziel, Umfeld, Aufgaben, Eckdaten und Meilensteine für das Projekt)

- 2. Beschreibung Ist Zustand (Einbausituation, Montageorganisation, Daten und Mengen)
- 3. Aufgabestellung / Soll-Zustand (Beschreibung Aufgabe, Anforderungen, Ablauf, Daten und Mengen, Zukunft),
- 4. Schnittstellen (Projektteam, Produktion, EDV),
- 5. Prozesse und Systeme (Einbau und Montage im PKW, Ersatzteilversorgung),
- 6. Einsatzanforderungen (Dokumentation, Vorlauf am Montageband, Abnahmekriterien, Ersatzlieferungen),
- 7. Qualitätsanforderungen (Qualitätsmerkmale, kritische Merkmale, Qualitätssicherung, Qualitätsnachweis),
- 8. Anforderungen an Projektabwicklung (Projektorganisation, Projektdurchführung, Allgemeine Vorgaben).

Aus dem Lastenheft wird vom Lieferanten das Pflichtenheft erstellt. Dieses interne Dokument hat die Aufgabe, neben den Kundenvorgaben alle notwendigen internen Maßnahmen zu dokumentieren, um das Produkt gemäß den Kundenvorgaben liefern zu können. Das Pflichtenheft enthält also das komplette Lastenheft des Kunden plus der internen Vorgaben. "Das Pflichtenheft definiert, **WIE** und **WOMIT** die Anforderungen zu realisieren sind." [44]. Im Pflichtenheft sind zusätzlich enthalten:

- 9. Lösungsbeschreibung (Prozesstechnik, Rohstoff, Kaufteile, Verpackung, Logistik),
- 10. Prozessbeschreibung (Leistungsdaten, Blasprozess, Montageablauf, Verfügbarkeit),
- 11. Allgemeine Informationen.

Eine der wichtigsten Aufgaben im Projektverlauf ist die zeitnahe Aktualisierung des Pflichtenheftes entsprechend den Veränderungen im Zuge der Designphase.

# 2.3.4 Konstruktion und Design

# Bauteilkonstruktion

Nach Erhalt des Auftrages beginnt die Auskonstruktion des Grobentwurfes für das Blasteil. Dazu werden aktualisierte Bauraumdaten vom Kunden an den Lieferanten übermittelt, der dann mit dem kundenspezifischen CAD-System die Konstruktion ausführt. Die Konstruktion des Blasteils erfolgt unter technischen wie auch kaufmännischen Gesichtspunkten. Änderungen der Randbedingungen müssen immer wieder überprüft werden. Die Konstruktion

des Blasteils z.B. durch den Lieferanten erfolgt unter dem Gesichtspunkt einer blasteilgerechten Konstruktion. In den letzten Jahren wurden Blasformsimulationsprogramme z.B. BLOWSIM für Standardblasteile wie Wasserbehälter oder Kraftstofftanks immer weiter verbessert. Einige Lieferanten sind inzwischen dazu übergegangen, vor Start eines Blaswerkzeugs immer eine Simulation des Blasprozesses durchzuführen. Besonders bei teuren Werkzeugen machen sich die Kosten für die Simulation sehr schnell bezahlt, da in der Regel 1-2 Änderungsläufe eingespart werden können.

Nach Abschluss der Konstruktionsphase wird der Entwurf dem Kunden vorgestellt. Meist geschieht das in Form von Musterteilen, die mit Rapid-Prototyping oder Versuchswerkzeugen erstellt wurden. Der Kunde prüft das Design des Teils auf technische Machbarkeit im Montageablauf am PKW und die geforderte Funktionalität. Ist die Funktionalität nach Prüfung in z.B. Versuchsständen (Motorprüfstand, Befülltest,o.ä.) gegeben und kann das Teil in den geplanten Montageablauf ohne Schwierigkeiten integriert werden, so wird eine Freigabe des Designs durch den Kunden erteilt. Spätestens zu diesem Zeitpunkt findet eine erneute Überprüfung der Annahmen für den Auftrag und des Ist-Zustandes statt, um Kostenveränderungen zu erkennen.

# Blaswerkzeugkonstruktion

Die Design-Freigabe des Kunden bedeutet den Start des Blaswerkzeuges. Dieses Werkzeug wird entweder als Kleinserienwerkzeug oder als Serienwerkzeug gestartet. Sind die Umgebungsaggregate oder Bauteile noch nicht sicher definiert, wird unter Umständen nur ein Versuchswerkzeug gestartet. Als Versuchswerkzeug kann auch das Serienwerkzeug bezeichnet werden, wenn es noch nicht vollständig ausgebaut wurde. Dies wird vorzugsweise bei Saugblaswerkzeugen oder Teilen mit einfachen Schneidkantengeometrien angewandt. In diesem Fall stehen Werkzeuge nach 6 – 8 Wochen zur Verfügung. Nach dem Start des Versuchswerkzeuges beginnt zunächst die Werkzeugkonstruktion. Dazu werden die Geometriedaten des Blasteildesigns zum Werkzeugmacher per Datenfernübertragung (DFÜ) gesendet, der diese mittels seiner CAD/CAM Software in ein Werkzeugkonzept überträgt. Der Werkzeugmacher prüft zunächst die übermittelten Informationen auf Vollständigkeit. Nachfolgend die wichtigsten Informationen, die vor Beginn der Werkzeugkonstruktion bekannt sein müssen:

- Wie hoch ist die Schließkraft der vorgesehenen Maschine?
- Wie ist die Öffnungsweite der vorgesehenen Maschine?
- Werden Führungselemente beim Schließen der Form eingesetzt?
- Wie wird die Form in der Maschine befestigt (Schnellspannsysteme, Pratzen, Schrauben)?
- Wie ist das Bohrbild der Aufspannplatten der Maschine?
- Ist der Rohstoff und der Schrumpffaktor bekannt?
- Wie ist die Kühlwasserversorgung an der Maschine?
- Wie ist die Energieversorgung an der Maschine?
- Ist der Rohstoff für die Form vorgegeben?
- Werden Schieber eingesetzt?
- Wie sieht der Blasdorn und die genutzte Blasdornbrücke aus?

Die Werkzeugtrennung wird anhand von Mustern oder per CAD festgelegt. Die Werkzeugtrennung wird stets in der blastechnisch günstigsten Schnittebene erfolgen. Blasteile in der Automobilindustrie sind in der Regel asymmetrisch und räumlich stark verwickelt, so dass neben der blastechnisch günstigen Trennung auch das Umgehen von Entformungsschwierigkeiten durch Hinterschneidungen den räumlichen Verlauf der Werkzeugtrennung beeinflussen. Für diesen Fall werden mehrteilige, gegeneinander verschieb- oder verdrehbare Einsätze (Schieber) erforderlich sein In Versuchswerkzeugen werden keine Entformungsschieber eingesetzt, da sie die Werkzeuglaufzeit erheblich verlängern. Hier wird aufgrund der geringen Stückzahl eine manuelle Entnahme und damit ein verlängerter Zyklus aus dem Blaswerkzeug akzeptiert. Die Trennung wird nach Prüfung durch den Auftraggeber freigegeben.

Erst jetzt werden die CAD-Daten aus der CAD Umgebung in die CAM Umgebung transferiert, um das Fräsprogramm für die Werkzeughälften zu erstellen. Das Blaswerkzeug besteht aus den Bereichen

- Grundplatte
- Kavität (mit Entlüftungsbohrungen und ggf. mit Entformungsschiebern)
- Kühlungsbohrungen
- Schneidkanten

Nach dem Fräsen der Werkzeughälften wird die Schneid- oder Quetschkante eingesetzt, die die leichte Abtrennung der Butzen ermöglicht und die Entlüftungsbohrungen an kritischen Bereichen der Form gesetzt. Je nach Anwendung und Rohstoff kommen verschiedene

Geometrien der Schneidkante und Quetschtaschen zum Einsatz. Abschließend wird die Kühlung gebohrt. Diese ist bei Versuchswerkzeugen nicht wie in Serienwerkzeugen optimiert. In der Regel wird die Kühlung nur in einer Ebene eingebracht, um die Zeit für diesen Teilschritt zu verkürzen. Versuchsformen werden in der Regel nicht komplett poliert, sondern nur in Bereichen, wo leichtes Gleiten des Vorformlings benötigt wird. Zum Abschluss wird die Grundplatte montiert, die abgestimmt auf die Öffnungsweite der Blasmaschine, das Blaswerkzeug trägt.

Das Serienblaswerkzeug wird mit den Erkenntnissen aus dem Versuchswerkzeug konstruiert. Zusätzlich werden nun notwendige Entformungsschieber gestaltet, damit in Hinterschneidungsbereichen eine kraftlose Entformung möglich ist. Damit wird im automatischen Maschinenbetrieb das Blasteil ohne Verformung oder zusätzlichen Kraftaufwand automatisch aus der Form entnommen.

### Anlagenkonstruktion

Die Konstruktion der Endbearbeitungsanlagen erfolgt ebenfalls auf CAD. Zunächst wird auch hier das Design mittels CAD als Volumenmodell per DFÜ an den Lieferanten übertragen. Dieser konstruiert mit den Informationen zu Anbauteilen, z.B. Schweißteilen die Bearbeitungsschritte in 3-D. Dazu sind neben den Informationen zu Schweißspiegeln und Fügewegen auch Know-how zur Ergonomie von Arbeitsplätzen einzubringen, die letztendlich in das Design der Anlage einfließen. Nachdem das Design steht, wird es dem Blasteillieferanten auf 3-D CAD Plots vorgestellt, um die Freigabe für die Konstruktion zu erhalten.

#### 2.3.5 Versuchsphase

Die Versuchsphase dient dem Blasformteillieferanten dazu, das Blaswerkzeug zu testen und erste Fertigungserkenntnisse zu sammeln. Anders als beim Spritzguss sind die Werkzeugbauer nicht in der Lage, auf eigenen Blasmaschinen das Werkzeug abzumustern. Die Blaswerkzeuge werden daher das erste Mal direkt auf einer Serienblasmaschine abgemustert, d.h. getestet. Bei diesem Test ermittelt das Projektteam die ersten Prozessdaten. Ziel des Versuches ist es, das Werkzeug auf seine Funktion zu überprüfen und zu herauszufinden, ob mit dem existierenden Design eine langjährige, qualitätsgesicherte Produktion möglich ist. In der Regel wird das Werkzeug nochmals überarbeitet, da sich immer wieder Bereiche mit extremen Dünn- oder Dickstellen ergeben, die beim Werkzeugentwurf nicht entdeckt wurden.

Sind die Versuche erfolgreich abgeschlossen, erteilt der Kunde die Freigabe zur Fertigung des Serienwerkzeugs und der Serienanlagen. Die Lieferzeiten für Serienblaswerkzeuge liegen je nach Größe zwischen 12 und 20 Wochen. Großblaswerkzeuge für z.B. Kraftstofftanks haben je nach Komplexität auch Lieferzeiten von bis zu 6 Monaten. Die Serienendbearbeitungsanlagen haben Lieferzeiten von 16 bis 20 Wochen.

# 2.3.6 Anlaufphase / Vorserie

Nach endgültiger Fertigstellung der Werkzeuge und Anlagen werden diese auf ihre Leistungsfähigkeit geprüft und nach erfolgreicher Abnahme zur Produktion freigegeben. Die bei diesen Vorserienproduktion gefertigten Teile werden je nach Qualitätszustand bereits in den Kundenvorserien eingebaut. Nach Aufbau der Fertigungslinie wird ein weiterer Leistungstest, die so genannte Nullserie gefertigt, um die ersten Serienprodukte zu erhalten und eine Basis für eine Nachkalkulation zu erhalten.

# 2.3.7 Serie

Die Fertigungslinie ist nun für den "Start of Production" (SOP) bereit, die erstellten Muster werden beim Kunden vorgestellt, um die Freigabe zur Produktion zu erhalten. Mit dieser Freigabe erteilt der Kunde die Erlaubnis zur Belieferung und macht den Weg für die Bezahlung der Werkzeugkosten frei.

Die Fertigung von Extrusionsblasteilen in der Produktion erfolgt in definierten Losgrößen. Eine solche Menge ermittelt sich bei Produktionen, die als Dauerläufer, d.h. ohne Werkzeugwechsel geplant sind, mit der Faustformel

$$
L = \frac{J}{10}
$$
 **Formel 1 Ermittlung Loggröße**

wobei L die Losgröße und J die geplante Jahresmenge ist.

Bei Jahresmengen J>100.000 wird L auch mit der Formel

$$
L = \frac{J}{12}
$$
Formel 2 Jahresmenge

die zu produzierende Losgröße bestimmt.

Nach Fertigung der geplanten Losgröße wird das Blaswerkzeug wieder abgerüstet und die Maschine für andere Produkte vorbereitet. Um die Zeiten für Auf- und Abrüsten so kurz wie möglich zu halten, ist es wichtig, dass alle notwendigen Informationen bereits vor Beginn des Rüstvorganges dem Rüstteam vorliegen. Dazu gehören die Informationen über Nebenaggregate wie Temperiergeräte oder die notwendigen Kopfwerkzeugdurchmesser. Auch der Einsatz spezieller Blasdorne muss dokumentiert werden. Zu diesem Zweck werden für jedes Produkt Datenblätter erstellt, die auch die letzten Produktionsdaten und Maschineneinstellungen beinhalten.

# 2.3.8 Änderungen

Blasformteile, seien es Tanks oder auch technische Teile befinden sich in der Regel in einer Umgebung, die noch spät Designänderungen unterworfen sind. Beim Kraftstofftank sind das Fahrwerksteile oder die Abgasanlage, bei den technischen Teilen wie z.B. Wasserbehälter oder Motorraumschläuche sind es Nebenaggregate des Motors. Aufgrund des änderungsfreundlichen Produktes Blasformteil, werden diese Änderungen an den Nachbarteilen immer zu Veränderungen an den Blasformteilen führen.

Blasformteile sind insofern änderungsfreundlicher als z.B. Spritzgussteile oder Blechteile, da die Blaswerkzeuge nicht gehärtet werden müssen und in der Hauptsache aus Aluminium oder weicheren Stahlsorten bestehen. So sind Änderungen, die nicht in die Schneidkantengeometrie eingreifen, in der Regel innerhalb von 1 – 2 Wochen in das Werkzeug einzubringen. Die meisten Änderungen umfassen Eindrückungen oder Verprägungen in einer Formhälfte, die leicht umsetzbar sind.

Der Projektmanager schätzt in einem solchen Fall ab, was eine Änderung für Auswirkungen haben wird. Da meist unter Zeitdruck gearbeitet wird, schätzt der Projektleiter sowohl technische wie auch kaufmännische Auswirkungen ab. Die Schwierigkeit dabei ist, dass die Anlagen und Werkzeuge unter Umständen erst in einem halbfertigen Zustand sind. Eine Abschätzung wird weiter erschwert, wenn auch noch ein Zeitverzug zwischen

Änderungsfreigabe und Bewertung mit ins Kalkül gezogen werden soll. Der Kunde hat bei allem dem natürlich auch noch das Ziel, mögliche Änderungskosten so klein wie möglich zu halten.

# 2.3.9 After Sales

After Sales deckt den gesamten Zeitraum nach Beendigung der eigentlichen Serienproduktion ab. Nach Auslauf einer Serie in der KFZ Industrie werden weiterhin Zulieferteile benötigt. In der Regel gehen Lieferantenvereinbarungen von einer Belieferungszeit zwischen 10 und 15 Jahren nach Auslauf der regulären Serienproduktion aus. Das Ende einer Serienproduktion muss daher nicht gleich dem Auslauf einer Fahrzeugmodellvariante sein und ist abhängig davon, ob die Produkte für andere Standorte oder Länder noch benötigt werden.

Die Ersatzteilbedarfe müssen noch innerhalb von 10 – 15 Jahren geliefert werden. Zunächst sind die notwendigen Stückzahlen noch relativ hoch, sinken aber mit dem Verschwinden des Produktes von den Straßen der Welt stark ab. Beispielsweise wurden für den Golf III (Serienende 1990) in 2003 immer noch Ersatzteilmengen von 100 – 200 Stück pro Jahr für Luftführungen im Motorbereich geordert. Zusätzlich werden noch Teile für den CKD Bedarf (CKD = Complete Konstructed Down), also den Verbau z.B. in Brasilien, Mexiko oder China abgefordert. Dabei werden die Autos als kompletter Bausatz nach Übersee verschifft, wo sie nur noch montiert werden müssen. In diesem Bereich ist für z.B. den Golf III mit Mengen um 10.000 – 15.000 Stück jährlich zu rechnen.

Die Belieferung von Blasteilen für den Ersatzteilbedarf erfolgt mindestens 1x im Jahr während der ersten 5 Jahre nach Serienauslauf. Die produzierte Menge richtet sich nach den Abrufen und den Vorausplanungen im Vertrieb. Der Informationsfluss beginnt im Vertrieb, der nach Auslauf, die angenommenen oder vom Kunden gemeldeten Restmengen für die nächsten Jahre plant. Danach wird von der Produktion entscheiden, welches Equipment weiter gelagert und welches nicht mehr benötigt wird. Die technische Entwicklung erstellt ein Konzept für die Produktion von Ersatzteilmengen, das mit der Produktion abgestimmt wird. Anschließend erfolgt die sachgerechte Lagerung des Equipments.

Im Falle von Abrufen vom Kunden meldet der Vertrieb die neuen Stückzahlen an die Produktion, bei größeren Unternehmen an das richtige Werk. Die Produktion plant die geforderte Menge ein und gibt den Produktionstermin an den Vertrieb, damit der Kunde über die Lieferzeit informiert werden kann. Bei Bauteiländerungen oder auch beim Start einer weiteren Losgröße sind Wissen aus den vorangegangenen Produktionen wie Prozessdaten und Rohstoff, sowie die Qualitätskriterien für eine korrekte Belieferung unbedingt nötig. Es ist bei solchen Produktionen, die manchmal nur 1 – 2 mal im Jahr stattfinden, schon ein Problem, die richtigen Blaswerkzeuge, Kopfwerkzeuge und Blasdorne im Unternehmen zu lokalisieren, sowie die richtige Endbearbeitungsanlage einzusetzen. Dies insbesondere wenn es mehrere Varianten und damit Blaswerkzeuge zu diesem Produkt gibt.

# *2.4 Schlussfolgerung*

Die Forderung nach Rationalisierung hervorgerufen aus dem Wettbewerb macht es notwendig, jetzt auch den Bereich der Entwicklung über die bisher stattgefundenen Maßnahmen hinaus zu optimieren. Dazu sind die vorhandenen Bedingungen in Konstruktion und Entwicklung in einem mittelständischen Unternehmen der Automobilzulieferindustrie von Extrusionsblasformteilen, den Anforderungen an ein modernes Projektmanagement anzupassen.

Ein modernes Projektmanagement erfordert einen schnellen und umfassenden Informationsfluss in allen Bereichen des Unternehmens. Hier bietet sich das Medium Computer mit seinem großen Informationsspeicher und -verteilungsmöglichkeiten an. In der Regel ist an den Arbeitsplätzen für Konstruktion und Entwicklung schon eine Ausstattung vorhanden, die mit Intranet und Internet eine Informationsvernetzung ermöglicht. Ziel ist es jetzt, die vorhandenen Ressourcen zu nutzen, um notwendige Informationen schnell und bedarfsorientiert zu verteilen bzw. abzurufen. Information wird in dieser Arbeit als geordnete Darstellung von Wissen verstanden.

Im Projektverlauf werden die festgelegten Sollwerte für die in Kapitel 2.2 genannten Schwerpunkte (Schnittstellen, Kundenanbindung, Termine, Budget, Ressourcen, Entwicklungsziel) kontinuierlich mit denen in der Projektdurchführung festgestellten Ist-Werten verglichen (Kontrolle). Bei Abweichungen von Soll- und Ist-Werten werden entsprechende Maßnahmen zur Behebung der Abweichung eingeleitet (Steuerung). Mit den 4 Schwerpunkten (Entwicklungsziel, Kosten, Termine, Ressourcen) kann das Projektmanagement nach [26] auch als Regelkreis aufgefasst werden. In diesem Fall sind die genannten Schwerpunkte als Regelgrößen (Größen) zu bezeichnen.

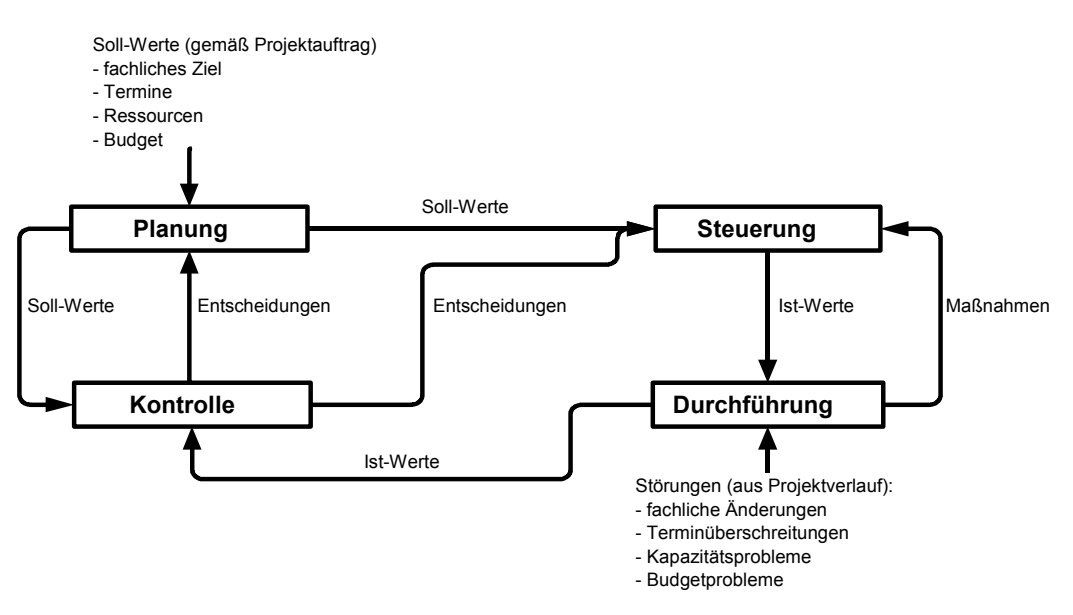

**Abbildung 3 Projektmanagement als Regelkreis [26]** 

Der Projektleiter wird über das fachliche Ziel vom Kunden fremdbestimmt und muss mittels der 3 anderen Größen versuchen, Einfluss zu nehmen. Daher sind die Größen

- Kosten,
- Termine (Zeit),
- Ressourcen,

die maßgeblichen Möglichkeiten, den Erfolg eines Projektes zu beeinflussen und zu verbessern. Effektiv können die 3 Größen nur beeinflusst werden, wenn es gelingt, mittels eines methodischen und strukturierten Ansatz alle Größen unter Kontrolle zu behalten. Ein Projektteam kann aber nur effektiv Kontrolle ausüben, wenn bei Entscheidungen alle zur Entscheidungsfindung notwendigen Informationen berücksichtigt werden können. Die Schlüsselgröße zur Beeinflussung ist daher neben einem strukturierten Ansatz das Wissen

über die Zusammenhänge. Alle wichtigen Angaben müssen als Randbedingungen in Entscheidungen einfließen und das auch unter Zeitdruck.

Was ist also das notwendige Wissen? Wie kann aus Sicht des Projektleiters die entscheidende Angabe beschaffen sein, die er zur Entscheidung benötigt? Wissen muss für den Projektleiter und sein Team in jedem Fall so aufbereitet sein, dass das Management im Projekt effektiv unterstützt wird. Neben dem eigentlichen Projektmanagement mit seinen Anforderungen an fachliche Ziele, Ressourcen, Kosten und Zeit ist also auch das Wissen eine Einflussgröße. Erst wenn es gelingt, Entscheidungen zeitnah zu treffen, das heißt die Zeit in der Projektarbeit auf die wesentlichen Aufgaben der Regelung der o.g. 3 Stellgrößen zu konzentrieren, lässt sich das Ziel einer Produktivitätssteigerung in der Entwicklung erreichen. Aus der Erfahrung sind die Zeiten, die für das Management von Wissen aufgewendet werden zwischen 10% und 25% der gesamten Projektierungszeit. Zeitfresser sind neben Doppelarbeiten aufgrund von Wissenslücken auch Besprechungen zur Weitergabe von Wissen. Um also die Produktivität erfolgreich zu erhöhen, muss es gelingen, das Wissen so zu verwalten, dass mit minimalen Aufwand ein maximaler Erfolg erreicht wird. Ein Unternehmen kann es mit dem richtig abgestimmten Wissens- und Informationsmanagement innerhalb der Projektierung erreichen, den Anteil Zeit, der aufgewandt wird, um vorhandenes Wissen auszutauschen im Idealfall um 10 bis 25% reduzieren. Dies kann der entscheidende Vorsprung sein, um am Markt zu bestehen.

# **3 Mögliche Komponenten der Informationstechnologie**

# *3.1 Werkzeuge des Wissens- und Informationsmanagements*

Alle theoretischen und praktischen Betrachtungen in der Literatur haben gemeinsam, dass sie die Kernfunktionen für das Wissensmanagement wie folgt definieren:

- Wissenserfassung,
- Wissensintegration,
- Wissensverwendung.

[37] haben bereits festgestellt, dass es nicht möglich ist, das Wissen großer Bereiche, z.B. eines gesamten Unternehmens abzubilden. [3] haben daher den Ansatz "Memories in the small" propagiert.

Aus diesem Grund ist die Arbeit auf das Wissensmanagement für Projektierung und Produktoptimierung als einen elementaren Geschäftsablauf beschränkt. Wissensmanagement wird in dieser Arbeit als das Management oder Handling von wichtigen Informationen zum Produkt und seinem Herstellungsprozess verstanden. Information ist dabei die geordnete Darstellung von Wissen über dieses Thema. Durch die Strukturierung der Abläufe von Wissensweitergabe und Wissensspeicherung wird der Produktlebenslauf positiv beeinflusst. Das Ziel einer Optimierung des Produktes unter wirtschaftlichen und technischen Gesichtspunkten ist hiermit leichter erreichbar. Dabei gelingt es außerdem, die Ressourcen, die zur Entwicklung und Optimierung des Produktes notwendig sind, so ergonomisch wie möglich einzusetzen.

Das Wissensmanagement unterstützt den Prozess des innerbetrieblichen Lernens positiv. Nicht sinnvoll ist es, Daten aufzubewahren, die veraltet sind. Hier sind z.B. Terminpläne mit älteren Ständen anzuführen. Diese Daten dürfen nicht die Sicht auf die eigentlichen Innovationen versperren.

In der Literatur wird unterschieden zwischen Information und Wissen. Nach [27] kann Information strukturiert und abgebildet werden. Wissen allerdings lässt sich nach [28], [11] nicht vollständig durch Daten repräsentieren, da ein bestimmter Teil an Menschen gebunden ist. Dieses gebundene Wissen, auch implizites Wissen genannt, äußert sich erst in bestimmten Arbeitsabläufen. Eine andere Bezeichnung ist auch praktisches Denken. Es bleibt bis zum Moment der Praxisanwendung verborgen und ist zum Teil intuitiv. Als Beispiel sei der Maschinenbediener anzubringen, der mehr durch sein intuitives Verständnis der Maschinenabläufe geleitet wird, als durch allgemeine Regeln [5].

Explizites Wissen ist zum Beispiel das Metawissen über Geschäftsprozesse und sein Umfeld. Hier sind alle Faktoren, die zur Prozessgestaltung geführt haben, vollständig bekannt und können beschrieben werden. Das Wissen wurde von [5] und [7] in verschiedene Stufen eingeteilt, die von implizitem Wissen bis zu explizitem Wissen gehen.

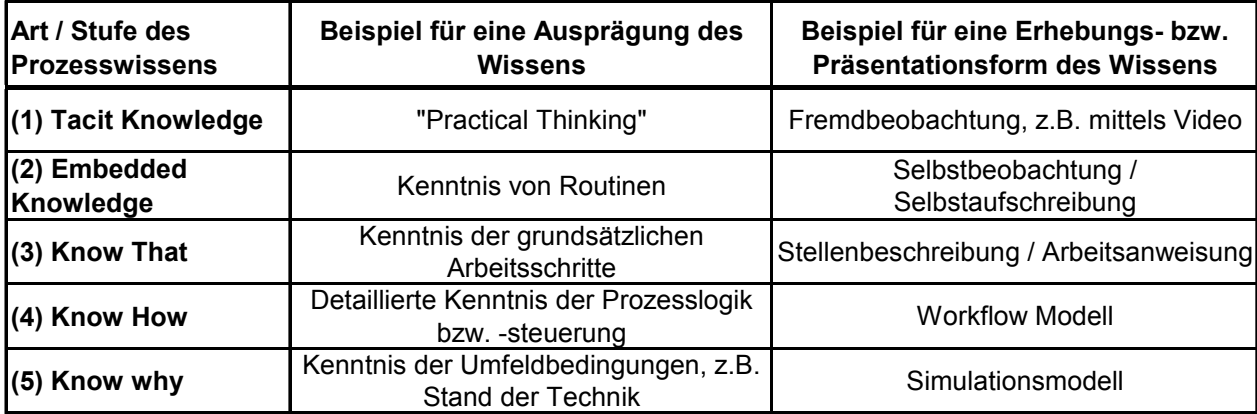

**Abbildung 4 Stufen von Prozesswissen [20]** 

Von Stufe 1 bis Stufe 5 wird das Wissen immer leichter vermittelbar und beschreibbar. Stufe 4 und 5 können durch abstrakte Modelle abgebildet werden. Sobald Wissen kommunizierbar wird, kann auch von Wissensmanagement gesprochen werden.

Betrachtet man nun die typische Aufteilung der Wissensträger in einem Unternehmen, so erkennt man deutlich die Herausforderungen beim Management von Wissen. Die Aufgabe ist nun, das vorhandene Wissen, das zu 42% bei den Wissensträgern Mitarbeiter vorhanden ist, zu nutzen. Weitere 26% liegen in Form von Papierdokumenten vor. Insgesamt findet man nach den Ergebnissen dieser Studie in diesen Bereich 68% des Wissens eines Unternehmens als Potential für eine verbesserte Nutzung. Bei der Optimierung eines Entwicklungsprozesses werden daher viele Aspekte wie Maschinenressourcen und Projektorganisationen mit den Wechselwirkungen Qualifikationsstruktur berücksichtigt [19]. Dies ist mit Sicherheit kein Ablauf, der nach standardisierten Vorgaben erfolgen kann.

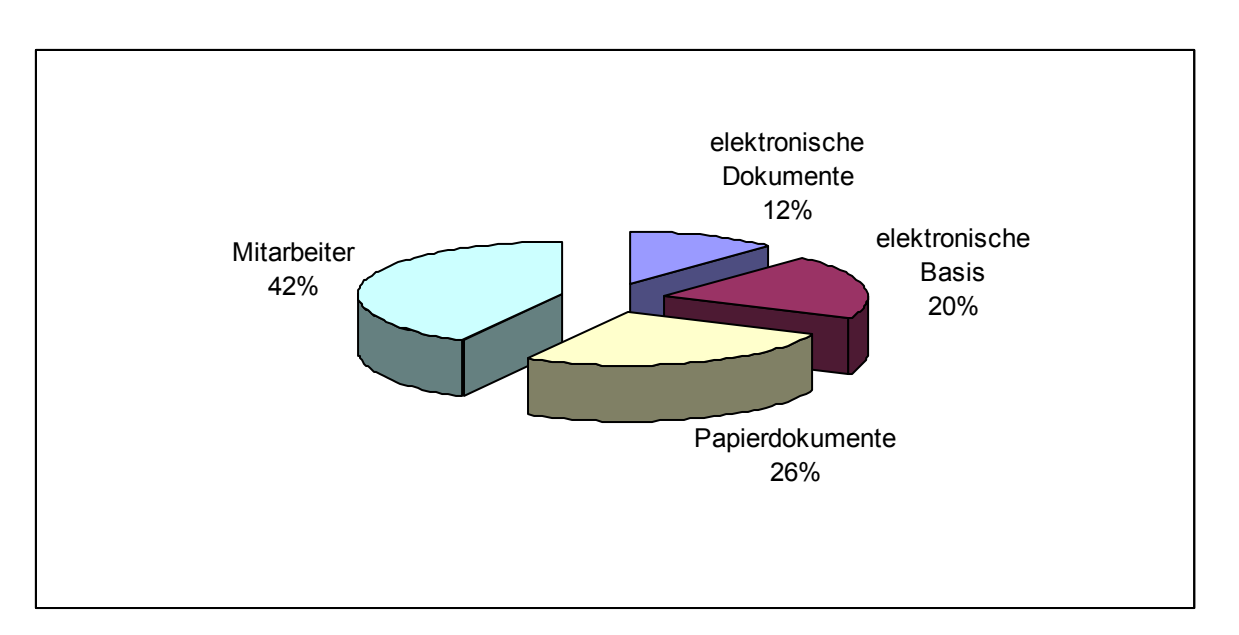

**Abbildung 5 Aufteilung der Wissensträger [40], [20]** 

Als Beispiel sei hier die Einführung eines anderen IT basierten Geschäftsprozesses angeführt. Die Einführung von betriebswirtschaftlicher Standardsoftware wie SAP R/3 o.a. haben [35] gezeigt, dass diese Anwendungssysteme ein informationstechnisches Abbild branchentypischer Informationsabläufe sind. Trotzdem ist mit der Einführung eine Anpassung an die konkrete Unternehmenssituation mittels manchmal tausender Parameter notwendig. Das führt dazu, dass der Einführungsaufwand, insbesondere der Kostenfaktor für externes Beratungswissen, die Anschaffungskosten für die Software um ein vielfaches übersteigt.

Der Einsatz grafischer Geschäftsmodelle, das bedeutet in diesem Fall die Visualisierung der Abläufe in der Projektierung, wird die Schwierigkeiten reduzieren. Dadurch werden die sehr komplexen Abläufe strukturiert und in kleinere Ablaufschemata aufgeteilt. Mit Hilfe dieser Diagramme werden dann alle Schnittstellen im Projekt beschrieben. Bereits zu diesem Zeitpunkt sind die Informationen und Daten, die an diesen Schnittstellen ausgetauscht werden, visualisiert. Dadurch ergibt sich im weiteren Implementierungsverfahren eine starke Reduzierung der Redundanz in der Produktentwicklung.

Zur Umsetzung einer solchen Visualisierung muss bei der praktischen Umsetzung darauf geachtet werden, dass alle Wissensträger involviert werden. Eine persönliche Einbindung in das Projektteam eines solchen IT Projektes ist zwingend notwendig.

#### *3.2 Datenbankmodelle*

Instrumente für das effektive Managen von Wissen und Informationen sind in der Regel modifizierte Datenbanksysteme, die bereits in der betrieblichen Informationsverarbeitung eine wesentliche Rolle spielen. Die nachfolgende Auflistung gibt einen kurze Überblick über prinzipielle Funktionsweise von computergestützten Werkzeugen für das Wissens- und Informationsmanagement.

#### Erfahrungsdatenbanken

Erfahrungsdatenbanken von Roithmeyer und Fink [30] auch als "Know How Datenbanken" bezeichnet, sind Datenbanken zur Dokumentation von implizitem Wissen, um es für andere Mitarbeiter nutzbar zu machen. Implizites Wissen, das meist unstrukturiert als persönlicher Erfahrungsschatz Einzelner vorliegt, soll mittels dieser Datenbanken strukturiert und für alle Mitarbeiter nutzbar gemacht werden. Diese Datenbanken beinhalten von der Beschreibung allgemeiner organisatorischer Vorgänge bis hin zum technisches Wissen Informationen, die strukturiert abgerufen werden können. Eine Kundendatenbank mit Adressen, Ansprechpartnern, Abteilungsbezeichnungen und Telefonnummern beispielsweise ist eine typische Erfahrungsdatenbank. Erfahrungsdatenbanken werden für Designprozesse von Produkten und im Bereich Geschäftsprozesse eingesetzt. Auch für stark kundenorientierte Abläufe wie Marketing, After Sales Service, Call Center oder Helpdesks werden diese Art von Datenbanken genutzt.

#### Data Warehouse

Data Warehouse ist eine umfangreiche Sammlung von z.B. Geschäftsdaten zur Entscheidungsunterstützung [22] . Basis hierfür bildet eine Erfahrungsdatenbank, die als zusätzliche Ausbaustufe Daten für eine Entscheidungsfindung enthält. Diese Daten, Geschäftsdaten als operationale Daten und entscheidungsrelevante Daten werden getrennt gesammelt. Ein typisches Kennzeichen sind große Datensammlungen, die mit Data Mining erschlossen werden müssen, damit inhaltliche Zusammenhänge erkannt werden können. In der Literatur werden das Verfahren des Data Mining auch als "Knowledge Discovery in Databasis" [15], "Business Intelligence" [18] oder "Analytische Informationssysteme" [10] bezeichnet. Ein typischer Vertreter für Data Warehouse und Data Mining ist das "Business Information Warehouse" von SAP, das die Geschäftsprozessdaten aus SAP R/3 aus den Tools "Sales + Distribution" und "Production Planning" analysiert.

#### Modell Datenbanken

Modell Datenbanken speichern das Wissen in grafischer Form als abstraktes Unternehmensabbild [31], [25]. Mit heuristischen Methoden erfolgt die Modellbildung, was in der Praxis nicht unproblematisch ist. In der Regel ist der Wissensträger nicht der Ersteller von Modellen, was zu Informationsverlusten führen kann [35]. Semi-formale Modelle sollen den Prozess visualisieren und wenn diese vollständig, widerspruchsfrei und korrekt sind, werden die erstellten Prozessmodelle in einer integrierten Datenbank gespeichert. Modell Datenbanken werden für Process Reengineering, bei der Einführung von Standardsoftware, bei der Einführung von Workflow Management Systemen oder bei der Qualitätszertifizierung genutzt.

#### Hypertext Lösungen

Die Grundidee bei Hypertext Lösungen besteht darin, Wissensobjekte in die Logik des Anwendungsfeldes flexibel einzubinden [20]. Die Wissensobjekte müssen nicht auf Texte beschränkt sein. Die Verknüpfung mit den "Hyperlinks" ermöglicht zu navigieren, zu aktivieren und zu manipulieren. Die Wissensobjekte stehen dadurch in einem netzwerkartigen und nicht hierarchischen Zusammenhang, indem jedes Wissensobjekt einen Knoten im Wissensnetz bildet [20]. Mit dieser Methode kann ein Wissensgebiet assoziativ strukturiert werden. Im Internet oder in Intranets wird diese Lösung zur technischen Wissensintegration genutzt  $[16]$ .

#### Knowledge Maps

Knowledge Maps sind Systeme, die Wissen über Wissen beschreiben. Sie werden als Meta-Wissenssysteme bezeichnet und dienen zur Identifizierung, Klassifizierung und Lokalisierung von Wissensressourcen. Ziel ist mehr Transparenz von Wissen [29]. Die Erstellung, Aktualisierung und Pflege der Knowledge Map ist ein kontinuierlicher Prozess, der beispielsweise mit Hypertext Lösungen funktioniert. Typische Beispiele sind so genannte "Yellow Pages" oder Expertennetzwerke zur Identifikation von Wissensträgern.

# Systeme der künstlichen Intelligenz

Hierbei handelt es sich im Prinzip um Systeme, die das Ziel haben, menschliche Entscheidungsprozesse zu verbessern. Mit Hilfe heuristischen Erfahrungswissens soll eine Lösung von zuvor definierten Problemen in einem überschaubaren Umfeld geliefert werden [36] [1]. Im Prozessmanagement können allerdings keine automatischen Lösungen geliefert werden, da das Umfeld zu komplex und die Problematik zu diffus ist. Eingesetzt werden solche Systeme in klar definierten Anwendungsfeldern, in denen mit Hilfe von Fragen eine Problemlösung eingegrenzt werden soll.

In der praktischen Anwendung werden viele Elemente aus den zuvor beschriebenen existierenden Systemen genutzt. Größere Unternehmen setzen bereits erfolgreich Wissensdatenbanken mit Hypertexts Lösungen auf Basis des firmeneigenen Intranets ein. Die zu Beginn der 90ger Jahre noch häufig genutzten (Fat) Client-Server Architekturen werden dabei immer mehr von den (Thin) Browser/Webserver-Konzepten abgelöst [34]. Da in jedem Unternehmen bereits Office Anwendungen mit diversen Möglichkeiten zur Nutzung von Internet und Intranet Anwendungen vorhanden sind, ist bereits eine organisatorische Struktur zur Einführung eines Datenbanksystems gegeben.

Die zur Zeit kommerziell genutzten und verbreiteten Datenbanksysteme oder Datenbankmanagementsysteme (DBMS) sind Systeme zur Verwaltung von strukturierten Datenbeständen. Die Klassifizierung solcher Systeme erfolgt nach Heuer und Saake [32] in verschiedenen, der Datenbank zugrunde liegenden Modellen und Ansätzen. Dies sind

- Relationenmodelle,
- Netzwerkmodelle und hierarchisches Modelle,
- erweiterte relationelle und semantische Modelle,
- objektorientierte Modelle,
- objektrelationale Datenbanken,
- multidimensionale Datenmodelle,
- semistrukturierte Datenbanken,
- sonstige Datenbankmodelle.

Die Anforderungen an ein solches System nach Codd wurden zuvor beschrieben. Prinzipiell haben sie die folgenden Grundmerkmale:

- Verwaltung von langfristig zu haltenden Daten, die einzelne Läufe von Anwendungsprogrammen überstehen sollen.
- Es erfolgt eine effiziente Verwaltung großer Datenmengen.
- Die Daten werden mit einem einheitlichen Konzept beschrieben.
- DBMS stellen Operationen und ausschließlich deskriptive Sprachen zur Verfügung, die getrennt von einer Programmiersprache sind.
- DBMS unterstützen das Transaktionskonzept inklusive einer Mehrbenutzerkontrolle, damit isolierte Transaktionen parallel ausgeführt werden können.
- Unterstützung der Datenschutzeinhaltung und Gewährleistung von Datenintegrität.

Solche Datenbankmanagementsysteme werden klassisch eingesetzt, wenn die Transaktionen kurz, aber viele Objekte in der Datenbank enthalten sind. Auch wenn die ausgeführten Operationen relativ unkompliziert und wenig Objekttypen betreffen, ist dies ein idealer Anwendungsfall für ein DBMS.

Bei den durch Text- und Bilddokumente verfügbaren Informationen in dem hier beschriebenen System handelt es sich um semistrukturierte Dokumente. Saake [21] bezeichnet diese Dokumente als nicht so stark strukturiert wie in Datenbanken, obwohl sie auch eine interne, oft wechselnde und nicht streng typisierte Struktur tragen. Diese Daten werden von ihm als semistrukturierte Daten bezeichnet. Nach Saake [21] sind semistrukturierte Daten, solche die eines oder mehrere von den folgenden Merkmalen aufweisen:

- Das Schema ist nicht zentral gespeichert, sondern implizit in jedem Dokument enthalten.
- Die Daten haben eine wechselnde Struktur.
- Die Daten haben zu großen Teilen keine weitere Struktur.
- Sind für Attribute Datentypen angegeben, so ist diese Typisierung nicht als Integritätsbedingung an die aufzunehmenden Daten zu verstehen.
- Die Anzahl der möglichen Attribute und die Vielfalt ihrer internen Strukturierung ist sehr groß.
- Die Attribute und Strukturierung von Dokumenten unterliegt häufigen Änderungen.
- Der Unterschied zwischen Daten und Schema ist unscharf.

• Anfrageoperationen wie Vergleichsprädikate beziehen sich in semistrukturierten Dokumenten häufig nicht nur auf ein Attribut, sondern auf eine Menge von Attributen oder das gesamte Dokument.

Eine klassische Datenbank ist nun aber nicht in der Lage, semistrukturierte Daten ausreichend genau zu verarbeiten, wie das mit strukturierten Daten möglich ist. Damit ist das klassische DBMS nicht ausreichend darauf vorbereitet, die Anforderungen für eine optimale Unterstützung an das moderne Management von Projektwissen zu erfüllen. Hier werden die Grenzen sehr schnell überschritten, da es sich bei der Hauptzahl der zu verwaltenden Daten um semistrukturierte Daten handelt.

Diese semistrukturierten Daten werden durch das im Zuge dieser Arbeit erstellte Programm verwaltet und im Bedarfsfall dem Nutzer angezeigt. Dazu ist es notwendig, ein geeignetes System zur Speicherung und Datenverwaltung zu entwerfen und zu programmieren. Die dafür zu nutzende Systematik zur Datenhaltung und die geeignete Programmiersprache werden in den nächsten Kapiteln festgelegt.

# *3.3 Einsetzbare Programmiersprachen*

Nach Scheels [33] gibt es etwa 1000 Programmiersprachen auf der Welt. Allerdings sind viele Abwandlungen und Untertypen großer Sprachen. Ein wichtiges Unterscheidungsmerkmal zwischen diesen Sprachen ist das Computersystem, auf dem diese Sprache eingesetzt wird. Es wird unterschieden zwischen Sprachen, die ausschließlich auf Großcomputern zum Einsatz kommen (ALGOL, PL/1) und reinen Mikrocomputer Sprachen (Basic, Pascal).

Für den Einsatz in dem geplanten System zur Wissensunterstützung hat sich bereits in Kapitel 3.2 gezeigt, dass es sich um keine klassische Datenbankanwendung handelt. Daher wird im Folgenden auch davon ausgegangen, dass das System auf einem normalen PC lauffähig ist. Die einzusetzende Sprache ist also für eine PC Anwendung auszuwählen, die in den Beschaffenheiten eines Firmennetzwerkes (Intranet) lauffähig ist. Die Sprache soll die Verwaltung von Informationen in verschiedenen Datenformaten unterstützen und eine leichte Visualisierung ermöglichen.
Die nun folgende Übersicht beschreibt die gängigen Programmiersprachen, die für das geplante System in Frage kommen können:

# Pascal

Pascal war zum Start der Mikrocomputer in den 70ger Jahren von großer Bedeutung, wurde aber in dem folgenden Jahrzehnt von C und  $C^{++}$  verdrängt. Ein weit verbreiteter Vertreter von Pascal war das Produkt "Turbo Pascal" von Borland. Das heutige Nachfolgeprodukt ist die Sprache MODULO-2.

# C und  $C^{++}$

 $C^{++}$  ist die Nachfolgesprache von C und dieser Sprache sehr ähnlich.  $C^{++}$  ist neben Visual Basic und Java die heute am meisten verbreitete Programmiersprache. Es handelt sich dabei um eine objektorientierte Sprache, die durch eine hohe Leistung, eine systemnahe Kontrolle, Flexibilität und Skalierbarkeit auszeichnet.

# Java

Java ist C<sup>++</sup> von der Sprache sehr ähnlich. Der große Vorteil von Java ist, dass sich mit Java geschriebene Programme in Internet / Intranet Seiten integrieren lassen. Auch Java ist eine objektorientierte, imperative Programmiersprache, die übersichtlich mit Multithreading, strukturierten Exceptionhandling und eingebauten grafischen Fähigkeiten ausgestattet ist.

# HTML

HTML ist der Definition nach eigentlich keine Programmiersprache, weil damit keine Programme erzeugt werden, sondern Webseiten. Der genutzte Browser liest direkt den HTML Code und zeigt damit die erzeugten Webseiten an.

Alle aufgeführten Programmiersprachen sind vom Prinzip und der Leistungsfähigkeit her geeignet für das geplante Programm. Auch HTML, das wie zuvor beschrieben, keine Programmiersprache im eigentlichen Sinne ist, kann für den Einsatz im Projektmanagement sinnvoll eingesetzt werden.

### *3.4 Auswahl einer geeigneten Datenbank / Programmiersprache*

Es wurden bisher die möglichen Werkzeuge zur Erstellung einer Wissensdatenbank aufgeführt. In diesem Kapitel werden nun die Anforderungen genauer gefasst, um die Auswahl des richtigen Werkzeuges treffen zu können. Im ersten Schritt wird mit dem Instrument der Wertanalyse das geeignete Werkzeug für das Wissens- und Informationsmanagement ausgewählt. Als wichtige Hauptkriterien werden

- die Datenbankfunktionalität,
- die Datensicherung,
- das Informationsmanagement,
- die Prozessoptimierung,
- die Datenhaltung,
- die Anbindung von Schnittstellen

festgelegt. Diese Hauptkriterien sind durch weitere detaillierte Merkmale beschrieben. In Tabelle 3 Wertanalyse Datenbanktyp finden sich alle zur Bewertung notwendigen Merkmale sortiert nach den Hauptkriterien.

Die Aufgabe der Wertanalyse ist es nun, diese Sammlung von Kriterien so zu bewerten, dass der Einfluss der Kriterien und Merkmale entsprechend nach ihrer Wichtigkeit für Funktionalität der späteren Lösung erfolgt. Es wird jedem Merkmal ein Gewichtsfaktor zugeordnet. Der Faktor liegt zwischen den Werten 2 und 5, wobei der Faktor 5 ein wichtiges Merkmal beschreibt, der Faktor 2 ein weniger wichtiges Merkmal. Anschließend erfolgt die Einstufung der einzelnen Merkmale unter dem Gesichtspunkt des jeweiligen zu bewertenden Werkzeuges. Als Beispiel sei das Merkmal "PC Basis" gezeigt. Es hat den Gewichtungsfaktor 5 erhalten, da es unbedingt wichtig ist, dass das zukünftige Programm auf einer PC Basis lauffähig ist. Jetzt wird die Möglichkeit der Umsetzung dieses Merkmals für die Werkzeuge Hypertext, Datenbank, Data Warehouse, Erfahrungsdatenbanken, Knowledge Maps und Systeme der künstlichen Intelligenz (KI) geprüft und anschließend eingestuft.

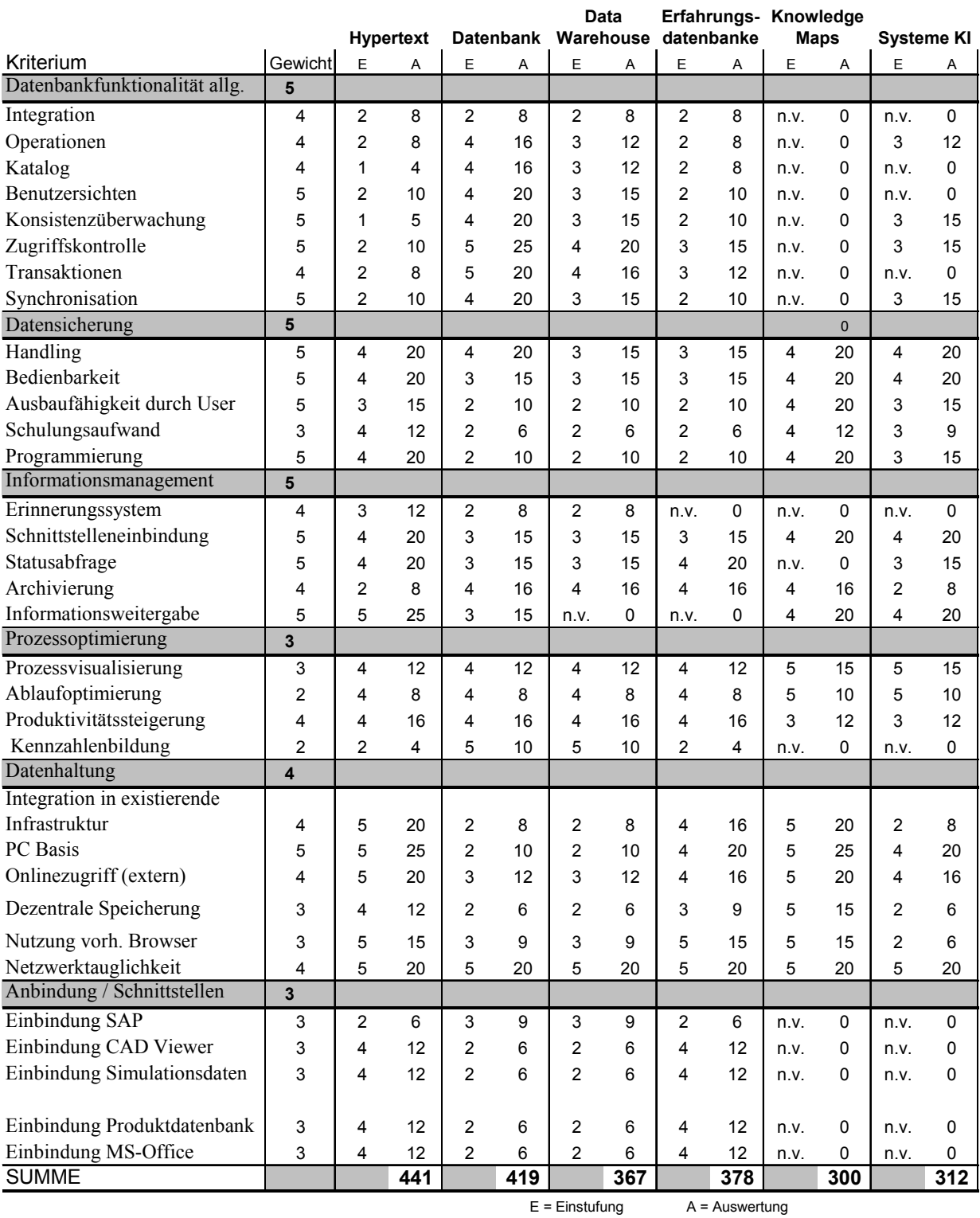

### **Tabelle 3 Wertanalyse Datenbanktyp**

Die Einstufung erfolgt mit den Faktoren 1-5 wobei 5 die höchste Bewertung und 1 die niedrigste Bewertung ist. das Ergebnis der Analyse zeigt, dass eine Hypertext basierte Lösung das System für das Projektmanagement am Besten unterstützt.

Es werden jetzt die Anforderungen für die Auswahl der geeigneten Programmiersprache zu einem Profil zusammengestellt. Der Grad der Umsetzung der Anforderungen durch die Programmiersprache, wird als Basis für die Entscheidung genommen.

Für den Einsatz einer Hypertext basierten Wissensdatenbank, die das Projektmanagement unterstützt, wird das in den Unternehmen der Blasformproduktion als vorhanden vorausgesetzte Intranet genutzt. Die Funktionalität von Hyperlinks wie im Internet ist den Nutzern bereits geläufig und ermöglicht die intuitive Navigation.

Die folgenden Kriterien sind für die geeignete Programmiersprache sehr wichtig:

- objektorientiert,
- eingebaute grafische Fähigkeiten,
- Definition von Klassen,
- automatisches Speichermanagement,
- lauffähige Programme innerhalb eines Browsers,
- hoher Bekanntheitsgrad der Sprache.

Mit Hilfe von Noten wird die Umsetzbarkeit der Anforderungen bewertet. Abweichend von dem Auswahlprozedere der Werkzeuge sind bei der Auswahl der Programmiersprache nur wenige Kriterien zu beachten. Hier ist die Visualisierung mit einem Netzdiagramm mit Datenpunkten effektiver. Das Diagramm zeigt, dass die Programmiersprache Java die Anforderungen am Besten erfüllt. Das Programm zur Unterstützung des Projektmanagements bei der Projektierung von Extrusionsblasteilen ist daher nach Berücksichtigung aller Anforderungen als hypertextbasiertes System in der Programmiersprache Java ausgeführt.

Es sind nun der Datenbanktyp und die Programmiersprache definiert worden. Sie stellen die Verwaltung und den Zugriff der im Zuge der Projektierung entstandenen projektspezifischen Informationen sicher. Bisher wurde nicht eingehend auf die Art der zu verwaltenden Informationen eingegangen. Die Informationen wurden lediglich in strukturierte und unstrukturierte Daten eingeteilt. Als nächstes werden daher die Daten und die notwendigen Schnittstellen zu Programmen, die diese Daten erzeugen, untersucht.

#### **Vergleich der Programmiersprachen**

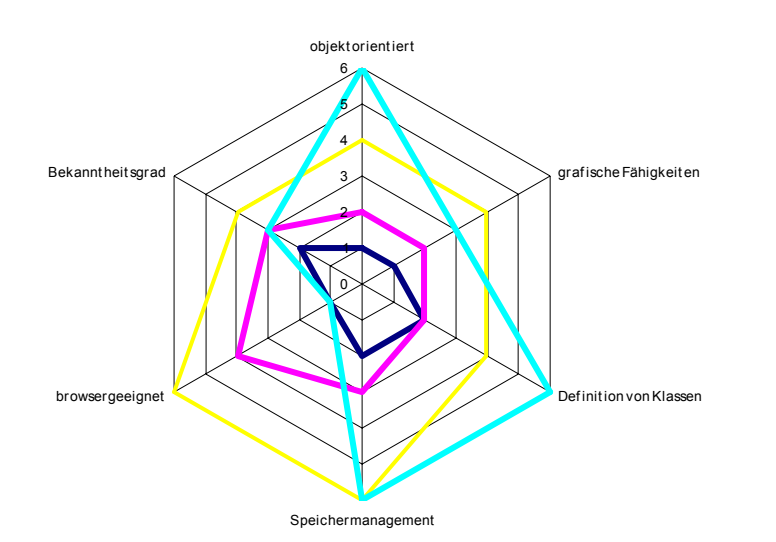

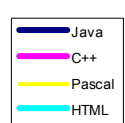

#### **Abbildung 6 Netzdiagramm mit Datenpunkten für die Auswahl der Programmiersprache**

### *3.5 Programmtechnische Schnittstellenanalyse*

Im Rahmen des Konzeptes können nicht alle möglichen programmtechnischen Schnittstellen aufgezeigt werden. Allerdings sollen hier beispielhafte Schnittstellen mit Programmen, die mit hoher Wahrscheinlichkeit in den Unternehmen anzutreffen sind, untersucht werden. Diese Schnittstellen zu Programmen, die sowohl strukturierte Daten, wie auch semistrukturierte oder unstrukturierte Daten als Information für die Mitglieder des Projektteams zur Verfügung stellen, werden dann exemplarisch in die technische Lösung eingebunden.

In der praktischen Anwendung bedeutet dies, dass die von den Programmen erzeugten Informationen, dem Nutzer des Programms zur Verfügung gestellt, ohne dass die genutzte Software innerhalb der Programmstruktur funktioniert. Das zu erstellende Programm greift nur auf die von den verschiedenen Softwarelösungen erstellten Ergebnisdateien zu.

# 3.5.1 SAP®R3 (Stücklisten und Kalkulation)

SAP®R3 steht hier stellvertretend für ein Datenbanksystem, dass die finanziellen Abläufe in einem Unternehmen abbildet (Abbildung 7 SAP R/3 – Integration in PMS). Mit einem solchen System werden alle Finanztransaktionen im Unternehmen durchgeführt. Die meisten Unternehmen in der Automobilindustrie nutzen für die Buchhaltung die Methode der Kostenstellenrechnung. Kosten werden dazu virtuellen Kostenträgern zugeordnet, um den internen Finanzfluss abzubilden. Dies dient der Information über die internen Prozesse, der Kostenverursachung und Leistungserstellung zur Wahrung einer optimalen Wirtschaftlichkeit.

Auch in einem Projekt werden alle Kosten, die Rechnungslegung, interne Kostenverbuchung und Zahlungen an Dritte abgebildet. Damit alle diese Transaktionen dem Projekt verursachergerecht zugeordnet werden können, wird das Projekt als solches auch als eine Art Kostenstelle betrachtet. Diese Kostenstelle bildet die mit dem Projekt verbundenen Transaktionen ab. Die Transaktionen werden so genannten "Projektnummern" zugeordnet. Diese Projektnummern sind nichts anderes als vordefinierte Kostenschwerpunkte, die aus der Erfahrung bereits bekannt sind. Beispielsweise wird allen Kosten, die in irgendeiner Form mit dem Blaswerkzeug verbunden sind, diese Verbuchungsnummer zugeordnet, d.h. die Kosten für das Blaswerkzeug, die Blaswerkzeugkonstruktion und ähnliches werden unter dieser Buchungsnummer eingeordnet.

Die komplexe und umfangreiche Speicherung aller Daten im SAP und die nicht einfache Selektion von benötigten Daten erfordert sehr gute Kenntnisse der SAP Datenbankarchitektur. Ein Projektingenieur mit SAP Anwenderkenntnissen ist mit dieser Auswertung in der Regel überfordert, so dass vordefinierte Abfrageroutinen aus der Datenbank programmiert werden. Diese Routinen ermöglichen die Abfrage der Ist-Situation der Projektfinanzen mit Schwerpunkt auf vordefinierte Buchungsnummern. Diese Buchungsnummern werden in der Regel bereits bei der Planung genutzt, so dass der Soll-Ist Abgleich über das SAP zeitnah möglich ist.

Für die spätere Nutzung von SAP für die Bestandsführung in der Produktion werden die Stücklisten der zu fertigenden Produkte im SAP angelegt. Im so genannten Materialstamm des Produktes wird die Stückliste angefügt. Sobald die Produktion gestartet ist, erzeugen die Abrufe von Produkten durch den Kunden über die Verknüpfung des Materialstamms durch

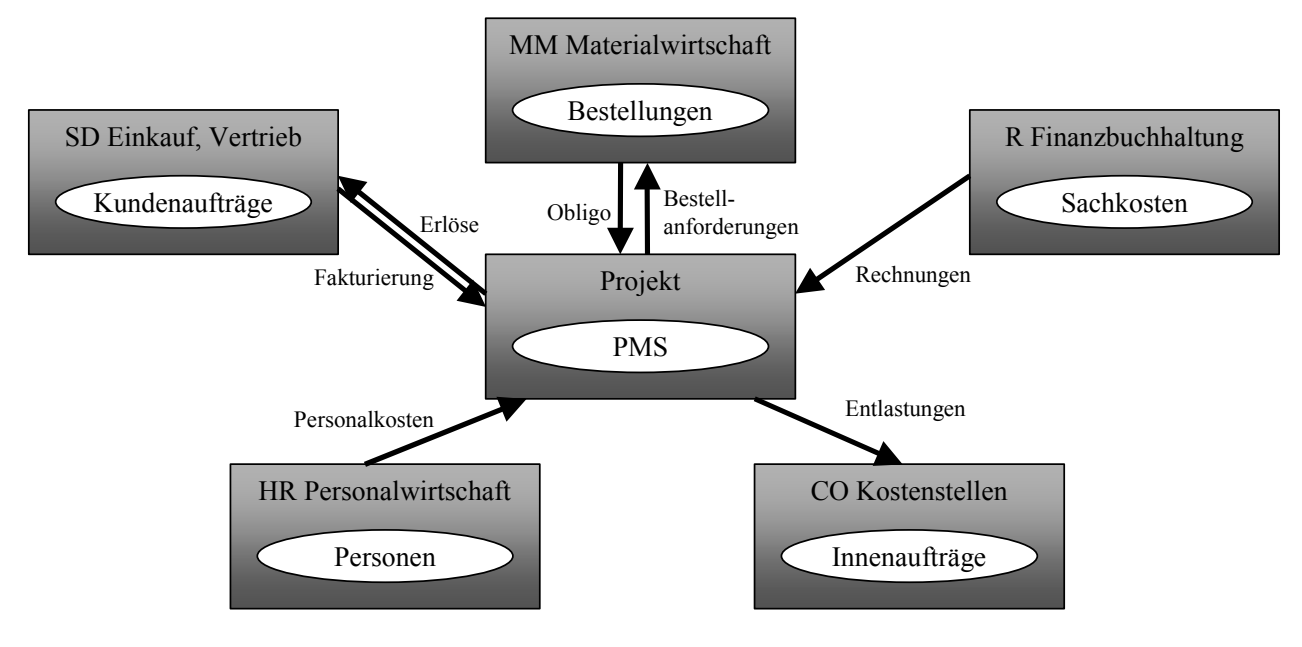

Berücksichtigung der Stücklisten Materialbedarfe. Diese Bedarfe sind Rohstoffe für die Produktion, die an das Fertiggewicht des Produktes in der Stückliste gekoppelt sind.

**Abbildung 7 SAP R/3 – Integration in PMS** 

Es sind aber auch Zukaufteile, die ebenfalls in der SAP Stückliste dem Produkt zugeordnet sind. Diese Informationen werden im Materialstamm des Produktes hinterlegt und erzeugen bei Bestellung des Produktes den entsprechenden Bedarf an Zukaufteilen und Rohstoffen. Für die Projektierung ist daher sehr wichtig, die mit der Stückliste verbundenen Daten immer wieder auf den neuesten Stand im SAP zu bringen.

### 3.5.2 CATIA V5 (CAD) und VIEWER

"CATIA V5 – das von Dassault Systèmes entwickelte und von IBM und ihrem Partner vertriebene Anwendungspaket – ist im Moment die marktführende CAD-Softwarelösung in der Automobilindustrie." [9].

CATIA V5 ist nicht nur eine Weiterentwicklung der im Moment im Einsatz befindlichen Version 4.20, sondern eine komplette Neuentwicklung. Damit ist ein Paradigmenwechsel, weg vom isolierten CAD-System hin zur integrierten, prozessorientierten Lösung, verbunden. Die neue Version kann in einem heterogenen Netzwerk mit Unix und Windows Systemen eingesetzt werden. So ist es möglich, von der bisherigen Unix Umgebung in die in einem Firmen-Intranet übliche Windows NT/2000 Umgebung zu wechseln.

# Planungsstand 07/2002

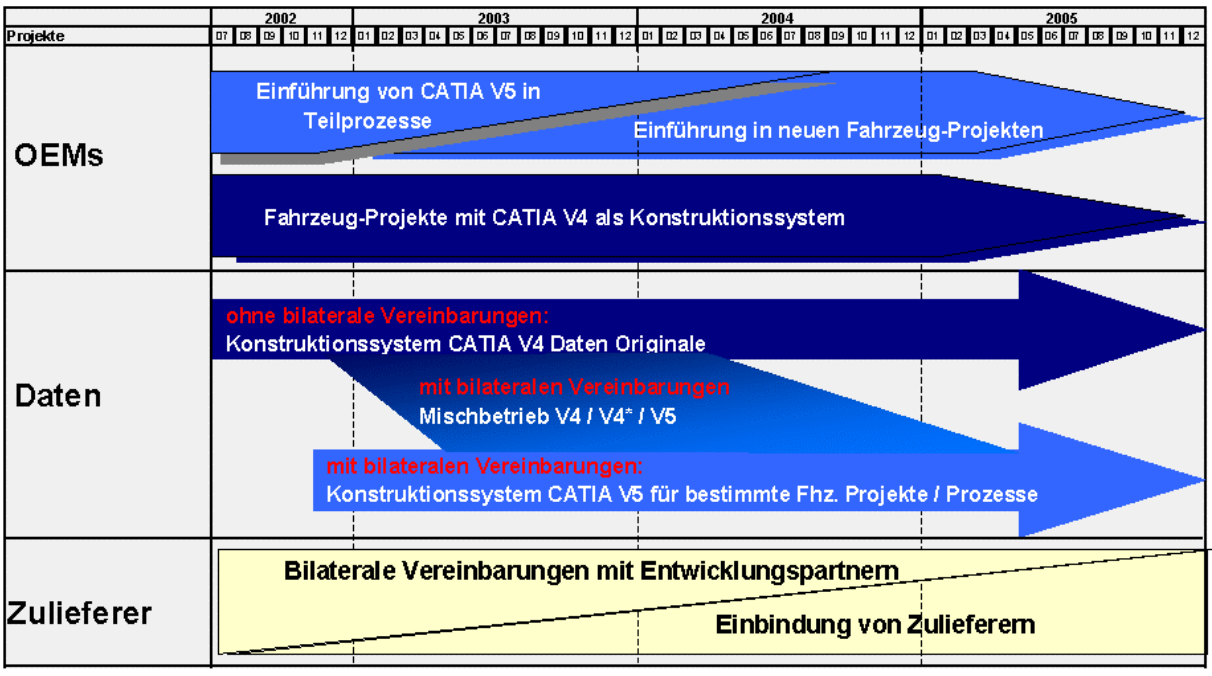

V4\* = V5-Daten nach V4 konvertiert

### **Abbildung 8 Einführung CATIA V5**

Die Philosophie von CATIA V5 baut auf der Verwaltung sämtlicher Prozessdaten auf und erschließt ihr volles Potential erst durch die Nutzung des 3-D CAD Systems bis zum passenden PDM-System (ProduktDatenManagement). CATIA ist mit seiner führenden Technologie und seiner Skalierbarkeit ganz auf die Bedürfnisse großer als auch kleiner sowie mittlerer Industrieunternehmen aller Branchen zugeschnitten. Anführer des Wechsels zu dieser neuen Version sind mit Sicherheit die großen OEMs wie Volkswagen, Daimler Chrysler oder BMW. Sie haben in ihrem Forum CEG (CATIA Einsatzgruppe) den Plan erstellt, bis 2005 (Abbildung 8 Einführung CATIA V5) diese neue Version vollständig in ihren Konstruktionsabteilungen zu nutzen.

Die Methodik von CATIA V5 ist die parametrisch - assoziative Flächenmodellierung. Sie ist Teil der neuen Technologie von CATIA V5. Durch Integration von Produktentwicklung und –fertigung als digitale Produkte in die elektronische Geschäftsabwicklung wird eine Umgebung geschaffen, in der der gesamte Prozess der Produktentwicklung abgebildet wird – von den Konzeptphasen bis zum Endprodukt.

Innerhalb der Prozesskette von der Entstehung bis zur Fertigung ist das 3-D Modell die führende Geometriebeschreibung (Digital Master) [42]. In den CAD Systemen wird das 3-D CAD Modell als Solidmodell oder als Flächenmodell erzeugt. Es wird vollständig und maßlich exakt dargestellt. Nicht alle Formelemente werden ausmodelliert; Gewinde und Verzahnungen werden deshalb als vereinfachte Zeichnung dargestellt. Dünnwandige Bauteile gleicher Dicke werden als Flächenmodell ausgeführt, indem nur eine Seite gezeichnet wird, die als Materialseite gekennzeichnet wird. Die Materialdicke wird als Offsetinformation der Fläche beigefügt. Diese Vorgehensweise kommt insbesonders bei Blasformteilen zum Einsatz. Die Wanddicke des Blasformteils wird als mittlerer Wert in der Konstruktion angenommen, da die lokalen Wanddickenverteilungen zum Zeitpunkt der Konstruktion noch nicht vorliegen.

Aus dem Flächen- und Solidmodell wird dann die 2-D Zeichnung abgeleitet und gemäß den ISO Standards ausgeführt. Diese Zeichnung enthält bei Bedarf Toleranzen, sowie Haupt- und Funktionsmaße. Die allgemeinen Toleranzen werden im Zeichnungsschriftfeld wie bei einer konventionellen Zeichnung eingefügt. Auch fertigungsrelevante Angaben, Oberflächen, Form- und Lagetoleranzen, Werkstoffdaten oder Prüf- und Liefervorschriften werden in die 2D Zeichnung eingefügt.

Im nächsten Schritt werden nun alle Daten , die das Produkt weitergehend beschreiben dem 3D Datensatz zugeordnet und in einem so genannten Stammdatensatz archiviert. Dabei wird unterschieden zwischen den branchenempfohlenen Satz an Informationen und den firmenspezifischen Daten.

Diese Stammdaten sind ohne direkten Geometriebezug, aber direkt mit der 2D Zeichnung verbunden. Zu solchen Informationen gehören gemäß VDA 4953 Teil 2 [43]:

- Eigentümer,
- Identnummer der Stammdatenliste,
- Änderungsstand der Stammdatenliste,
- Erstellvermerk,
- Erstellungsdaten,
- verantwortliche Person,
- Teilenummer,
- Benennung Teil,
- Änderungsstand des Teils,
- Tolerierungsgrundsatz,
- verwendetes Einheitensystem,
- Identnummer des 3-D CAD Modells.
- Identnummer der Zeichnung,
- Anderungsstand der Zeichnung,
- Sprache.

Zusätzlich werden Informationen wie

- technische Spezifikationen,
- Werkstoff,
- Allgemeintoleranzen,
- Gewichte,
- technische Anweisungen,

in dem Stammdatensatz gepflegt und archiviert.

Firmenspezifische Stammdaten sind Informationen wie

- firmendefinierte Schlüsselwörter,
- Übersetzungen der Inhalte,
- optionale Schlüsselwörter der Automobilbranche.

Schlüsselwörter sind Begriffe mit denen im Unternehmen Teile, Produkte oder Halbzeuge eindeutig und reproduzierbar beschrieben werden. So wird verhindert, dass Bolzen auch als Rundstab bezeichnet werden können. Alle diese Daten sind mit dem 3-D CAD Datensatz verbunden und werden in der jeweiligen Archivdatei gespeichert. Die Schnittstelle zum PMS stellt nun sicher, dass diese Informationen vom Nutzer des PMS eingesehen werden können.

Die Daten werden auf speziellen CAD-Workstations bearbeitet und 3-D Datensätze in dieser Umgebung erzeugt. Für die Mitarbeiter im Projektteam sind diese Daten nicht direkt am PC zugänglich, da das Datenvolumen für einen PC zu umfangreich ist. In den letzten Jahren sind so genannte "Viewer" entwickelt worden, die das gesamte Datenvolumen einer Zeichnung soweit reduzieren, dass sie auf einem PC angesehen werden können. Dadurch wird es dem Projektingenieur möglich, die Daten direkt am PC zu beurteilen. Dieser Viewer ermöglicht es dem Nutzer, die vereinfachte 2-D Zeichnung mit den dazugehörigen Stammdaten aufzurufen und anzuzeigen. Ziel ist es die CAD Modelle zu Kontroll- und Anschauungszwecken anzuzeigen. Dabei soll keine CAD Installation auf dem PMS Nutzer PC erfolgen. Mit dem Viewer werden die CAD Daten aus CATIA V5 einfach exportiert und im Viewer angezeigt. Dies geschieht, indem über CATIA API mit der Datenschnittstelle vrml eine ausführbare Datei erzeugt wird, die dann mittels des Standard Browsers visualisiert werden kann. Die eingegangenen CAD Daten werden durch die Viewer Software auf den CAD Workstations automatisiert so komprimiert, in dem 2-D Layer und andere Informationen ausgeblendet werden, dass eine Anzeige innerhalb eines Standard Browsers möglich wird. Die Weiterentwicklungen gehen inzwischen so weit, dass neben der reinen Anzeigefunktion auch die Möglichkeit besteht, z.B. Annäherungen dimensionell zu analysieren, also geometrische Abstände mit dem Programm zu messen.

### 3.5.3 BLOWSIM (Simulation)

BLOWSIM ist eine Simulationssoftware, die von der Reinold Hagen Stiftung entwickelt wurde. Die aktuelle Version B-SIM 2.2 hat die Aufgaben:

- eine realitätsnahe Simulation und Visualisierung des Blasformprozesses zu ermöglichen.
- die Vorhersage und Beurteilung des Prozesses zu ermöglichen. Dies geschieht durch den Nachweis der Wanddickenverteilung, der Faltenbildung und des Artikelgewichtes.
- eine Optimierung des Prozesses durch Iteration mit unterschiedlichen Geometrievarianten, Trennebenenverläufen, Düsen- und Dorngeometrien und -größen, Vorblaszeiten und –drücken, Materialtypen und Wanddickesteuerungen (SFDR, AWDS, PWDS) durchzuführen.

Simuliert wird die Extrusion des Vorformlings, der Schließvorgang mit Abquetschen und das Aufblasen. Im ersten Schritt werden die formgebenden Flächen aus den CAD Daten des Artikels oder aus den Werkzeuggeometrien des CAD Systems des Werkzeugmachers abgeleitet. Anschließend werden die notwendigen Materialdaten ermittelt oder aus vorhandenen Quellen beschafft. Der dritte Schritt ist die Generierung des Vorformlings durch Eingabe realitätsnaher Werkzeugparameter. Schritt 4 und 5 beinhalten die Positionierung des Vorformlings und des formgebenden Werkzeugs sowie die Eingabe der Prozessparameter wie Zeit, Drücke, Wege, Material, Werkzeugtemperaturen und Reibkoeffizienten. Schritt 6 und 7 beinhalten die Simulation der Umformung und die Beurteilung der Blasformergebnisse bei konstanter Vorformlings-Wandstärke. Zur Beurteilung gehört die Lokalisierung der Bereiche minimaler Wandstärke oder Faltenbildung im ersten Simulationslauf. Schritt 8 besteht aus der Optimierung des Prozesses in Iterationsschleifen mit veränderter Geometrie, Material oder Prozessrandbedingungen.

Die genutzten Daten für die Simulation sind

- CAD Daten aus CATIA V5 übermittelt mit VDA Schnittstelle als Volumenmodell im STL Format,
- CAD Daten aus der Werkzeugkonstruktion im STL Format,
- Materialdaten als Excel File (\*.XLS).

Die Eingabe der CAD Daten erfolgt über eine Schnittstelle, die STL Files lesen kann. STL Format bedeutet, dass die CAD Daten über eine Triangulation vernetzt wurden. Die Eingabe der Materialdaten erfolgt manuell über eine programmspezifische Eingabemaske.

Die Ausgabe der Simulationsergebnisse erfolgt als AVI Files, die in der Software MS Power Point visualisiert werden können. Screenshots in der Ausgabemaske des Programms B-SIM 2.2 werden als jpeg - Dateien gespeichert. Diese Dateien werden direkt über einen Browser angezeigt.

# 3.5.4 MS®-Project (Terminplanung)

Die Terminplanung und –verfolgung wird mit MS-Project unterstützt. In der Projektierung werden dazu neben den Meilensteinen des Projektes auch alle anderen Termininformationen zum Ablauf visualisiert. Die Aufgabe liegt dabei immer wieder im Abgleich der Sollvorgaben mit dem Ist-Zustand. Dieser regelmäßige Abgleich führt dazu, dass immer wieder neue Versionen der Terminpläne erstellt werden. Hier ist ein hoher Grad an Disziplin unumgänglich, um die notwendige Datenkonsistenz sicher zu stellen. Neben den reinen Termininformationen werden auch Informationen zu den mit den Aktionen verbundenen Ressourcen in diesen Plänen gepflegt.

Das von diesem Programm genutzte Datenformat ist \*.mpp. Da die bereits erzeugten Dateien nicht über andere Programme visualisiert werden können, ist eine Grundvoraussetzung, dass MS-Project auf dem zu nutzenden Rechner installiert ist und über die anzusehende Datei gestartet wird. Für die Datenkonsistenz ist es notwendig, dass alle zukünftigen Programmversionen abwärtskompatibel sind, damit Dateien aus dem Archiv wenn auch nicht bearbeitet, so doch angesehen werden können.

# 3.5.5 MS®-Word (Berichtswesen)

Das Berichtswesen basiert auf dem Programm MS®-Word. In der Regel werden verschiedene Vorlage für Berichte und Protokolle genutzt, die unternehmensspezifisch gestaltet sind. Die Dokumente werden als DOC Files abgespeichert. Die Visualisierung erfolgt über MS®-Word. Voraussetzung ist dann, dass das Programm auf dem genutzten Rechner installiert ist. Für die Datenkonsistenz ist es notwendig, dass alle zukünftigen Programmversionen abwärtskompatibel sind.

Als sicherlich effektivere Lösung wird für Word Dateien die Speicherung als \*.pdf File eingesetzt. Damit ist es möglich, die für eine effektive Archivierung notwendige Voraussetzung zu schaffen. Die Dateien haben neben den reinen Textinformationen auch Hintergrundinformationen zum Datenstand, Ersteller und Kontext in einem neutralen Format gespeichert, dass auch ohne die Software MS®-Word die Datei angezeigt werden kann.

# 3.5.6 MS®-Excel (Tabellen, Berichtswesen)

Die Software MS®-Excel gehört zu dem MS®-Office Packet, das bereits in vielen Unternehmen zur Standard Softwareausstattung gehört. Dieses Programm wird genutzt, um Tabellenkalkulationen zu erstellen. Die Tabellen, die mit MS®-Excel erstellt werden, sind Grundlage der meisten Schattenbuchhaltungen von Unternehmen.

Auch in der Projektierung wird MS®-Excel genutzt, um die Dokumentation und Visualisierung der Projektabläufe darzustellen und zu unterstützen. Die meisten in EXCEL erstellten Dokumente haben die Aufgabe, die notwendigen Transaktionen in der Entwicklung zu dokumentieren. Die Schwerpunkte liegen dabei auf der Unterstützung der Planungsaktivitäten, des Finanzmanagements, der Versuchsdokumentation und der Logistik.

In der Planung werden mit MS®-Excel To-Do-Listen erstellt, die Aufgaben mit Beschreibung, Terminen und Verantwortlichkeiten beinhalten. Diese Listen werden immer wieder aktualisiert und den Bedürfnissen des Projektes angepasst und zählen damit zu den Dokumenten, deren Änderungshäufigkeit sehr hoch ist.

Für das Finanzmanagement eines Projektes wird mit Excelsheets eine "Schattenbuchhaltung" zur Dokumentation aufgebaut. Viele Informationen, die in der regulären Buchhaltungssystematik von SAP®R3 nicht ohne kundenspezifische Abfrageprogrammierung abgebildet werden können, werden hier dokumentiert, um den aktuellen Finanzzustand im Projekt zu analysieren und zu präsentieren.

### 3.5.7 Digitale Photoformate

Seit 1992 ist JPEG das weltweite Standardformat, das quer über alle Betriebssysteme austauschbar ist. JPEG (Joint Photographic Experts Group) ist ein Standard der seinen Haupteinsatzbereich im Internet hat. Mit diesem Format können bis zu 16,7 Mio. Farben dargestellt werden. Zur Reduzierung der Dateigrößen wird ein Kompressionsverfahren angewandt, das nicht nach üblichen Algorithmen zum Packen der Daten funktioniert, sondern in dem selektiv einzelne Bildinformationen gelöscht werden.

Neben JPEG ist GIF (Graphics Interchange Format) das wichtigste Format, um Bilder Internet –gerecht zu speichern. GIF Bilder können maximal 256 verschiedene Farben enthalten. GIF eignet sich daher vor allem für Grafiken, Logos oder Schriftzüge. Diese beiden Formate werden durch das Programm unterstützt. Die meisten aktuellen Web-Browser können diese Formate verarbeiten.

### 3.5.8 Intranetlösungen

Das Intranet ist von der Definition her das Netzwerk eines Unternehmens oder einer Organisation, das den angeschlossenen Rechnern (auch in Außenstellen) die gemeinsame Nutzung von Programmen, Daten etc. ermöglicht. Der Begriff Intranet ist aus dem Begriff des Internets abgeleitet. Mit Intranet wird ein Unternehmensnetzwerk, das auf Internettechnologien aufbaut, bezeichnet. Ziel eines Intranet ist es, Anwendungen und Informationen innerhalb des Unternehmens über eben jenes Intranet unabhängig von Hardware, Betriebssystem und Softwareprodukten verfügbar zu machen.

Das Intranet (intra – nach innen gerichtet) ist zwar ein verkleinertes Abbild des großen Bruders Internet. Im Gegensatz zu diesem ist das Intranet jedoch ein in sich geschlossenes Netzwerk. Meist handelt es sich hierbei um ein Firmen-Intranet, das einem begrenzten Personenkreis (hier: den Mitarbeitern) zugänglich ist und den Zugriff auf abteilungsspezifische Unternehmensdaten und Neuigkeiten zum Unternehmen ermöglicht. Das Intranet verbessert somit das vernetzte Arbeiten im Team und gleichzeitig die interne Kommunikation zwischen Firmenleitung und Mitarbeitern. [14].

Die Internet Technologie, mit ihrer weitgehenden Unabhängigkeit vom jeweiligen Betriebssystem, bietet hierzu ein breites Spektrum an einfachen Lösungen. Diese Lösungen sind in der Regel leicht zu implementieren und erleichtern den Gebrauch von Datenbanken und anderen Wissensspeichern am Arbeitsplatz. Dazu muss der Anwender weder detaillierte Kenntnisse über den Standort der Daten haben, noch muss es zwingend mit dem gleichen Betriebssystem des Datenservers arbeiten.

# **4 Konzept des Projekt-Management-Systems**

Die jetzt bekannten Defizite und die Anforderungen an weitere Rationalisierung erfordern eine integrierte Daten- und Informationsverwaltung während der Projektierung. Folglich ist die Datenhaltung von zentraler Bedeutung bei der Entwicklung einer Wissensdatenbank zur Unterstützung eines Projekt-Management-Systems (PMS).

Der jetzt folgende Entwurf eines PMS enthält als erstes eine Analyse der im Unternehmen existierenden Regelungen. Bevor es gelingt, die unternehmensspezifischen Abläufe während der Projektierung bis in die After Sales Phase unter den zuvor beschriebenen Zielen zu optimieren, müssen alle Prozesse in der Projektierung von Blasformteilen eingehend untersucht und visualisiert werden. Es werden die gesamten Informations- und Prozessstrukturen während der Projektierung erfasst. Dies geschieht mit einem schemalosen Datenmodell in Form einer Graphendarstellung mit Instanzen und Attributen von einzelnen Objekten der Projektierung. Hiermit wird die statische Eigenschaft der Objekte und ihre gegenseitige Beziehung geklärt.

Parallel dazu werden die dynamischen Eigenschaften analysiert, indem geklärt wird, welche Operationen zwischen den Objekten notwendig sind und welche Beziehungen zwischen den ermittelten Operationen bestehen. Daraus folgen die Integritätsbedingungen, die klären, welche Bedingungen zwischen Operationen und Objekten bestehen müssen.

### *4.1 Modellierung des PMS*

Die Modellierung des PMS stellt den Einstieg in die Aufgabenlösung dar. Anhand der Modelle als vereinfachte Abbilder der Abläufe während der Entwicklung von Extrusionsblasformteilen werden Erkenntnisse über das reale System möglich und Hinweise für die optimale Gestaltung aufgezeigt.

Die Abläufe während einer Projektierung sind derart komplex, dass der Einsatz von Modellen als vereinfachte Abbilder dieser Abläufe sinnvoll ist. Anhand der Modelle wird festgelegt, was das System am Ende leisten soll und wie diese Leistung erreicht wird. Die Komplexität resultiert einerseits aus dem speziellen technischen Fachgebiet, mit seinen Anforderungen an das Wissen über den eigentlichen Blasformprozess. Andererseits stellt der formale Ablauf einer Projektierung mit der Einbindung von externen Schnittstellen außerhalb des Unternehmens wie Kunden und Unterlieferanten auf der einen Seite und den internen Vorgaben im Unternehmen auf der anderen Seite eine Herausforderung dar. Das zu entwickelnde Modell hat also die Aufgabe, alle diese real existierenden Seiten der Projektierung von Blasformteilen zu einem realen Anwendungssystem zu verbinden.

Die modellhafte Beschreibung der Abläufe und ihrer Zusammenhänge ist der erste Schritt innerhalb der Entwicklung eines PMS. Dieser Schritt beinhaltet die Analyse der Abläufe und ihre strukturierte Abbildung. Alle relevanten Objekte in der Projektierung und ihre Beziehungen werden dazu identifiziert.

# 4.1.1 Metamodell

Ein Modell, das die Struktur aller Elemente der Projektierung abstrakt beschreibt, befindet sich nach [20] auf der so genannten Metaebene. Es wird nach [34] als Metamodell bezeichnet. Dieses Modell gibt noch keine detaillierte Aussage darüber, wie das spätere PMS gestaltet werden soll , dies erfolgt erst in der späteren Konzeptphase.

Das Metamodell hat neben der Analyse der Abläufe auch noch eine weitere Aufgabe. Es dient als Ausgangspunkt für die spätere Umsetzung des PMS im Unternehmen. Das Modell ist daher so geschaffen, dass es die relevanten technischen, fachlichen und formalen Vorgaben und Inhalte abbildet.

# 4.1.2 Makromodell von Prozessen

Das Metamodell lässt sich in feinere Modelle, von [8] als Makromodelle bezeichnete Einheiten zerlegen. Makromodelle haben die Aufgabe, das logische Modell eines Systems aufzuteilen. Beispielsweise besteht die Herstellbarkeitsbewertung aus verschiedenen Teilschritten. Diese Teilschritte werden in einen logischen und zeitlichen Zusammenhang gebracht.

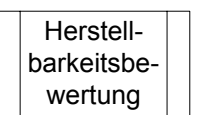

### **Abbildung 9 Darstellung Makromodell**

Ein Makromodell wird in dieser Arbeit als die Darstellung von weiteren, bereits vordefinierten Abläufen oder Prozessen, die schon im Unternehmen bekannt und beschrieben sind, verstanden. Hierfür existieren in der Regel im Unternehmen Arbeits- und Verfahrensanweisungen, die die Aufgaben und Verantwortlichkeiten genau beschreiben.

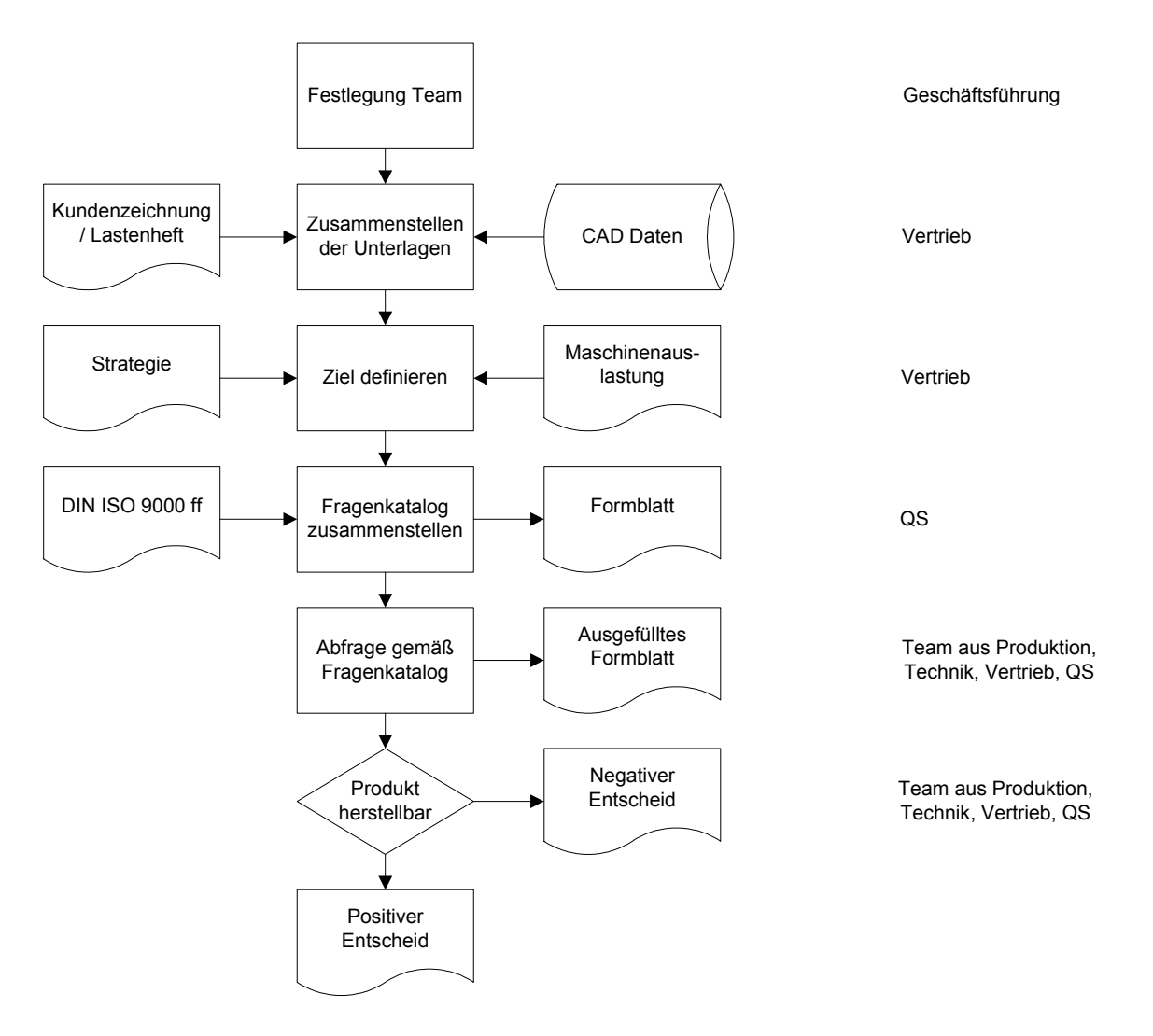

### **Abbildung 10 Makromodell Herstellbarkeitsbewertung**

In dieser Arbeit wurde für solche Makromodelle, die hier für die Herstellbarkeitsbewertung exemplarisch beschrieben werden, eine einheitliche Darstellung gewählt (Abbildung 9).

In einem solchen Makromodell eines Prozesses sind sowohl die einzelnen Prozessschritte vordefiniert, wie auch die notwendigen Funktionen und die dazugehörigen Schnittstellen. Die Definition der notwendigen Schnittstellen erfolgte bereits im Kapitel 2.2.1.

Funktionen in einem Prozess bezeichnen die Verantwortungsträger im vordefinierten Prozess. Diese werden so beschrieben, dass nicht Personen namentlich genannt werden müssen. Vielmehr wird eine Beschreibung der Aufgabe so erfolgen, dass die zu dem Zeitpunkt mit dieser Aufgabe betraute Person im Unternehmen, diese gleichlautend in seiner Arbeitsplatzbeschreibung wieder findet. Es wird also vermieden, dass Herr Müller als Verantwortlicher genannt wird, sondern seine Funktion Vertrieb in der Darstellung aufgenommen wird. So wird vermieden, dass wenn Herr Müller andere Aufgaben wahrnimmt, alle Prozessbeschreibungen geändert werden müssen.

In dem Beispiel des Makromodells für die Herstellbarkeitsbewertung finden sich alle Schritte, wie sie in einer Verfahrensanweisung "Herstellbarkeitsbewertung" niedergelegt sind. Für ein funktionierendes PMS am Ende dieser Arbeit ist jedoch nur entscheidend, welche Daten und Resultate aus diesem Prozess resultieren. Daher sind alle vordefinierten Prozesse entsprechend gleich in ihrer Darstellung, um diese Schritte im Metamodell zu erfassen.

# 4.1.3 Mikromodell

Ein Prozess ist im Allgemeinen der Ablauf verschiedener Aktionen und Tätigkeiten, die in einem fachlichen und logischen Zusammenhang stehen. In dieser Arbeit ist der Prozessschritt die kleinste Unterteilung eines Prozesses, der die Projektierung unterstützt. Aus diesem Grund wird er als Mikromodell bezeichnet. Es gibt verschiedene Mikromodelle, die wie folgt charakterisiert und mit Symbolen dargestellt werden.

# Allgemeine Verarbeitungsfunktion

Jeder Schritt ist eine als Verarbeitungsfunktion bezeichnete Tätigkeit, die wie Abbildung 11 dargestellt wird.

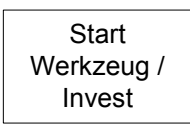

Die allgemeine Verarbeitungsfunktion ist eine Beschreibung der Tätigkeit des Projektschrittes durch ein Schlüsselwort, das die Tätigkeit charakterisiert. Dazu erfolgt keine Definition der Verantwortlichkeiten oder der notwendigen Informationen. Diese den Schritt charakterisierenden Zusatzinformationen werden gesondert angefügt. Auch der Auslöser und das Resultat werden nicht in der Darstellung aufgenommen. Diese Informationen werden durch die Einbettung des Verarbeitungsschrittes in den logischen Kontext erzeugt.

# Entscheidungspunkt

Der Entscheidungspunkt ist eine weitere Verarbeitungsfunktion. Auch dieses Mikromodell charakterisiert eine Tätigkeit während der Prozesse. Genutzt wird dieses Symbol als Punkt für eine Ja oder Nein Weiche im Prozess. Der Schritt wird durch ein Schlüsselwort oder eine Schlüsselfrage bezeichnet, die 2 Möglichkeiten – ja oder nein – als Antwort anbietet.

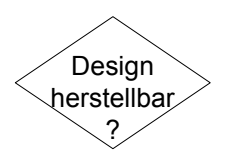

### **Abbildung 12 Entscheidungspunkt**

Auslöser der Frage und die möglichen Resultate der Antwort - Ja oder Nein – werden nicht dargestellt. Auch die Information, wer die Frage zu stellen und zu beantworten hat, sind nicht im Symbol enthalten.

# **Datenausgabe**

Das Mikromodell der Datenausgabe ist, anders als die Prozessschritte Allgemeine Verarbeitungsfunktion und Entscheidungspunkt, keine Verarbeitungsfunktion, sondern ein Resultat aus diesen. Die Datenausgabe wird charakterisiert durch einen Schlüsselbegriff, der die Datenausgabe umschreibt. Diese Daten können von einer oder mehreren Personen gelesen werden. Es wird nicht im Symbol festgelegt, wer dies ist. Auslöser der Ausgabe oder die Weiterverarbeitung sind nicht in dieser Ausgabe beschrieben.

Designfreigabe

**Abbildung 13 Datenausgabe Papier** 

Die Datenausgabe erfolgt wie bei Abbildung 13 in Papierform oder als Datei zum späteren Ausdruck. Alternativ wird das Symbol Abbildung 14 genutzt. Diese Daten liegen wie z.B. Simulationsergebnisse nur als Datei vor, die mit einer speziellen Software erzeugt wurde und nur auf dem Computer z.B. mittels eines Browsers visualisiert werden kann.

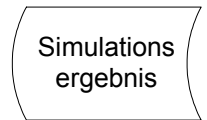

### **Abbildung 14 gespeicherte Daten**

Der Pfeil symbolisiert einen Verbinder zwischen zwei Prozessschritten. Damit wird der logische Ablauf innerhalb des Prozesses dargestellt und die inhaltlichen Verknüpfungen in einen logischen Verlauf gebracht.

#### **Abbildung 15 Pfeil**

Das Metamodell, bestehend aus einzelnen Makromodellen und Mikromodellen enthält noch nicht alle notwendigen Informationen, die für eine vollständige Analyse der Abläufe benötigt werden. Daher werden bei der Aufnahme des Ist-Zustandes weitere Informationen über die Objekte und ihre Verknüpfungen angefügt.

### *4.2 Visualisierung PMS mit Darstellung der wichtigsten Informationen*

Die Visualisierung des PMS hat die Aufgabe, den Ist-Zustand zunächst ausschließlich 1 zu 1 zu beschreiben. Mit der Software MS®-Visio erfolgt die Darstellung der vorhandenen Abläufe. Die Abläufe werden, wie in der festgelegten Form, möglichst stark abstrahiert. Damit wird erreicht, dass zunächst die Konzentration auf die wesentlichen Funktionen in der Projektierung möglich ist. Unabhängig von Führungs- und Verantwortungsstrukturen werden die Funktionen und ihre Beziehungen (Verantwortlicher - V und Beteiligte - B) dargestellt. Dazu wird das explizite oder implizite Wissen, das wie in Kapitel 3.1 beschrieben an verschiedenen Stellen im Unternehmen vorhanden ist, gesammelt und strukturiert. In Abbildung 16 finden sich die im Metamodell gebrauchten Abkürzungen für die Funktionen.

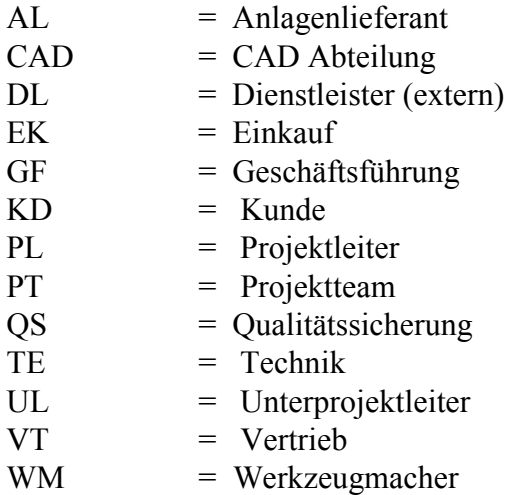

### **Abbildung 16 Abkürzungen genutzter Funktionen**

Es folgt nun die Darstellung der wichtigsten Prozessschritte während der Projektierung als Modell. Neben den Informationen zum logischen Ablauf sind an jedem Prozessschritt die verantwortlichen Funktionen angefügt. Die an den einzelnen Schritten beteiligten Funktionen sind ebenfalls aufgeführt. Weitere Punkte sind die für die Wissensdatenbank wichtigen Informationen über erzeugte und genutzte Daten zu den einzelnen Prozessschritten. Mit diesen Informationen werden die Daten beschrieben, die für den Prozessablauf und seine Dokumentation essentiell wichtig sind. Innerhalb des Prozessablaufes ist so das Erscheinen der Informationen in einen logischen und zeitlichen Zusammenhang gebracht.

Insgesamt ist der Entwicklungsprozess in 6 Hauptphasen unterteilt. Durch diese Einteilung ist es leichter sich im Projektfortschritt zurecht zu finden. Diese 6 Phasen finden sich auch später im Programm wieder und stellen die Markierungen dar, anhand derer die Navigation im Projektlebenslauf erfolgt. Diese 6 wichtigen Phasen sind:

- Strategiephase,
- Entwicklungsphase,
- Versuchsphase,
- Anlaufphase / Vorserienphase,
- Serienphase,
- After Sales Phase.

### 4.2.1 Strategiephase

Die Strategiephase umfasst alle wichtigen Tätigkeiten vor der eigentlichen Projektierung. In dieser Phase werden die Aktivitäten vom Anfrageeingang bis zur Angebotserstellung oder der Absage beschrieben. In Abbildung 17 ist die gesamte Phase als Ablaufschema dargestellt.

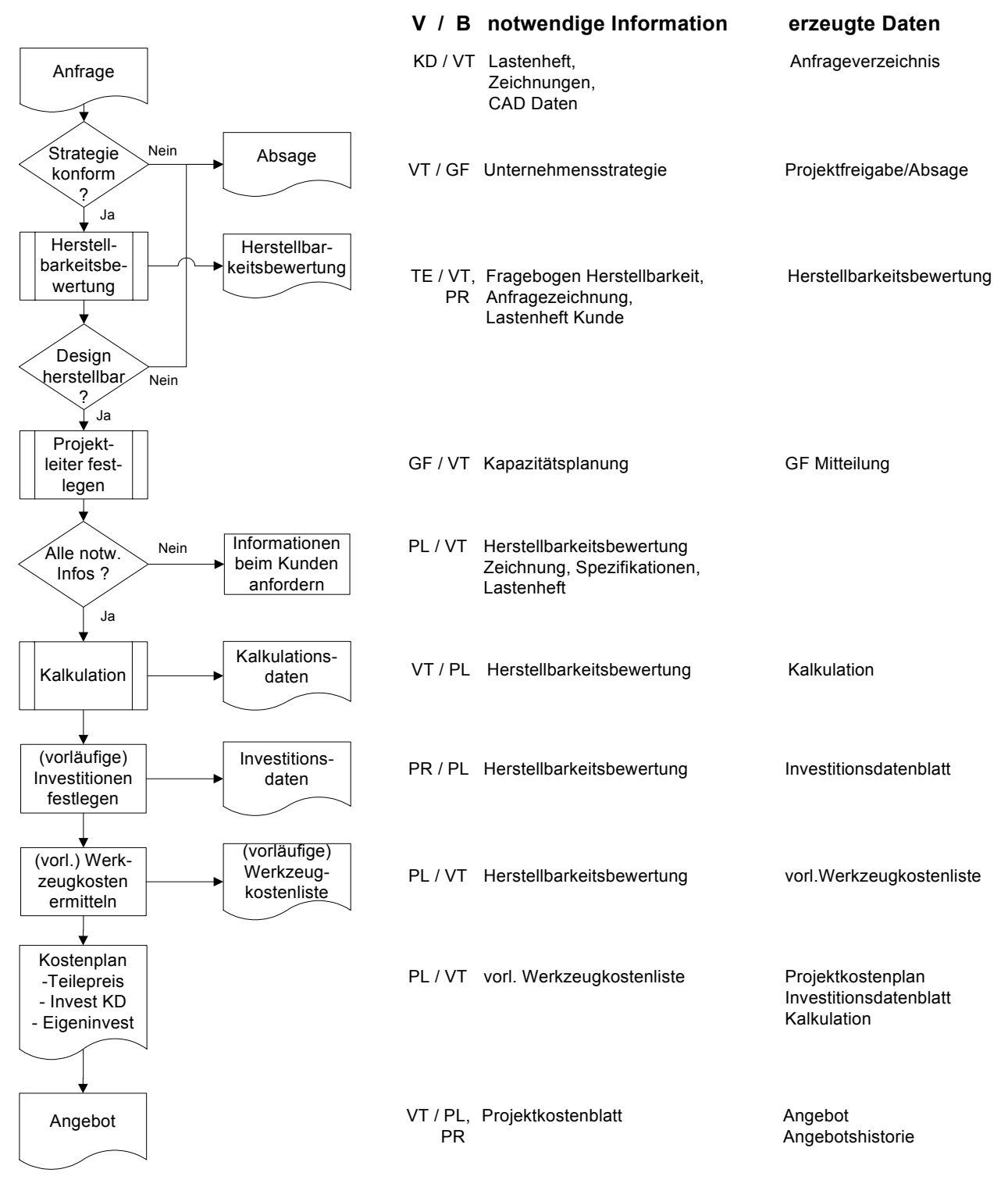

**Abbildung 17 Strategiephase** 

Die Strategiephase hat diese Bezeichnung erhalten, weil jetzt die Anfragen der Kunden mit der zuvor durch das Unternehmen festgelegten Strategie abgeglichen werden. In dieser Unternehmensstrategie sind das Produktportfolio, die notwendigen Maschinenauslastungen, die Deckungsbeiträge und daraus resultierend die Kalkulationszuschläge festgelegt worden. Bis hin zum eigentlichen Angebot wird jetzt ermittelt, wie das Angebot und die technische Lösung strategiekonform aussehen soll.

Zunächst trifft die Anfrage vom Kunden ein. Der zuständige Vertriebsmitarbeiter prüft die Vollständigkeit der übermittelten Unterlagen. Diese mitgeltenden Unterlagen bestehen in der Regel aus Anfragezeichnung und/oder CAD Daten, Stückzahlen und geforderte Logistikkonzepte. Zusätzlich findet sich meist ein Lastenheft mit allen für das Produkt gültigen Spezifikationen des Kunden. Dabei handelt es sich teils um allgemeingültige Normen (DIN, ISO, EN) oder um kundenspezifische Spezifikationen wie Werkstoffvorgaben und Prüfvorgaben.

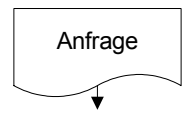

Anfrage KD / VT Lastenheft, Anfrageverzeichnis Zeichnungen, CAD Daten **V / B notwendige Information erzeugte Daten**

### **Abbildung 18 Anfrage**

Der Verantwortliche im Vertrieb prüft die Anfrage auf ihre Strategiekonformität. Bei positivem Entscheid wird eine Herstellbarkeitsbewertung durch technische Mitarbeiter und den Vertrieb durchgeführt, bei negativem Entscheid wird eine Absage geschrieben. In dieser Phase werden alle wichtigen technischen und kaufmännischen Randbedingungen festgelegt und dokumentiert.

Die Herstellbarkeitsbewertung wird von einem Team aus der Technik durchgeführt. Hier sind meist die Know-how Träger des Unternehmens in einem Technik-Team zusammengefasst, das sich ausschließlich für die technische Bewertung von Anfragen trifft. Als Paten für das potentielle Projekte nehmen der zuständige Vertriebsmitarbeiter und Teilnehmer aus der Produktion teil.

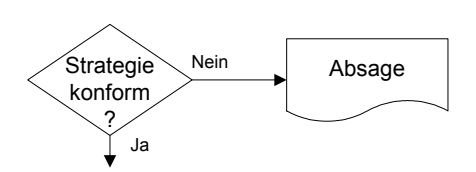

VT / GF Unternehmensstrategie Projektfreigabe/Absage **V / B notwendige Information erzeugte Daten**

#### **Abbildung 19 Prüfung Strategiekonformität**

Die Herstellbarkeitsbewertung ist eine formalistische Abfrage der technischen Lösungsmöglichkeiten des Unternehmens, das angefragte Design zu erzeugen. Sie enthält abschließend eine Sammlung von Vorgaben zu Blasprozess, Zykluszeit, Maschinengröße und –ausrüstung, Werkzeugausführung, notwendigem Rohstoff, benötigtem Personal, Nachbearbeitungsanlagen. Der positive oder negative Entscheid über die technische Machbarkeit gemäß den eingerichteten Maschinekapazitäten und der Strategievorgabe des Unternehmens schließen die Herstellbarkeitsbewertung ab.

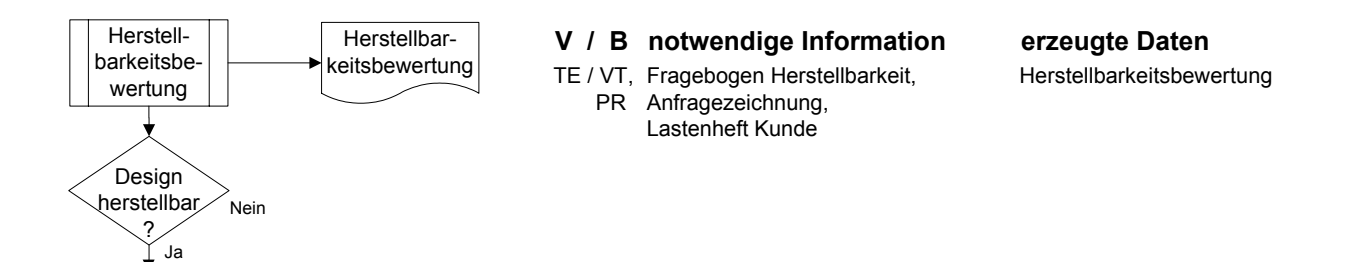

**Abbildung 20 Herstellbarkeitsbewertung** 

Nach einer erfolgreichen Bewertung werden in den nächsten Schritten interne organisatorische Abläufe gestartet. Zunächst wird der Projektverantwortliche bestimmt.

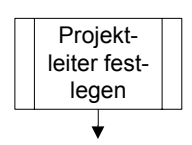

GF / VT Kapazitätsplanung GF Mitteilung Projekt- **V / B notwendige Information erzeugte Daten**

#### **Abbildung 21 Projektleiter festlegen**

Dieser Funktionsträger leitet dann die weiteren Maßnahmen zur Preis- und Kostenbestimmung ein, an deren Ende ein qualifiziertes Angebot steht. Verantwortlich für die Auswahl des Projektleiters ist die Geschäftsführung. Sie legt anhand er internen Kapazitätsund Qualifikationsplanung den Projektleiter fest und informiert offiziell in Form einer Geschäftsführungsmitteilung über die Bennennung der Person.

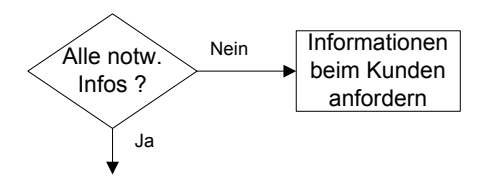

**Abbildung 22 Informationsprüfung** 

Bereits zu diesem Zeitpunkt werden verschiedene wichtige Informationen dokumentiert, die während des Projektlebenslaufes immer wieder abgerufen und aktualisiert werden müssen. Dazu gehören nach dem bisherigen Ablauf:

- Anfrageunterlagen: Die Anfrageunterlagen enthalten technische Spezifikationen, Zeichnungen und/oder CAD Daten, Stücklisten, Mengengerüste, Liefer- und Zahlungsbedingungen sowie logistischen Vorgaben zu Verpackung und Versand.
- Herstellbarkeitsbewertung: Vorgaben zu Blasprozess, Zykluszeit, Maschinengröße und –ausrüstung, Werkzeugausführung, notwendigem Rohstoff, benötigtem Personal, Nachbearbeitungsanlagen

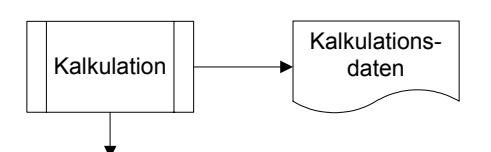

VT / PL Herstellbarkeitsbewertung Kalkulation **V / B notwendige Information erzeugte Daten**

**Abbildung 23 Kalkulation** 

Die Kalkulation erfolgt mit einem Exceldatenblatt. Alle Informationen zu Rohstoffkosten und –mengen, Zyklusdaten, Kaufteilen und Kaufteilpreisen, Personalkosten und Personenanzahl, Maschinenstundensätzen und Bearbeitungsanlagensätzen, Investitionskosten sowie der notwendigen Zuschläge für Overhead des Unternehmens, Materialgemeinkosten und Gewinnmargen sind in dieser Kalkulationstabelle enthalten.

Verantwortlich für die Kalkulation ist der Vertrieb, der in Zusammenarbeit mit dem Projektleiter anhand der Vorgaben aus der Herstellbarkeitsbewertung die projektspezifischen Randbedingungen in die Kalkulation einfügt.

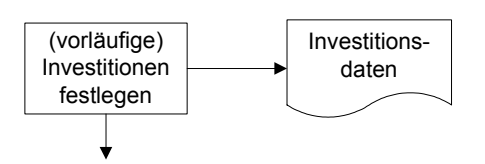

PR / PL Herstellbarkeitsbewertung Investitionsdatenblatt **V / B notwendige Information erzeugte Daten** 

#### **Abbildung 24 Investitionskostenplanung**

In den Investitionskosten sind alle Kosten enthalten, die zur Umsetzung des Projektes vom Unternehmen getragen werden müssen und mittels Materialgemeinkosten, Overhead oder anderen Zuschlägen auf den Teilepreis umgelegt werden. Im Standard sind Kosten für Maschinen und Maschinenausrüstungen, Anlagen - die im Firmeneigentum aktiviert werden sowie infrastrukturelle Maßnahmen Investitionskosten. Infrastrukturelle Maßnahmen sind alle Schritte zur Verbesserung oder Anpassung der Infrastruktur der Produktion wie Baumaßnahmen, Energieversorgung, Medienversorgung (Kühlwasser, Druckluft, Heizung), Beleuchtung, Materialver- und –entsorgung.

Verantwortlich für die Planung dieser Kosten ist die Produktion, die diese aus den Vorgaben der Herstellbarkeitsbewertung zusammen mit dem Projektleiter zusammenstellt.

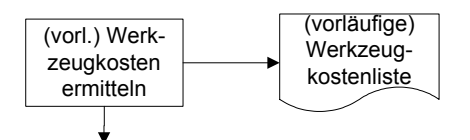

PL / VT Herstellbarkeitsbewertung vorl.Werkzeugkostenliste (vorläufige) **V / B notwendige Information erzeugte Daten**

### **Abbildung 25 vorläufige Werkzeugkosten**

Auch die Werkzeugkosten, die anschließend vom Kunden zu tragen sind, werden mit Hilfe eines Datenblattes dargestellt. Alle Kosten für Werkzeuge, Werkzeugzusatzausrüstung wie Blasdorne, Schieber, Einschießnadeln, die Endbearbeitungsanlage, Lehren, Messdorne, Fördergeräte, sowie Kosten für ein Qualitätskonzept und die Fertigteilprüfung werden hiermit geplant. Der erste Entwurf ist immer nur vorläufig und wird erst nach Auftragserteilung durch den Kunden unternehmensintern verbindlich.

Die Planung und Zusammenstellung dieser Kosten führt verantwortlich der Projektleiter durch. Der Vertrieb unterstützt ihn dabei, damit später dem Kunden die Notwendigkeit der einzelnen Positionen erklärt werden kann.

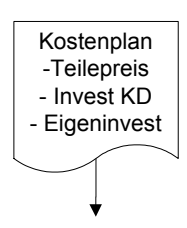

**V / B notwendige Information erzeugte Daten** PL / VT vorl. Werkzeugkostenliste Projektkostenplan

Investitionsdatenblatt Kalkulation

### **Abbildung 26 Projektkostenplan**

Im Projektkostenplan werden alle Randbedingungen, die Basis für das nun folgende Angebot sind, zusammengefasst. Da alle zuvor beschriebenen Dokumente Unterlagen sind, die im Projektverlauf einer fortwährenden Änderung unterliegen, werden die notwendigen Daten in diesen Plan übertragen.

Verantwortlich für die Erstellung und Pflege des Projektkostenplanes ist der Projektleiter. Anhand des Plans, der zusammen mit dem Vertrieb immer wieder aktualisiert wird, kann jederzeit ein Soll- / Ist-Abgleich der Projektkostenplanung mit den Istkosten durchgeführt werden.

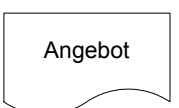

VT / PL, Projektkostenblatt Angebot PR Angebotshistorie **V / B notwendige Information erzeugte Daten**

### **Abbildung 27 Angebot**

Am Ende dieser Phase steht ein qualifiziertes und nachvollziehbares Angebot an den Kunden, das der Vertrieb verantwortlich erstellt. Beteiligt an der Zusammenstellung und dem Inhalt sind Projektleiter und Produktion, die in der nun folgenden Phase der Verhandlungen den Vertrieb bei seinen Aktivitäten unterstützen. Dabei wird aufgrund von Änderungswünschen des Kunden die gesamte Strategiephase mehrmals durchlaufen, bis Angebotswert und Kundenwunsch so zueinander passen, dass ein Auftrag erteilt werden kann.

### 4.2.2 Entwicklungsphase

Die Entwicklungsphase beschreibt den Verlauf der Entwicklung von der Auftragserteilung bis zum abschließenden Designfreeze. Aus Gründen der Darstellung wird die Entwicklungsphase in drei Zeichnungen geteilt.

### Entwicklungsphase I

Die Entwicklungsphase I schließt die Prozessschritte bis zum Erstellen des Projektpflichtenheftes ein. Nach Erhalt des Auftrages wird zunächst ein Soll/Ist-Abgleich durchgeführt, um Abweichungen zwischen Auftragsinhalt den zuvor festgelegten Randbedingungen zu finden (Abbildung 28).

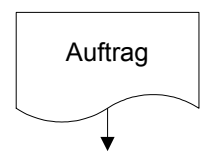

**V / B notwendige Information erzeugte Daten**

Verhandlungsprotokolle

Auftrag Number 2012 KD / Angebot Auftrag, Auftrag, Auftrag, Auftrag, Auftrag, Auftrag,

### **Abbildung 28 Auftragserteilung**

Der Vertrieb als verantwortliche Stelle hat die Aufgabe, den Auftrag anhand der Verhandlungsprotokolle und den erstellten Angeboten zu prüfen, ob alle vereinbarten Konditionen enthalten sind.

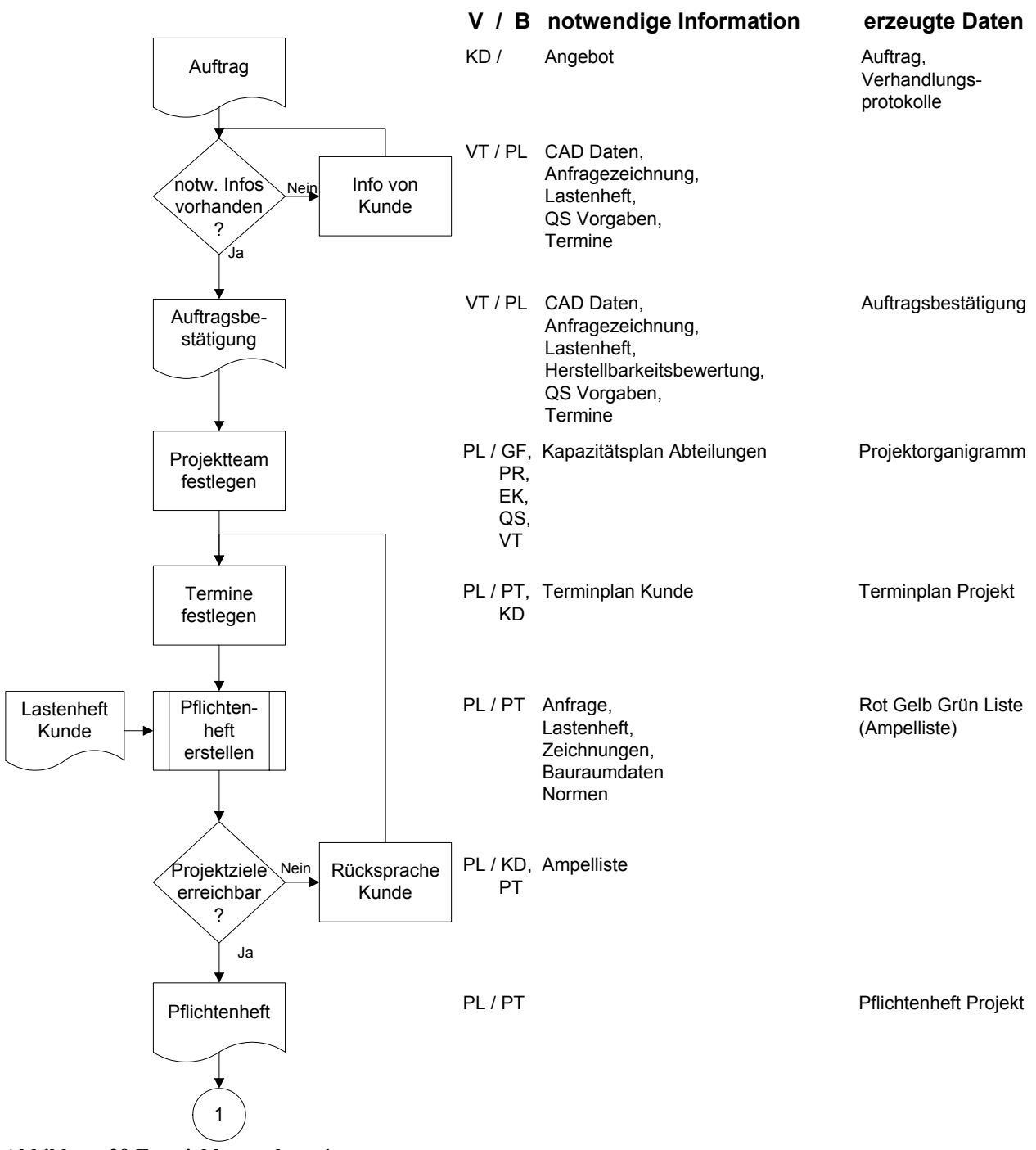

**Abbildung 29 Entwicklungsphase 1**

Um sicherzustellen, dass für eine korrekte Projektarbeit notwendigen technischen Informationen vorhanden sind, prüft der Vertrieb zusammen mit dem Projektleiter alle Informationen, die vom Kunden vorliegen. Fehlen Informationen, so sind diese vom Kunden zu beschaffen (Abbildung 30). Die wichtigsten Informationen vom Kunden sind:

- CAD Bauraumdaten und der Entwurf der CAD Bauteildaten mit Angabe des Erstellungsdatums,
- die Anfragezeichnung des Bauteiles mit Angabe des Erstellungsdatums,
- das Kundenlastenheft, das die Eigenschaften und Vorgaben des Bauteils beschreibt mit Version und Erstellungsdatum,
- die QS Vorgaben des Kunden zur Validierung des Bauteiles mit Angabe des Standes und der Version,
- alle Kundentermine mit Angabe des Erstellungsdatums und der Quelle.

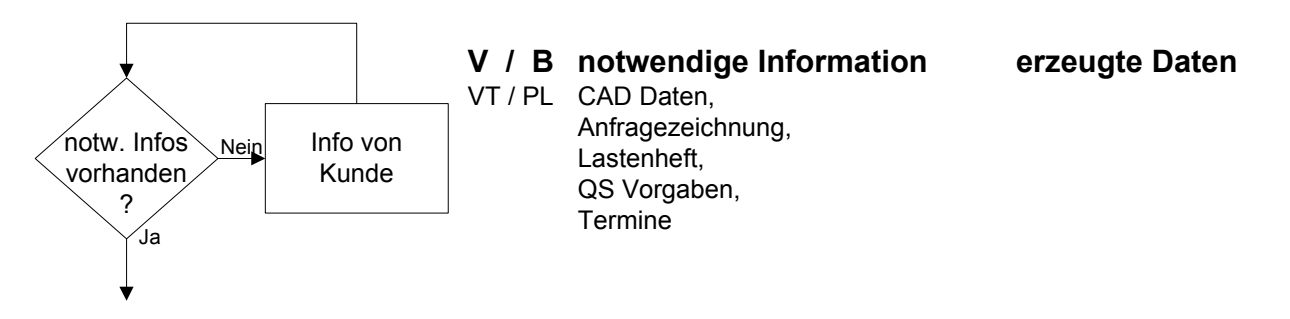

**Abbildung 30 Informationsprüfung**

Nachdem die Vertragsbedingungen und die notwendigen Informationen vom Vertrieb geprüft wurden, erfolgt eine Bestätigung des Auftrages an den Kunden wie in Abbildung 31 gezeigt. Die Auftragsbestätigung enthält noch einmal alle Daten, die Grundlage für die Projektierung sind. Wichtig ist auch hier, dass die Versionen und Stände, sowie das Datum der Erstellung explizit genannt werden.

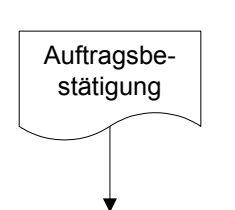

VT / PL CAD Daten, Auftragsbestätigung Anfragezeichnung, Lastenheft, Herstellbarkeitsbewertung, QS Vorgaben, **Termine V / B notwendige Information erzeugte Daten**

**Abbildung 31 Auftragsbestätigung**

Es werden nun die für die Umsetzung nötigen Ressourcen festgelegt und die Projektteammitglieder namentlich benannt (Abbildung 32).

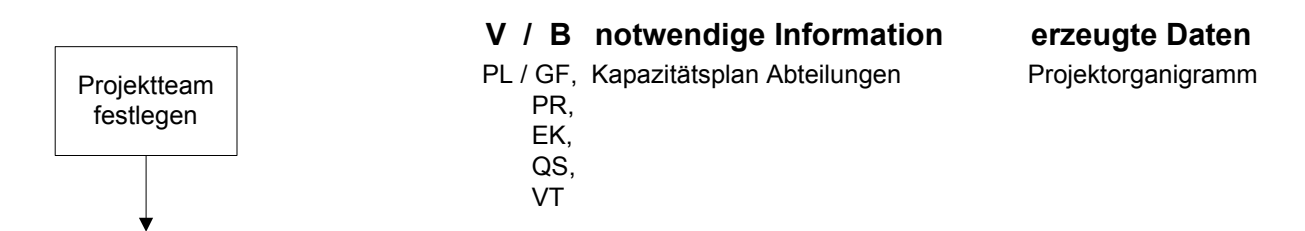

**Abbildung 32 Projektteam benennen**

Das Projektteam, das - wie in Kapitel Konstruktion und Design beschrieben - aus den wichtigsten Funktionsträgern zur Projektarbeit besteht, wird in Zusammenarbeit von den betroffenen Abteilungen

- Projektierung / Arbeitsvorbereitung,
- Produktion,
- Einkauf,
- $\bullet$  QS,
- Vertrieb,

und der Geschäftsführung benannt. Grundlage hierfür sind die Anforderungen des Projektleiters an die Funktionen im Projektteam und die geplanten Kapazitäten in den Abteilungen. Die Bekanntgabe an Kunde und Mitarbeiter erfolgt in Form eines Projektorganigramms.

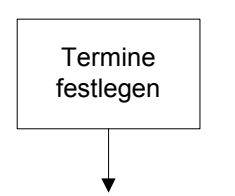

PL / PT, Terminplan Kunde Terminplan Projekt KD **V / B notwendige Information erzeugte Daten**

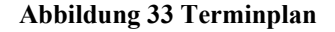

Das Projektteam beginnt mit der Festlegung und Abstimmung der Termine seine Arbeit (Abbildung 33). Der Kunde gibt seine geforderten Termine in Form von Listen oder Terminplänen weiter. Diese Termine werden als wichtige Meilensteine in den neu erstellten Projektterminplan eingebunden. Mit den bereits bekannten internen Vorgaben steht zu diesem Zeitpunkt ein Projektterminplan, der eine terminliche Umsetzungskontrolle erlaubt.

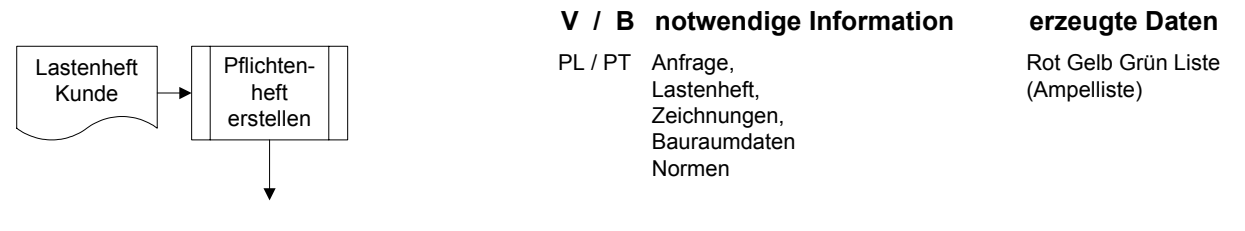

**Abbildung 34 Pflichtenheft erstellen** 

Aus dem Lastenheft des Kunden wird ein verbindliches Pflichtenheft für das Projekt generiert. Dieses Pflichtenheft ist die Basis für die nun folgende Konstruktion des Kundendesigns. Die Pflichtenhefterstellung ist ein bereits vordefinierter Prozess, der sich nach VDI 2519 richtet (Abbildung 34).

Ein wichtiges Dokument in diesem Prozess ist die Rot-Gelb-Grüne Liste oder auch Ampelliste. Diese Liste enthält die wichtigsten Schritte aus dem Lastenheft als Meilesteine, die erreicht werden müssen. Mit dieser Liste wird dokumentiert, wie weit das Projekt fortgeschritten ist. Mit den Ampelfarben wird verdeutlicht, ob kritische Situationen im Projekt aufgetreten sind:

- Grün bedeutet hier keine Gefahr alles läuft.
- Gelb bedeutet die Gefahr eines Terminverzuges Maßnahmen sind zu definieren.
- Rot bedeutet einen Terminverzug Abstellmaßnahmen sind durchzuführen; das Management ist über die Krise zu informieren, da die Gefahr besteht, das wesentliche Projektziele nicht erreicht werden.

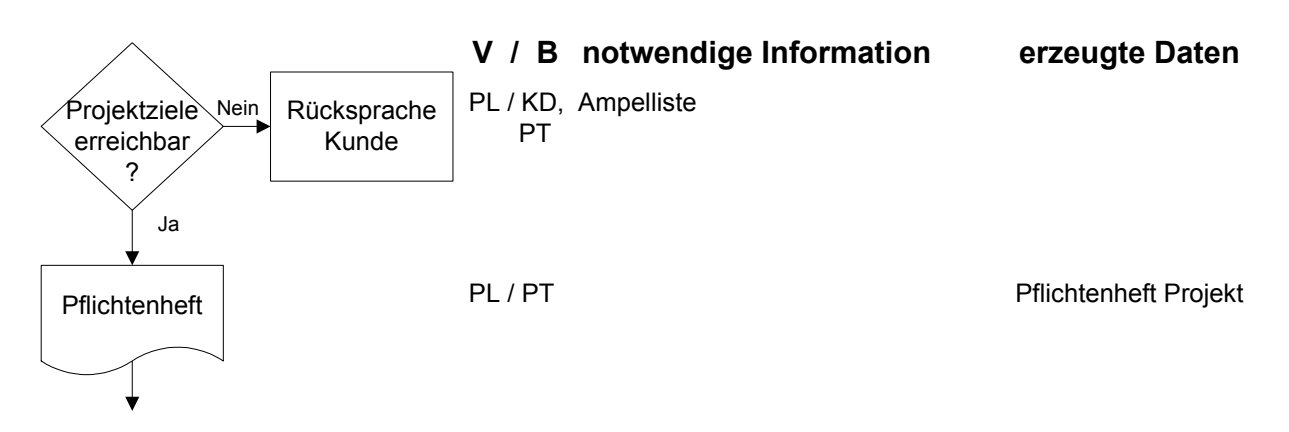

### **Abbildung 35 Prüfung Projektziele**

Abschließend erfolgt der Gegencheck, ob die Projektziele im vorgegebenen Terminrahmen erreichbar sind. Auch die technische Umsetzung wird erneut kontrolliert. Bei Abweichungen

wird der Kunde informiert und gemeinsam eine Lösung herbeigeführt (Abbildung 35). Das interne Pflichtenheft für das Projekt ist das abschließende Dokument, mit dem dann die Entwicklung begonnen wird. Die in dieser Phase erzeugten Informationen und Daten sind:

Auftrag: Dieses Dokument wird vom Kunden erzeugt und beinhaltet alle Informationen aus der Anfrage (Lastenheft, Anfragezeichnungen, kaufmännische Randbedingungen und logistische Vorgaben).

Auftragsbestätigung: Dieses Dokument bestätigt alle Vereinbarungen, Absprachen und den zuvor erteilten Auftrag.

Projektorganigramm: Hier sind alle Verantwortlichkeiten, Teammitglieder, Telefonnummern und E-Mail Adresse dargestellt. Mit diesen internen Schnittstellen und den angebundenen externen Schnittstellen wird sichergestellt, dass alle Projektmitarbeiter beim Kunden und intern bekannt sind.

Projektterminplan: Der Terminplan ist ein wichtiges Instrument zur Projektfortschrittskontrolle. In MS-Project erstellt, wird er regelmäßig aktualisiert und gibt Auskunft über offene und erledigte Projektschritte. Mit diesem Instrument wird der Kunde regelmäßig über den Fortschritt informiert.

Checkliste Projektziele: Auch Ampelliste genannte Auflistung aller wichtigen Projektmeilensteine zur erfolgreichen Projektabarbeitung. Fortschritt und Abweichungen werden in dieser Liste, die auch der Visualisierung beim Kunden und intern dient, zeitnah dargestellt.

Pflichtenheft: Das Pflichtenheft enthält alle Kundenvorgaben wie Spezifikationen, Termine, Design und Lieferkonditionen aus dem Kundenlastenheft, sowie alle dazugehörigen internen Informationen wie Maschinenkonfiguration, Werkzeugauslegung, Anlagenauslegung, Kalkulationsvorgaben, Investitionsplanung, Ressourcenplanung und Prüfplanung. Ebenfalls enthalten sind alle Daten wie Zeichnungen, CAD Daten, Bauraumskizzen und ggf. Fahrzeugphotos.

Im Prozess vorher erstellte Informationen und Daten:

- Projektkostenliste: Wurde in der Strategiephase angelegt und wird während der Soll / Ist Abgleiche hinzugezogen.
- Kalkulation: Wurde in der Strategiephase angelegt und nach Abschluss der Konstruktion zum Soll / Ist Abgleich aktualisiert.
- Investitionskosten: Wurden in der Strategiephase zusammengestellt und nach Abschluss der Konstruktion nach dem Soll / Ist Abgleich aktualisiert.

# Entwicklungsphase II

Die Entwicklungsphase 2 zeigt den Projektverlauf vom Start der Konstruktion bis zum Designcheck anhand erster Blasformteile.

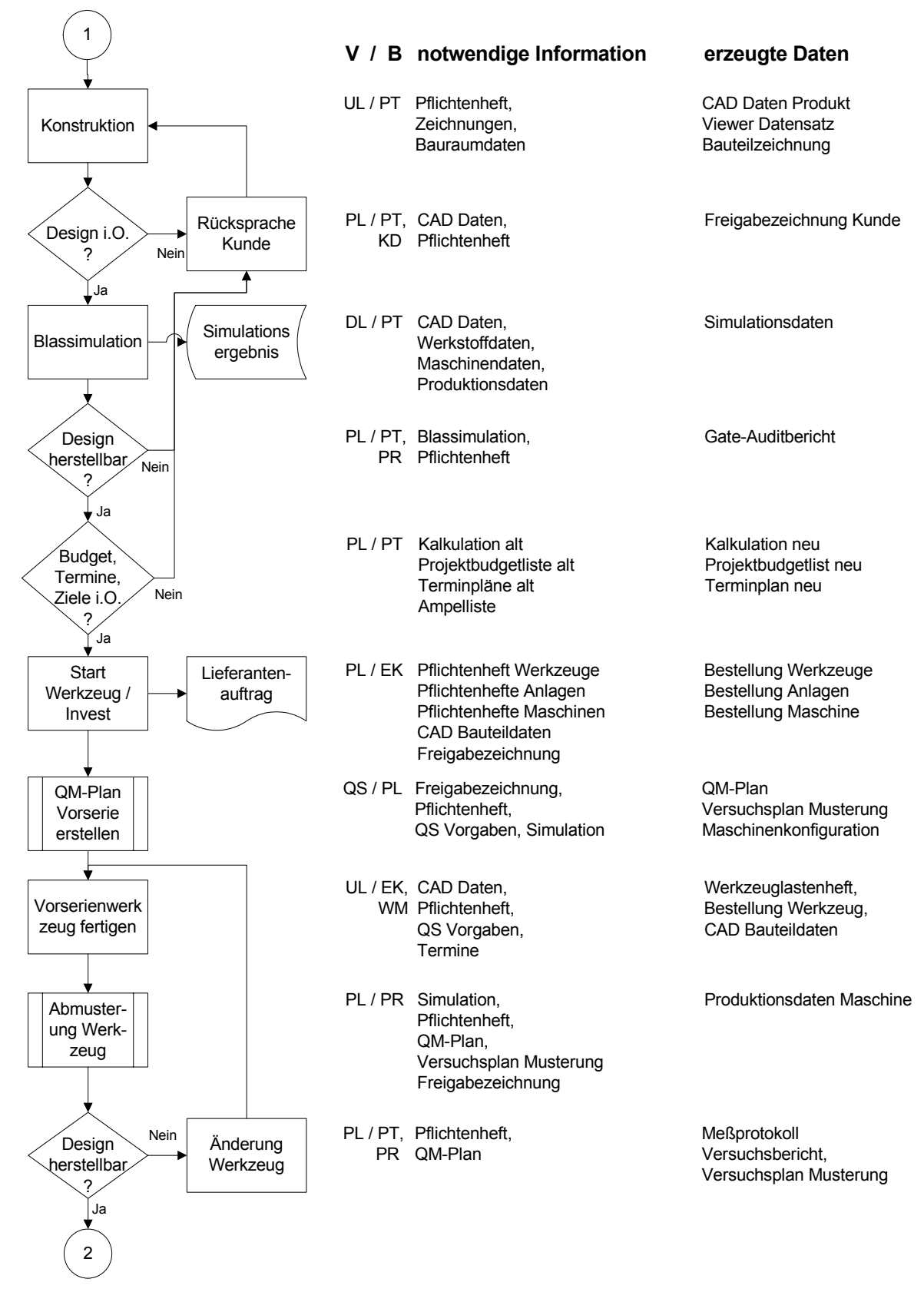

**Abbildung 36 Entwicklungsphase 2** 

Die Konstruktion wird durch den verantwortlichen Unterprojektleiter aus dem Projektteam gestartet. Beteiligt an der Arbeit sind auch die anderen Mitglieder des Projektteams. Die Konstruktion ist nach Vorabprüfung durch Simulation und Abschluss einer Nachkalkulation abgeschlossen (Abbildung 37). Ab diesem Zeitpunkt beginnt der Bau der Werkzeuge.

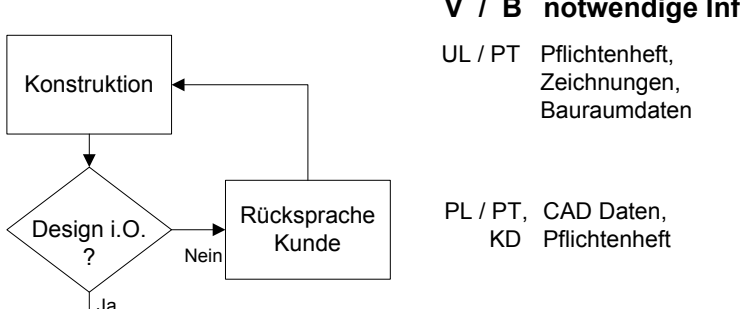

UL / PT Pflichtenheft, CAD Daten Produkt Zeichnungen, Viewer Datensatz Bauraumdaten **Bauteilzeichnung** PL / PT, CAD Daten, Freigabezeichnung Kunde **V / B notwendige Information erzeugte Daten**

**Abbildung 37 Konstruktion**

Simulationsdaten sind ein wichtiges Werkzeug zur Konstruktionsvalidierung. Mit dem Softwaretool Blasformsimulation ist es möglich, die prozesstechnische Machbarkeit der Konstruktion vor Start des Blaswerkzeuges und der Endbearbeitungsanlagen zu ermitteln. Die Simulationsergebnisse liegen anschließend als Datei vor, die über einen Standardbrowser visualisiert werden.

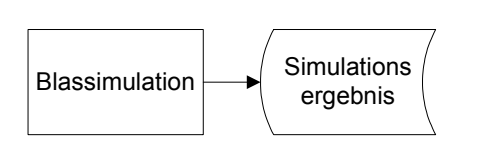

DL / PT CAD Daten. Simulationsdaten Werkstoffdaten, Maschinendaten, Produktionsdaten **V / B notwendige Information erzeugte Daten**

**Abbildung 38 Simulation** 

Mit den vorliegenden Simulationsdaten und den Vorgaben aus dem Pflichtenheft wird am Ende der Konstruktion abgeprüft, ob das erzeugte Design herstellbar ist (Abbildung 39). Dies geschieht nicht nur vor dem technischen Hintergrund sondern auch unter Berücksichtigung der Kosten- und Terminsituation im Projekt. Wenn sich zu diesem Zeitpunkt bereits herausstellt, dass die Kosten- oder Terminziele nicht mehr einzuhalten sind, kann in Zusammenarbeit mit dem Kunden ein wirtschaftlicher Schaden vom eigenen Unternehmen, wie auch von dem des Kunden abgewendet werden. Die Abfrage aller geforderten Randbedingungen aus Lasten- und Pflichtenheft erfolgt mit Hilfe eines Fragenkataloges in Form eines Audits. Das Ergebnis dieses Checks wird sowohl an die Geschäftsführung, wie auch nach der Freigabe durch diese an den Kunden gegeben. Die Geschäftsführung hat mit diesen Unterlagen ein Werkzeug an der Hand, um zu entscheiden, ob das Projekt
weitergeführt werden kann und das "Tor" zu der nächsten Phase durchschritten werden kann. Die Bezeichnung dieses Audits ist mit "Gateaudit" festgelegt worden.

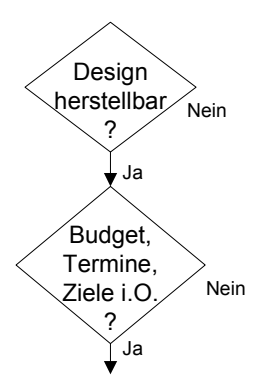

PL / PT, Blassimulation, Gate-Auditbericht PR Pflichtenheft **V / B notwendige Information erzeugte Daten**

Terminpläne alt Terminplan neu Ampelliste

PL / PT Kalkulation alt Kalkulation neu Projektbudgetliste alt Projektbudgetlist neu

## **Abbildung 39 Gateaudit**

In Abbildung 40 wird der Start der Blaswerkzeuge und Anlagen des Kunden und der geplanten Eigeninvestitionen gezeigt. Alle Werkzeuge und Anlagen werden erst nach einer internen Freigabe gestartet. Verantwortlich hierfür ist der Projektleiter, der diese Freigabe dokumentiert. Mitgeltende Unterlagen sind der aktuelle Stand der CAD Daten, die letztgültige Zeichnung, die die Freigabe des Kunden trägt und das Pflichtenheft. Zusätzlich sind alle notwendigen Termine zu übermitteln. Ausführende Abteilung ist der Einkauf, der mit den Unterlieferanten die Verträge abschließt.

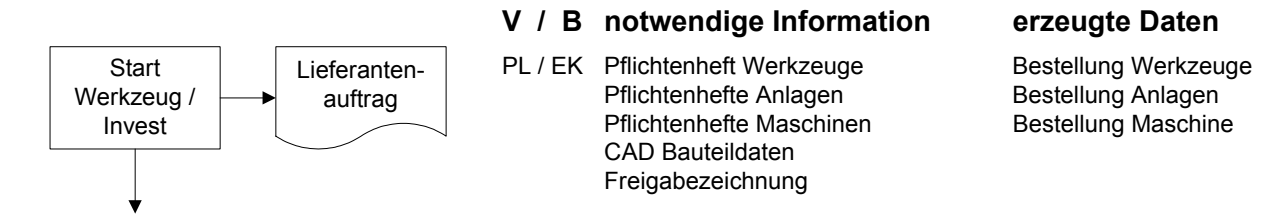

**Abbildung 40 Start Kundenwerkzeuge / -anlagen und Eigeninvest** 

Nachdem die Werkzeuge gestartet wurden, deren Fertigungslaufzeit zwischen 12-14 Wochen liegt, sind gemäß den vorliegenden Terminplänen Kleinserien und Vorserien zu planen. In Abbildung 41 ist dies als bereits existierender Prozess dargestellt. In diesem Prozess sind enthalten:

- Ablaufprozeduren zur Erstellung eines QM Planes,
- Ablaufprozeduren zur Informationsweiterleitung an die betroffenen Abteilungen,
- Ablaufprozeduren zur Mengenplanung,
- Ablaufprozeduren zur Festlegung der Musterungsziele,
- Ablaufprozeduren zur Ergebnispräsentation beim Kunden.

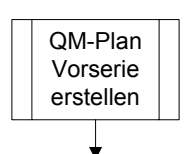

**V / B notwendige Information erzeugte Daten**

QS / PL Freigabezeichnung, CM-Plan Pflichtenheft, Versuchsplan Musterung QS Vorgaben, Simulation Maschinenkonfiguration

**Abbildung 41 QM Plan Vorserie** 

Die Ergebnisse dieser Ablaufprozeduren werden dokumentiert und den betroffenen Abteilungen zur Verfügung gestellt. Verantwortlich für die Planung ist die QS, die auch die anschließende Dokumentation erstellt und sich anhand der internen und externen QS Vorgaben orientiert. Der Projektleiter gibt den notwendigen technischen Input, damit die Musterungsziele klar definiert sind.

Die für die zielorientierte Planung notwendigen Informationen sind:

Freigabezeichnung: Die Zeichnung des Kunden, die alle kundenspezifischen Anforderungen und die verbindliche Freigabe enthält.

Pflichtenheft: Ein Dokument, um auch die internen Vorgaben mit einzubeziehen, die nicht auf der Zeichnung dargestellt sind, aber für einen wirtschaftlichen Prozess Grundvoraussetzung sind.

Herstellbarkeitsbewertung: Eine interne Unterlage, die in der Regel Einschränkungen oder Vorgaben zum Fertigungsprozess und den Nachfolgeprozessen enthält.

QS Vorgaben: Das sind Unterlagen, die die gültigen QS-Vorgaben des Kunden und des Unternehmens einbezieht.

Blassimulation: Die Simulation mit den ermittelten Maschinengrundeinstellungen und der Festlegung für Düsengeometrie und -durchmesser ist eine wichtige Information, die in die Planung einbezogen wird.

Abschließend wird noch die Validierung des Produktes geplant. Dies umfasst neben der Planung der korrekten geometrischen Vermessung auch die Planung der Werkstoffprüfung und aller notwendigen Lebensdauerprüfungen.

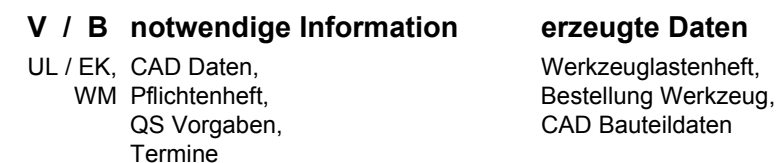

Vorserienwerk zeug fertigen

### **Abbildung 42 Vorserienwerkzeug**

Nachdem die QM-Planung für die Vorserie abgeschlossen ist, beginnt die Erstellung des notwendigen Kleinserienwerkzeuges. Dazu muss man wissen, dass aus Termingründen aber auch um Kosten zu sparen, die Versorgung der Klein- und Produktionsvorserie in der Regel mit Teilen erfolgt, die noch nicht aus dem Serienwerkzeug stammen. Allerdings wird gefordert, dass die Teile einen nachverfolgbaren Status haben, der einen Rückschluss auf die spätere Einsetzbarkeit des Teiles in der Serie erlaubt.

Ein Beispiel an Hand eines blasgeformten Wasserbehälters: In den verschiedenen Vorserien muss geprüft werden, ob sich das Teil wie geplant montieren lässt, ob alle anderen Baugruppen wie vorgesehen montierbar sind, und wie sich der Montageablauf optimieren lässt. Dazu muss das Blasteile noch nicht aus dem Serienprozess stammen, sondern nur die Geometrie und die geforderten Anschraubpunkte darstellen. Bei eventuellen Abweichungen wird dann zunächst geprüft:

- 1. Ist das Teil gemäß dem geforderten Datenstand?
- 2. Ist das Teil geometrisch korrekt (Messprotokoll)?
- 3. Sind alle Umgebungsteile gemäß dem geforderten Datenstand?
- 4. Sind alle Umgebungsteile geometrisch korrekt (Messprotokoll)?

Dazu muss der Wasserbehälter nicht als Blasteil mit Endbearbeitungsanlagen gefertigt werden, sondern kann als Lasersinterteil oder auch als Tiefziehteil ausgeführt werden. In dieser Phase findet noch der Abgleich zwischen CAD Daten Soll und Einbau- sowie Montagesituation Ist statt.

Zu einem späteren Zeitpunkt werden bereits größere Mengen an Teilen benötigt, um die Montagebänder und -abläufe im größeren Maßstab zu testen. Hierfür ist ein Kleinserienwerkzeug notwendig. Kleinserienwerkzeuge unterscheiden sich von Serienwerkzeuge dadurch, dass sie aus leicht zu bearbeitenden Werkstoffen gefertigt werden und mit einer geringeren Kühlung ausgestattet werden. Leichter zu bearbeitende Werkstoffe verringern die Bearbeitungszeiten für die Fräsarbeiten der Blasteilkontur, während eine verringerte Kühlung die Zeiten für Verbohren der Kühlkanäle erheblich reduziert.

Nachteil solcher speziellen Kleinserienwerkzeuge ist, das sie aufgrund ihrer Beschaffenheit einen nicht unerheblichen Einfluss auf den Prozess haben. Meist können diese Werkzeuge nicht auf den Serienanlagen eingesetzt werden, sondern nur auf kleineren Labormaschinen. Dies wiederum führt dazu, dass auch die geometrische Genauigkeit der produzierten Teile nicht denen aus der Serie entspricht, unter Umständen sogar Effekte zeigt, die absolut unerwünscht sind.

Bisher war der weichere Werkstoff der Grund weshalb Kleinserienwerkzeuge eine erheblich kürzere Anfertigungszeit hatten. Der weichere Werkstoff ermöglichte außerdem eine schnelle Änderung der Werkzeuggeometrie aufgrund von eigenen Bemusterungserkenntnissen oder Forderungen vom Kunden. Die Herstellzeiten von Kleinserienwerkzeugen sind 6-8 Wochen, die von Stahlwerkzeugen 14 – 16 Wochen. Änderungen an Stahlwerkzeugen haben ebenfalls einen hohen Zeitaufwand zur Folge.

In letzter Zeit kommen für technische Teile vermehrt hochfeste Aluminiumsorten zum Einsatz, die erheblich kürzere Erstellungs- und Änderungszeiten ermöglichen. Auch aus Kostengründen sind viele Blasformentwickler dazu übergegangen, die späteren Serienformen, deren Laufzeit jetzt nur noch 12 –14 Wochen beträgt, für die Vorserien nur teilweise auszubauen. So kann die eigentliche Kavität mit einer vorläufigen Schneidkante und mit teilweise gebohrter Kühlung schon innerhalb von 6-8 Wochen fertiggestellt werden. Änderungen sind leicht möglich und auch der geometrische Einfluss der reduzierten Kühlung ist geringer als bei einem Kleinserienwerkzeug.

Nach Fertigstellung des Kleinserienwerkzeuges findet die erste Abmusterung statt. Verantwortlich für das Ergebnis ist der Projektleiter, unterstützt wird er von der Produktion, die mit den vorhandenen Informationen, die ersten Teile fertigt.

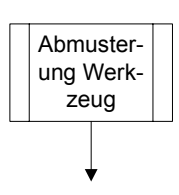

**Abbildung 43 Bemusterung 1**

### **V / B notwendige Information erzeugte Daten**

PL / PR Simulation, Produktionsdaten Maschine Pflichtenheft, QM-Plan, Versuchsplan Musterung Freigabezeichnung

In der Abbildung 43 sind die vorhandenen Informationen aufgeführt. Dies sind neben dem Ergebnis aus der Simulation, der erstellte QM-Plan zur Produktvalidierung, der Versuchsplan, das Pflichtenheft und die aktuelle Freigabezeichnung des Kunden.

In Kapitel 3.5.3 sind die Informationen detailliert beschrieben, die bei der Simulation erzeugt werden. Wichtig für die Bemusterung sind zunächst nur die Maschinenparameter Temperatur, Drehzahl Extruder, Wanddickenprofil (Stützstellen) sowie die Einstellung von PWDS (partielle Wanddickensteuerung) und AWDS (axiale Wanddickensteuerung).

Der QM-Plan enthält alle Informationen zum Produkt. Schwerpunkte sind die Qualitätsmerkmale aus der Kundenzeichnung und dem Pflichtenheft. Im QM-Plan wird festgelegt, wie diese Merkmale geprüft werden, welche Hilfsmittel nötig sind und wie die Dokumentation zu erfolgen hat. Zusätzlich wird im QM-Plan festgelegt, wie das Produkt hergestellt wir. Dazu wird Schritt für Schritt die Produktion und die Montage mit den nötigen technischen Hilfsmitteln beschrieben.

Der Versuchsplan legt zunächst das Versuchsziel der Bemusterung fest. Es wird festgelegt, in welchen Schritten, das Ziel erreicht werden soll. Im Versuchsplan wird eindeutig definiert, welche Produktmerkmale unbedingt erreicht werden müssen und welche sekundärerer Natur sind. Besonders bei Abmusterungen von Kleinserienwerkzeugen mit reduzierter Kühlung muss dem Musterungsteam klar sein, dass Abweichungen zu den dimensionalen Vorgaben zu erwarten sind. Gleichzeitig wird aber auch vorgegeben, dass ein simples geschlossenes Blasteil nicht das Versuchsziel ist, sondern es wird definiert wie weit die Blasteiloptimierung erfolgen muss, um Rückschlüsse auf den späteren Serienprozess zu erhalten.

Grundlage für QM-Plan und Versuchsplan sind das Pflichtenheft sowie die Teilezeichnung. Aus den hierin enthaltenen Informationen, werden alle Vorgaben ausgewählt, die für ein positives Musterungsergebnis zu diesem Projektzeitpunkt maßgeblich sind. Die Unterlagen werden dann an die Funktionsträger gegeben, die diesen Prozessschritt in der Produktion betreuen. In diesem Fall sind das die Einrichter, das Maschinenpersonal und der Prozesstechnologe an der Maschine. Sobald die ersten Teile gefertigt wurden, wird anhand des QM-Planes geprüft, ob das Design gemäß den Vorgaben herstellbar ist (Abbildung 44).

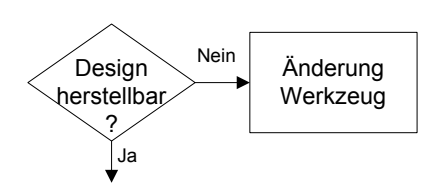

**V / B notwendige Information erzeugte Daten** PL / PT, Pflichtenheft, Meßprotokoll PR QM-Plan Versuchsbericht,

Versuchsplan Musterung

**Abbildung 44 Designprüfung** 

Der Projektleiter überprüft zusammen mit dem Projektteam und der Produktionsleitung anhand von QM-Plan, Versuchsplan Musterung und dem Pflichtenheft, ob das Design herstellbar ist. Dazu werden die produzierten Muster vermessen und die Ergebnisse in einem Messprotokoll in einem Versuchsbericht dokumentiert. Zusätzlich enthält der Versuchsbericht alle Prozessparameter, die zu dem jeweiligen Muster gehören.

## Entwicklungsphase III

Die dritte Phase der Entwicklung beginnt mit der Designfreigabe und endet mit dem Start der Produktvalidierung.

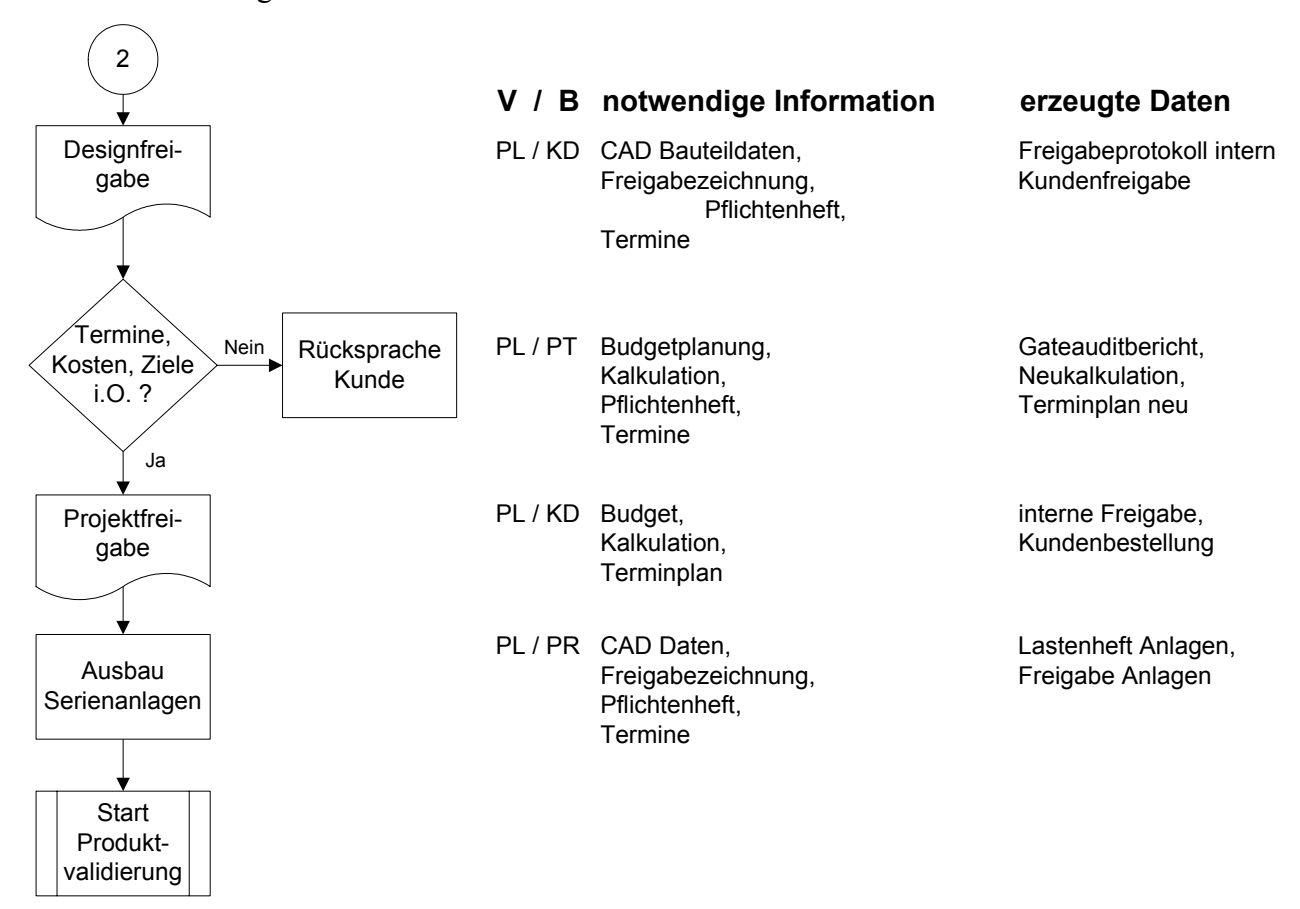

**Abbildung 45 Entwicklungsphase III** 

Nach einer positiven Prüfung der Designherstellbarkeit informiert der Projektleiter den Kunden über das Erreichen des wichtigen Meilensteins. Ab diesem Zeitpunkt sind die CAD Bauteildaten fix, es wird eine Kundenfreigabezeichnung erzeugt und alle Ergebnisse aus der Bemusterung und der anschließenden Validierung dem Kunden vorgestellt. In der Regel werden hierzu kundenspezifische Formulare genutzt. Meist sind dies vom VDA vorgegebene Erstmusterprüfberichte. Damit wird deutlich dokumentiert, dass eine interne Freigabe des Produktes erfolgt ist und die Ergebnisse sowie definierte Muster dem Kunden zur Prüfung vorgelegt werden.

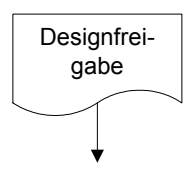

## **V / B notwendige Information erzeugte Daten**

PL / KD CAD Bauteildaten, Freigabeprotokoll intern Freigabezeichnung, Kundenfreigabe Pflichtenheft, Termine

**Abbildung 46 Designfreigabe**

Mit der Annahme der Erstmuster und der Erstmusterprüfberichte beginnt auch beim Kunden die Validierungsphase an deren Ende eine offizielle Freigabe zur Produktion steht. In dieser Phase wird zunächst eine befristete Freigabe vom Kunden erteilt (Abbildung 46), mit der Maßgabe alle bisher dokumentierten Abweichungen mit dem Serienprozess abzustellen. Mit dieser Freigabe wird gleichzeitig die Designfreigabe auf der Serienzeichnung vermerkt und die Zeichnung als verbindlich gekennzeichnet.

Auch dieser Meilenstein wird mit einem Gate Audit abgeprüft. Alle internen Unterlagen wie Budgetplanung, Kalkulation, Pflichtenheft und die Terminplanung werden herangezogen, um den Soll-Ist Abgleich zu erstellen (Abbildung 47).

Der Soll-Ist Abgleich hat wieder die wichtigen Punkte

- Termine,
- Kosten,
- Ressourcen,
- Ziele,

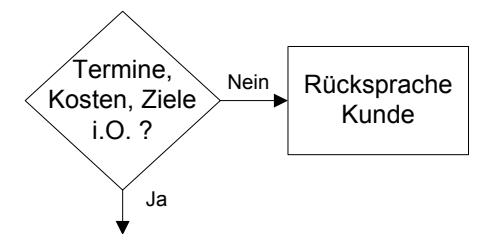

## **V / B notwendige Information erzeugte Daten**

PL / PT Budgetplanung, Gateauditbericht, Kalkulation, Neukalkulation, Pflichtenheft, Terminplan neu Termine

als Schwerpunkte der Überprüfung.

## **Abbildung 47 Gateaudit Entwicklungsphase**

Der erzeugte Gateaudit Bericht an das Management und das Projektteam ist Basis für die Entscheidung, wie das Projekt weitergeführt wird. Jetzt werden mit Neukalkulation des Teilepreises und einer Wirtschaftlichkeitsberechnung des gesamten Projektes der Status dokumentiert und weitere Maßnahmen zur Verbesserung definiert. Diese Unterlagen werden Bestandteil des Pflichtenheftes. Sind Abweichungen am Teilepreis festgestellt worden, wird Rücksprache mit dem Kunden gehalten. Das gleiche gilt auch für technische Abweichungen.

Anschließend an diesen Schritt wird eine offizielle Projektfreigabe durch die Projektleitung und den Kunden erteilt (Abbildung 48). Damit wird dokumentiert, dass die Entwicklungsphase erfolgreich abgeschlossen wurde und der nächste Schritt in der Projektierung gemacht werden kann.

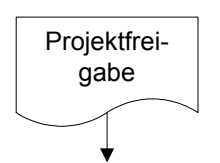

PL / KD Budget, interne Freigabe, Kalkulation, Kundenbestellung **Terminplan V / B notwendige Information erzeugte Daten**

**Abbildung 48 Projektfreigabe** 

Es folgt nun der Start des Ausbaus der Serienanlagen (Abbildung 49). Da zu diesem Zeitpunkt feststeht, dass das Design in der geplanten Form bestehen bleibt, können auch die konzipierten Serienanlagen umgesetzt werden. Der Projektleiter und die verantwortlichen Personen aus der Arbeitsvorbereitung in der Produktion erteilen die Freigabe der Anlagen gegenüber den Lieferanten. Das Lastenheft für die Anlagen wird nun endgültig auf Basis des aktualisierten Pflichtenheftes geändert und freigegeben, der Lieferant hat nun eine bindende Vorgabe für den Bau. Die mitgeltenden Unterlagen und Dokumente wie CAD Daten, Freigabezeichnung des Produktes sowie die gegebenenfalls aktualisierten Terminpläne gehen ebenfalls an die Lieferanten.

Im nächsten Abschnitt, der Versuchsphase wird die eigentliche Designvalidierung

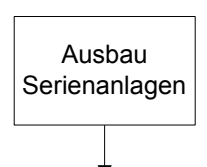

durchgeführt.

**Abbildung 49 Ausbau Serienanlagen** 

PL / PR CAD Daten, The CAD Daten, Lastenheft Anlagen, Freigabezeichnung, Freigabe Anlagen Pflichtenheft, **Termine V / B notwendige Information erzeugte Daten**

## 4.2.3 Versuchsphase

In der Versuchsphase wird der Nachweis erbracht, dass das entwickelte Design den Ansprüchen aus Lastenheft und Zeichnung gerecht wird.

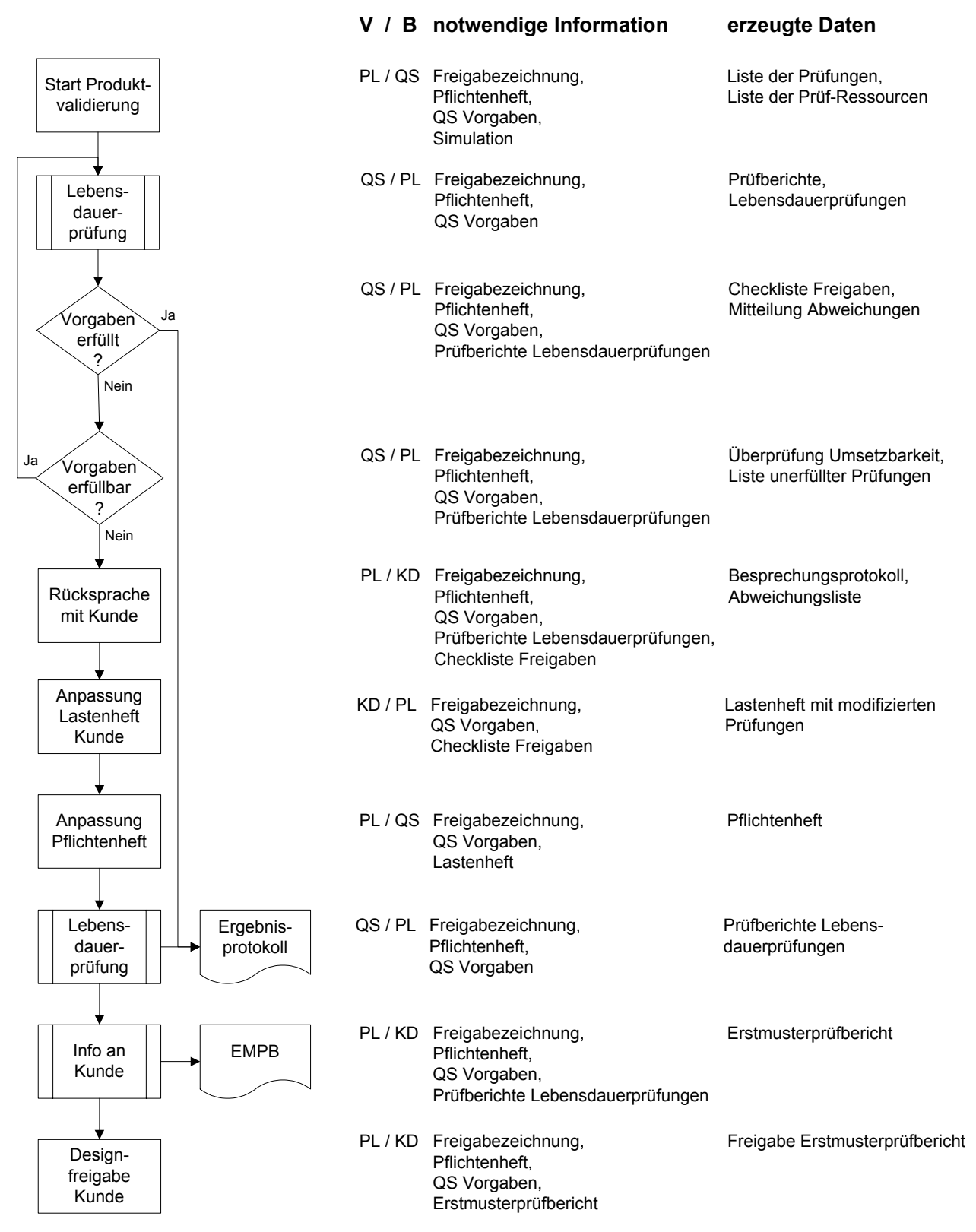

**Abbildung 50 Versuchsphase** 

In Abbildung 50 wird der gesamte Ablauf der Versuchsphase abgebildet. Ähnlich wie bei der Validierung der Versuchs- oder Prototypenteile wird jetzt geprüft, ob das Design die Anforderungen aus dem Lastenheft des Kunden erfüllt.

Die Produktvalidierung beginnt mit der Zusammenstellung aller Prüfungen, die das Pflichtenheft vorschreibt (Abbildung 51). Zusätzlich werden die Freigabezeichnung sowie die QS Vorgaben des Kunden hinzugezogen.

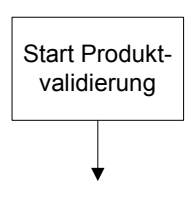

PL / QS Freigabezeichnung, Liste der Prüfungen, QS Vorgaben, Simulation

**V / B notwendige Information erzeugte Daten**

Pflichtenheft, Liste der Prüf-Ressourcen

**Abbildung 51 Start der Produktvalidierung**

Der Projektleiter stellt zusammen mit dem Beauftragten der QS verantwortlich den Katalog der erforderlichen Prüfungen und Tests zusammen. Diese Liste wird dann mit dem im Unternehmen verfügbaren Prüfressourcen abgeglichen. Eventuell nicht vorhandene Ressourcen werden anhand von Listen aller vorhandenen Prüfeinrichtungen identifiziert und mit externen Möglichkeiten abgedeckt. So wird sichergestellt, dass alle geforderten Prüfungen durchgeführt werden.

Die Prüfung der Eigenschaften des Produktes über die Lebenszeit ist wichtig für die Validierung des Design. Mit Hilfe von definierten Lebensdauerprüfungen stellen die Kunden sicher, dass das Fahrzeug über einen definierten Zeitraum nicht ausfällt. Die vordefinierten Prüfungen umfassen ebenso das Gesamtfahrzeug, wie auch einzelne Komponenten. Das gesamte System wird mit verschiedenen Prüfungen so auf die notwendige Robustheit geprüft.

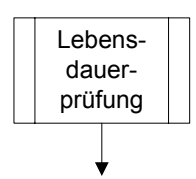

QS / PL Freigabezeichnung, Prüfberichte, Pflichtenheft, Lebensdauerprüfungen QS Vorgaben **V / B notwendige Information erzeugte Daten**

**Abbildung 52 Lebensdauerprüfung** 

Mit fest definierten Prüfungsabläufen werden die einzelnen Bauteile auf ihre Lebensdauer getestet. Dabei werden in den QS Unterlagen des Kunden Prüfbedingungen und –abläufe sowie die notwendige Dokumentation im Lastenheft vorgegeben. Verantwortlich für die Planung und Überwachung ist die QS. Beteiligt ist der Projektleiter, der die Vorgaben explizit vorgibt (Abbildung 52). Dokumentiert werden die Ergebnisse in Form von Prüfberichten. Alle erfüllten und nicht erfüllten Vorgaben werden gesammelt und in Form einer Checkliste für Freigaben und Abweichungen aufgelistet (Abbildung 53). Anhand dieser Liste kann die Verantwortliche QS erkennen, ob alle notwendigen Vorgaben erfüllt wurden. Sie meldet dies abschließend an den Projektleiter.

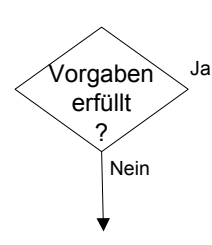

QS / PL Freigabezeichnung, Checkliste Freigaben, Pflichtenheft, Mitteilung Abweichungen QS Vorgaben. Prüfberichte Lebensdauerprüfungen **V / B notwendige Information erzeugte Daten**

**Abbildung 53 Erfüllung Vorgaben**

Es werden nun alle Abweichungen untersucht. Der QS Beauftragte prüft anhand der Ergebnisse, ob die Vorgaben der Lebensdauerprüfung mit dem Design erreichbar sind. Ist dies der Fall, wird die Prüfung wiederholt.

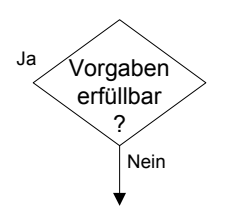

**V / B notwendige Information erzeugte Daten**

QS / PL Freigabezeichnung, 
Überprüfung Umsetzbarkeit, Pflichtenheft, Liste unerfüllter Prüfungen QS Vorgaben, Prüfberichte Lebensdauerprüfungen

**Abbildung 54 Erfüllbarkeitsprüfung Vorgaben**

Alle anderen Anforderungen, die aufgrund der Prüfungen nicht erfüllbar sind, werden aufgelistet und an den Projektleiter gegeben (Abbildung 54).

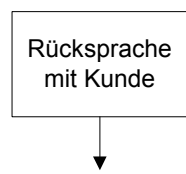

PL / KD Freigabezeichnung, Besprechungsprotokoll, Pflichtenheft, Abweichungsliste QS Vorgaben, Prüfberichte Lebensdauerprüfungen, Checkliste Freigaben **V / B notwendige Information erzeugte Daten**

**Abbildung 55 Rücksprache Kunde zu Prüfungsbedingungen**

Mit dieser Unterlage nimmt der Projektleiter Kontakt mit dem Kunden auf. Zusammen mit dem Kunden wird analysiert, warum die Vorgaben nicht erfüllt wurden. Meist liegt das an den Prüfbedingungen, die sehr global definiert wurden, um eine Vielzahl von Produkten mit einer Prüfung zu testen. Insbesonders bei Grenzfällen im Design kann das zu Prüfungsversagen führen, obwohl das Produkt sicher die geforderte Lebensdauer erreichen würde. Mit dem Kunden werden nun exaktere und produktspezifische Prüfungsbedingungen definiert, die sicherstellen, dass das Design die notwendige Lebensdauer hat (Abbildung 55). Die Dokumentation erfolgt in Form eines Besprechungsprotokolls, in dem die Aufgaben zur Lastenheftänderung festgehalten werden. Mitgeltende Unterlagen sind die Produktzeichnung und die QS Vorgaben des Kunden.

Der Kunde ändert nun eigenverantwortlich sein Lastenheft ab und passt die Prüfungsvorgaben an. Diese Unterlage wird als Vertragsbestandteil vom Lieferanten geprüft und in das Pflichtenheft zum Produkt übernommen (Abbildung 56).

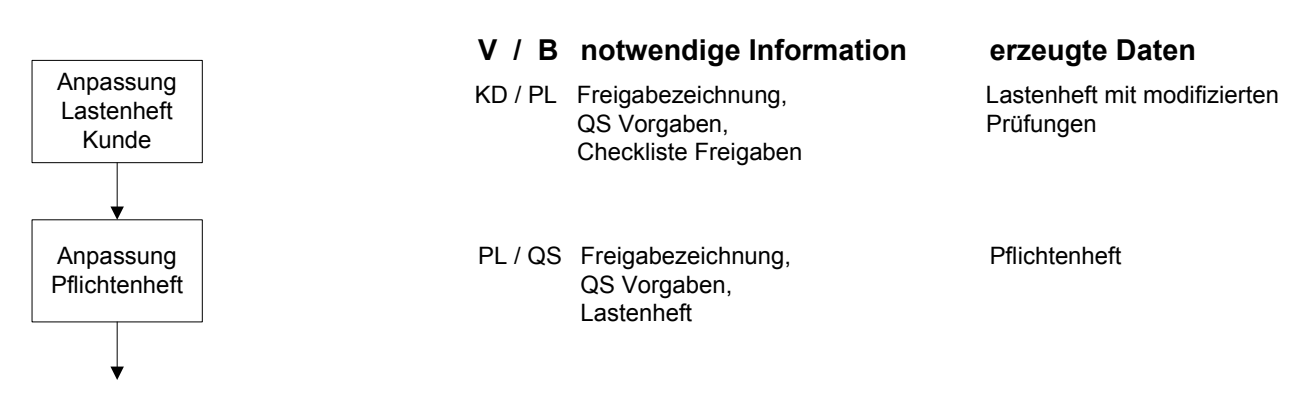

**Abbildung 56 Anpassung Lasten- und Pflichtenheft**

Verantwortlich für die Anpassung des Pflichtenheftes ist der Projektleiter, der anschließend die QS über die neuen Anforderungen informiert.

Später beginnt die Prüfung der noch offenen Anforderungen gemäß den QS-Vorgaben des Kunden. Auch diese Prüfungen erfolgen nach einem vordefinierten Ablauf. Dieser Ablauf wurde entweder in der vorherigen Absprache mit dem Kunden neu definiert oder es wurden die Randbedingungen von existierenden Prüfungsabläufen angepasst (Abbildung 57).

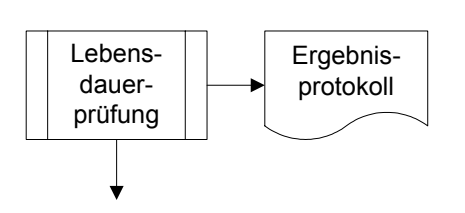

QS / PL Freigabezeichnung, Prüfberichte Lebens-**V / B notwendige Information erzeugte Daten**

QS Vorgaben

Pflichtenheft, dauerprüfungen

**Abbildung 57 Prüfung nach neuem Pflichtenheft**

Verantwortlich für die Durchführung der neuen Prüfungen ist die QS. Die Mitarbeit erfolgt durch den Projektleiter, bzw. Teile des Projektteams. Mitgeltende Unterlagen sind die aktuelle Freigabezeichnung, das aktualisierte Pflichtenheft sowie die gültigen Vorgaben der QS. Ergebnis der Prüfungen sind dokumentierte Berichte der einzelnen Lebensdauerprüfungen. Zum Ende werden wieder interne und externe Prüfberichte zu einem Ergebnisprotokoll zusammengefasst. Hierfür ist die QS zuständig, die diesen Ergebnisbericht an die Projektleitung gibt.

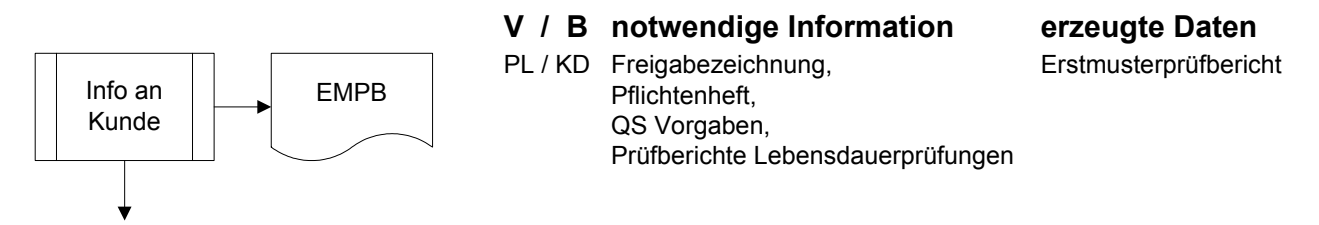

**Abbildung 58 Information an Kunden**

Nachdem die Projektleitung das Ergebnis der Prüfungen von der QS erhalten hat, wird zusammen mit den dimensionellen Prüfungen ein neuer Erstmusterprüfbericht (EMPB) gemäß den Regularien des Kunden erstellt (Abbildung 58). Mit diesem EMPB wird der Kunde vom verantwortlichen Projektleiter über den Zustand des Designs informiert und gleichzeitig die Freigabe für das Design durch die zuständigen Kundengremien beantragt.

Als letzte Maßnahme in dieser Phase erfolgt die Reaktion des Kunden auf eine erfolgreiche Bemusterung in Form einer dokumentierten Freigabe.

Designfreigabe Kunde

**V / B notwendige Information erzeugte Daten** PL / KD Freigabezeichnung, Freigabe Erstmusterprüfbericht Pflichtenheft, QS Vorgaben. Erstmusterprüfbericht

**Abbildung 59 Designfreigabe**

Damit macht der Kunde deutlich, dass das vorgestellte Design in der bemusterten Ausführung, den Kundenvorgaben entspricht (Abbildung 59). Die Dokumentation erfolgt mit einem Freigabevermerk auf dem eingereichten Erstmusterprüfbericht. Mit diesem entscheidenden Dokument beginnt der nächste Schritt in der Designentwicklung. Die eigentliche Entwicklungsphase ist nun erfolgreich abgeschlossen, es beginnt die Anlauf- und Vorserienphase, in der die Produktion vorbereitet und getestet wird, um anschließend das freigegebene Design zu produzieren.

## 4.2.4 Anlaufphase / Vorserienphase

Die Anlaufphase und die daran anschließende Vorserienphase sind Abschnitte im Projektlebenslauf, in denen das gesamte Serienequipment fertiggestellt und auf seine Fähigkeit getestet wird.

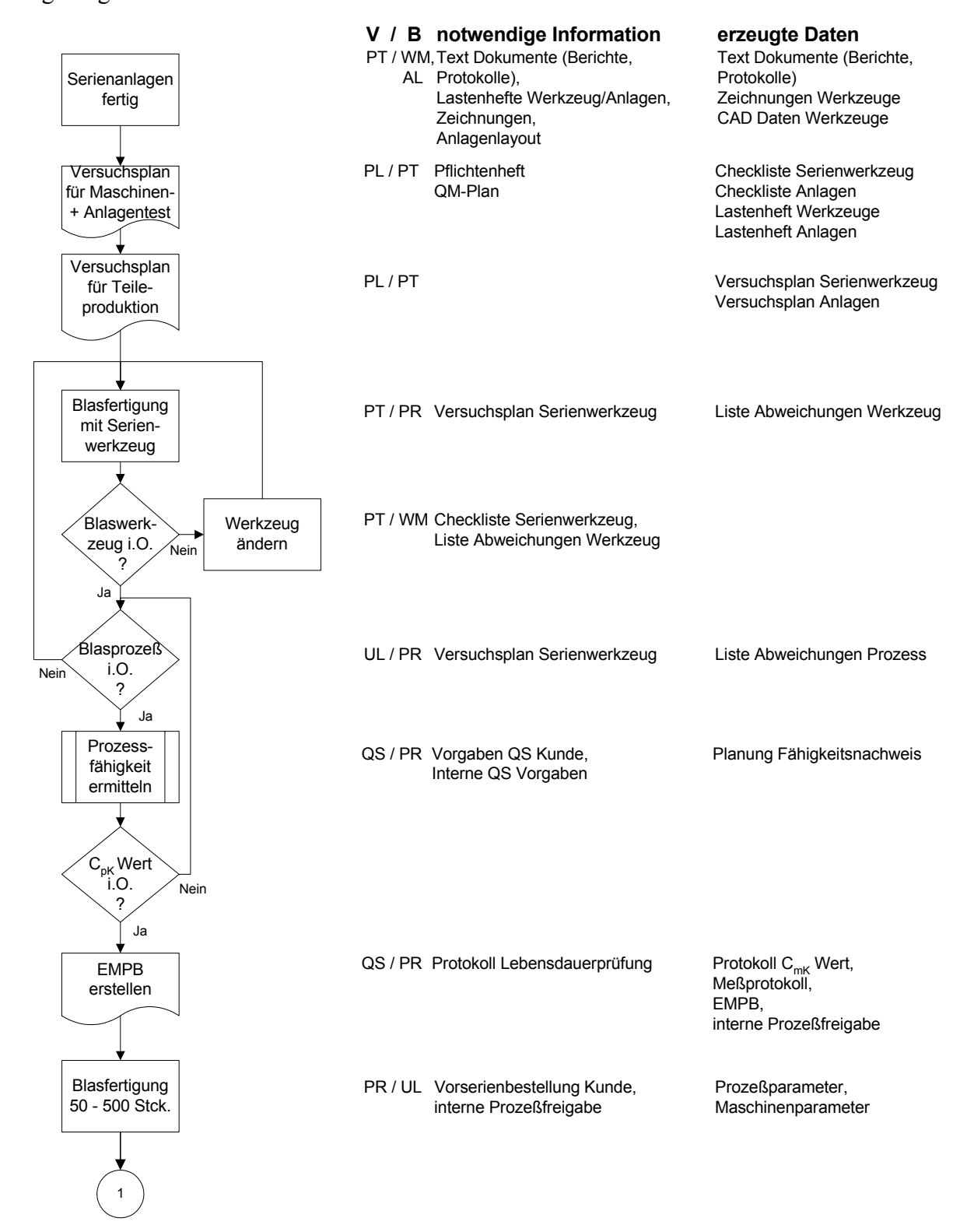

**Abbildung 60 Anlaufphase** 

In dieser Arbeit wird die gesamte Phase in zwei Abschnitte zur leichteren Darstellung unterteilt. Abschnitt 1 beschäftigt sich mit dem Serienblaswerkzeug (Abbildung 60), Abschnitt 2 mit den Nachfolgeanlagen ( Abbildung 61).

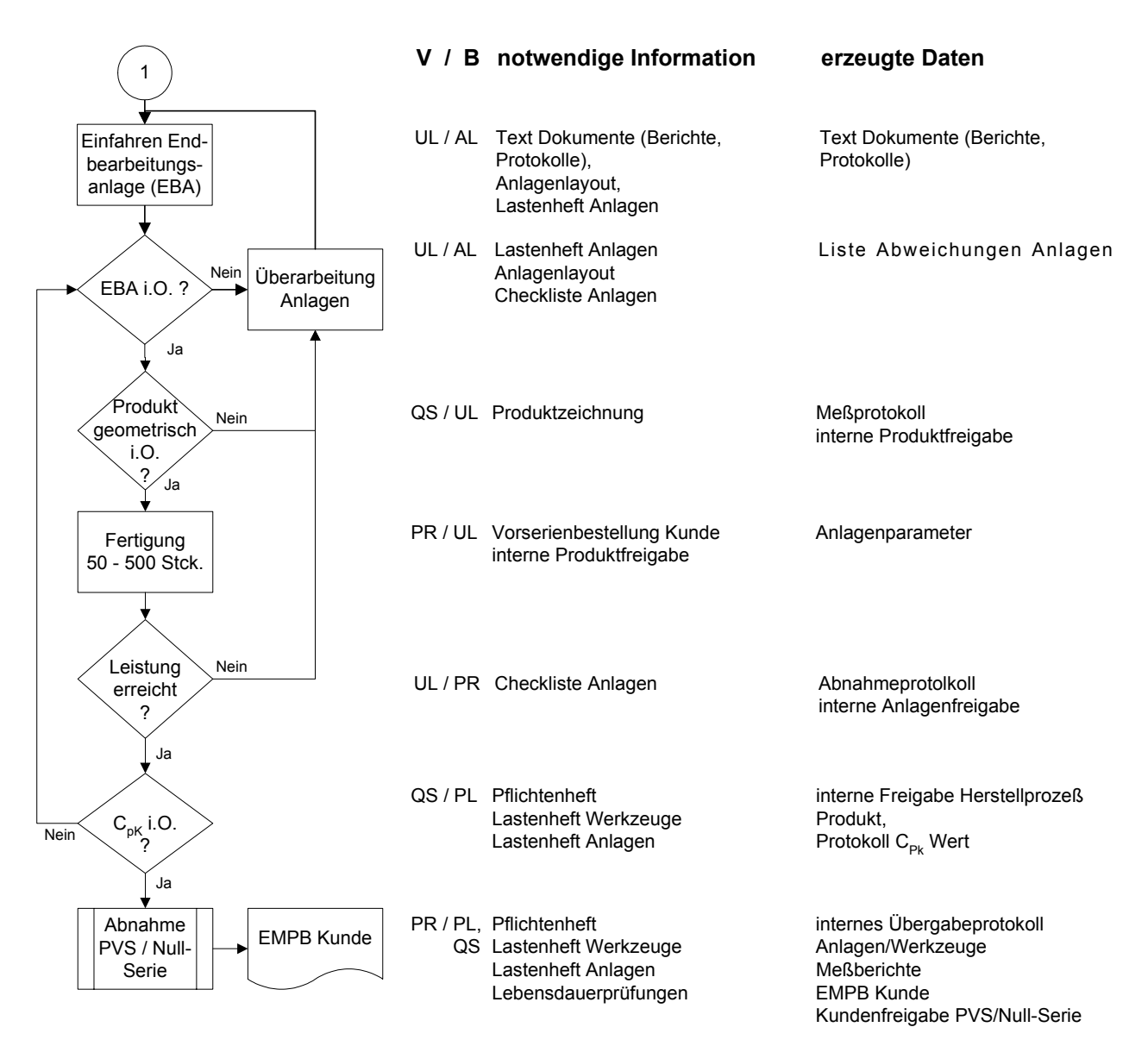

#### **Abbildung 61 Vorserienphase**

In der Projektierung von Automobilzulieferteilen ist diese Phase in mehrere Teilschritte unterteilt, die je nach OEM verschieden bezeichnet werden. Beispielsweise ist bei Volkswagen die Phase von der Designfreigabe bis zum Serienstart in die Teilschritte PVS (Produktions-Vor-Serie) 0-Serie und SOP unterteilt. Je nach Bauteil ist die PVS in weitere Teilschritte unterteilt. Diese Unterscheidungen und ihre Bezeichnung sind meist abhängig von den spezifischen Anlaufschritten des OEM in der eigentlichen Fahrzeugproduktion. Je nach Projektfortschritt von Presswerk über die Schweißstraßen bis hin zur Endmontage gibt es Fahrzeugbauzustände, die zur Komplettierung der Fahrzeugbauzustände diese Teilschritte notwendig machen. Am Ende der Phase steht in jedem Fall eine vollständige Erstbemusterung gemäß dem beim OEM vorgeschriebenen Regularien.

Bis zur Fertigstellung des Serienwerkzeuges und der Serienanlagen sind die Unterprojektleiter verantwortlich für die Betreuung der Unterlieferanten für Werkzeuge und Anlagen. Die wenigsten Lieferanten für Blasartikel in der Automobilindustrie besitzen einen eigenen Werkzeugbau. Auch der Bau von Anlagen zur Endbearbeitung von blasgeformten Teilen ist in der Regel nicht bei einem Lieferanten für Automobilzulieferteile angesiedelt. Aus diesem Grunde werden diese Funktionen vom Projektteam so behandelt, als seien die Hersteller der Werkzeuge und Anlagen in jedem Fall externe Unterlieferanten.

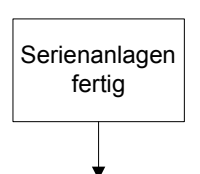

**Abbildung 62 Serienanlagen fertig**

### **V / B notwendige Information erzeugte Daten**

PT / WL, Text Dokumente (Berichte, Text Dokumente (Berichte, AL Protokolle), Protokolle Lastenhefte Werkzeug/Anlagen, Zeichnungen Werkzeuge Zeichnungen, CAD Daten Werkzeuge Anlagenlayout

Die notwendigen Unterlagen aus dem Projektverlauf sind die Besprechungsprotokolle, die den Anlagen- und Werkzeugfortschritt dokumentiert haben. Die Termine der Werkzeuge und Anlagen werden mit MS-Project verfolgt. Die Zulieferanten geben bei Bestellung einen Terminplan ab, der die wichtigsten Meilensteine enthält. Anhand dieser Meilensteine wird regelmäßig abgeprüft, ob die Anlagen und Werkzeuge zum geplanten Endtermin fertiggestellt sind. Bei eventuellen Verzögerungen kann so schon frühzeitig eingegriffen werden. Zusätzlich gelten die Lastenhefte für Anlagen und Werkzeuge, mit denen die Unterlieferanten beauftragt wurden. Auch die Freigabezeichnung des Fertigproduktes wie auch die des Blasteiles werden mit herangezogen, um das Produkt genau zu beschreiben.

Nach der Fertigstellung werden neue Unterlagen erzeugt. Zu nennen sind hier die Zeichnungen der Werkzeuge, die CAD Daten und das Anlagenlayout als Leistung des Unterlieferanten.

### PL / PT Pflichtenheft Checkliste Serienwerkzeug QM-Plan Checkliste Anlagen **V / B notwendige Information erzeugte Daten**

Lastenheft Werkzeuge Lastenheft Anlagen

**Abbildung 63 Versuchsplan für Maschinen und Anlagentest**

Damit die fertig gestellten Werkzeuge und Anlagen geprüft werden können, ob sie den Vorgaben aus dem Lastenheft entsprechen, wird ein entsprechender Versuchsplan aufgestellt. Verantwortlich hierfür ist der Projektleiter, der zusammen mit den Unterprojektleitern für Anlagen und Werkzeuge eine Checkliste für das Serienwerkzeug und die Anlagen festlegt. Basis für diese Checklisten sind die Vorgaben aus dem Pflichtenheft, dem QM-Plan und den Lastenheften für Werkzeuge und Anlagen.

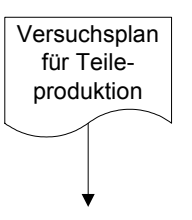

**Versuchsplan** für Maschinen- + Anlagentest

**V / B notwendige Information erzeugte Daten**

PL / PT Versuchsplan Serienwerkzeug Versuchsplan Anlagen

**Abbildung 64 Versuchsplan für Teileproduktion**

Auch für die eigentliche Vorserienproduktion wird ein Versuchsplan aufgestellt. Dieser Versuchsplan besteht aus zwei Abschnitten, der Versuchsplanung zur Werkzeugvalidierung und dem Plan für die Versuche zur Anlagenvalidierung. Der Plan dient zur Validierung des gesamten Prozesses und den mit diesem Prozess erzeugten Produkt. Verantwortlich für den Versuchsplan für die Teileproduktion ist der Projektleiter, der zusammen mit den Unterprojektleitern für Werkzeuge und Anlagen die Planung lenkt.

Mit Beginn der ersten Blasfertigung mit dem Serienwerkzeug startet die Vorserienphase. Unterprojektleiter und die Produktion testen anhand des Versuchsplanes für das Werkzeug alle Funktionen (Abbildung 65). Wichtige Kriterien für die Abnahme eines Werkzeuges sind zunächst die Maßhaltigkeit der Produkte, die Entformbarkeit des Rohteils aus dem Werkzeug und die Qualität der Schneidkanten. Anschließend wird noch die Qualität der Kühlung getestet. Auch die Funktion des Blasdornes ist bei der Prüfung des Werkzeuges von Belang. Gerade seine Geometrie und Position im Werkzeug entscheidet über die spätere Zykluszeit.

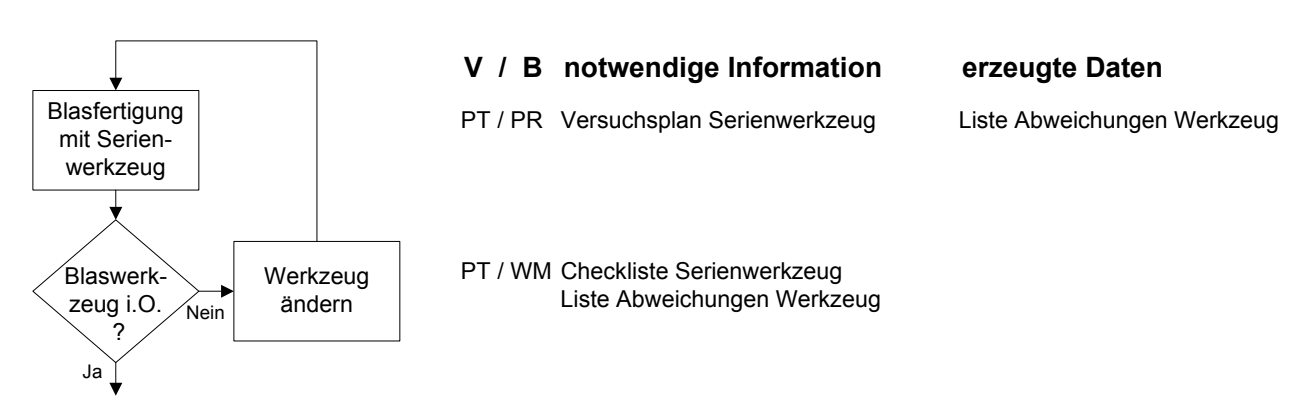

**Abbildung 65 Erste Blasfertigung Serienwerkzeug**

Werden noch Schieber zur Entformung oder andere hydraulisch oder pneumatisch angetriebene Elemente im Werkzeug eingesetzt, so ist auch deren Funktion und Sicherheitsabfrage zu testen. Bei Schiebern, die zu Kollisionen im geöffneten oder geschlossenen Zustand am Werkzeug führen können, wird eine Sicherheitsabfrage installiert. Dies geschieht meist über integrierte mechanisch, elektrische Endschalter deren Funktion und Funktionalität nun getestet wird. Fehler werden mit Hilfe der Checkliste Serienwerkzeug dokumentiert und fließen in die Aufgaben bei der nächsten Werkzeugänderung ein. Verantwortlich hierfür ist der Unterprojektleiter Werkzeuge der mit dem Werkzeugmacher zusammen arbeitet.

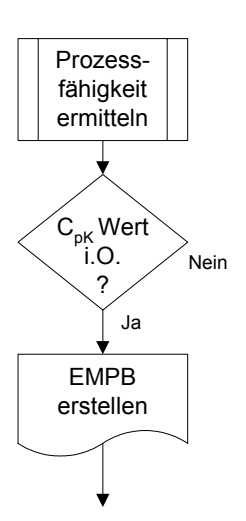

**V / B notwendige Information erzeugte Daten** QS / PR Vorgaben QS Kunde, Planung Fähigkeitsnachweis Interne QS Vorgaben

QS / PR Protokoll Lebensdauerprüfung Protokoll C<sub>mK</sub> Wert,

Meßprotokoll, EMPB, interne Prozeßfreigabe

#### **Abbildung 66 interne Prozessfreigabe Werkzeug**

Wenn sichergestellt ist, dass das Werkzeug gemäß der Vorgaben i.O. ist, wird der eigentliche Blasprozess optimiert, bis das Produkt geometrisch den Vorgaben der Planung entspricht. Ist dies nicht der Fall, so dokumentieren der verantwortliche Unterprojektleiter zusammen mit der Produktion die Prozessabweichungen anhand des Versuchsplanes Serienwerkzeug. Es werden Abstellmaßnahmen festgelegt, die bei einer weiteren Abmusterung zum Ziel führen

sollen. Ist der Prozess i.O. beginnt die interne Freigabeprozedur für das Blaswerkzeug an deren Ende die Übergabe des Blaswerkzeuges an Produktion steht. Verantwortlich für diese Freigabeprozedur ist die QS unter Teilnahme der Produktion. Zunächst wird die Maschinenfähigkeit anhand der zuvor festgelegten Kriterien überprüft. Damit wird sichergestellt, dass sowohl die Blasmaschine als auch die Werkzeugkonfiguration eine reproduzierbare Produktion zulassen (Abbildung 66).

Die Maschinenfähigkeit wird mit der nachfolgenden Formel berechnet. Die Prozessfähigkeit wird mit dem Index mk bezeichnet.

$$
c_{mk} = \frac{OSG - USG}{6 \cdot \sigma}
$$

*cmk* **Formel 3: Prozessfähigkeit cmk**

wobei OSG = Obere Spezifikationsgrenze, USG = untere Spezifikationsgrenze,  $\sigma$  = Standardabweichung.

Die Standardabweichung errechnet sich aus:

$$
\sigma = \sqrt{\frac{1}{n-1 \cdot \sum (x_i - \overline{x})^2}}
$$

<sup>σ</sup> **Formel 4: Standardabweichung**

Es muss mindestens ein Wert  $c_{mk} > 1.33$  bei einigen OEMs bereits  $c_{mk} > 1.67$  ermittelt werden, um den Nachweis der Maschinenfähigkeit zu erbringen.

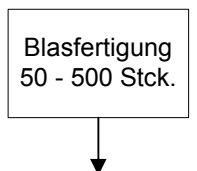

**V / B notwendige Information erzeugte Daten**

PR / UL Vorserienbestellung Kunde, Prozeßparameter, interne Prozeßfreigabe Maschinenparameter

**Abbildung 67 Kleinserienfertigung** 

Liegt der berechnete Maschinenfähigkeitsnachweis vor, kann mit der Erstellung des Erstmusterprüfberichtes begonnen werden. Inhalt des Erstmusterprüfberichtes ist wieder der Soll/Ist–Abgleich zwischen vorgegebenen Eigenschaften des Blasteils gemäß der Spezifikation und der Zeichnung. Mit diesem Formblatt wird zu diesem Zeitpunkt wiederholt die Konformität des Produktes gegenüber den Anforderungen belegt. Mit den Dokumenten cmk-Wert, dimensionelle Messprotokolle der Blasteile, interne Freigabe und EMPB geht ein Teil der Verantwortung vom Projektteam auf die Produktion über, die mit den eingestellten Parametern mit der Produktion einer Kleinserie beginnt ( Abbildung 67).

Die in der Kleinserie gefertigten Artikel werden für die weitere Optimierung der Anlagen und Montageeinrichtungen benötigt. Zunächst wird die Endbearbeitungsanlage in Anwesenheit des Anlagenlieferanten eingefahren.

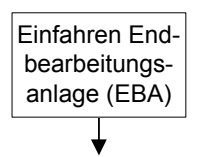

## **V / B notwendige Information erzeugte Daten**

UL / LA Text Dokumente (Berichte, Text Dokumente (Berichte, Protokolle), Protokolle) Anlagenlayout, Lastenheft Anlagen

**Abbildung 68 Einfahren EBA**

Unter Federführung des verantwortlichen Unterprojektleiters für die Anlagen und in Zusammenarbeit mit dem Unterlieferanten erfolgt der genaue Check der Leistungsfähigkeit und der Übereinstimmung der Anlagen mit dem Lastenheft. Treten dabei Abweichungen auf, so sind diese zu protokollieren und Abstellmaßnahmen festzulegen (Abbildung 69).

> Anlagenlayout Checkliste Anlagen

UL / LA Lastenheft Anlagen Liste Abweichungen Anlagen

**V / B notwendige Information erzeugte Daten**

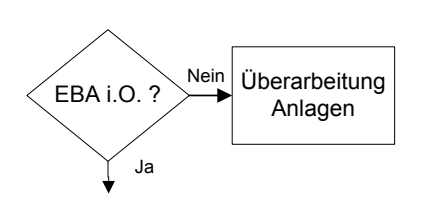

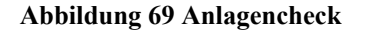

Funktioniert die Anlage gemäß den Spezifikationen, wird abschließend geprüft, ob die Fertigteile geometrisch den Vorgaben entsprechen. Der Unterprojektleiter lässt von neutraler Stelle anhand der Produktzeichnung überprüfen, ob das erzeugte Produkt noch immer den Vorgaben aus der Teilezeichnung entspricht. Dokumentiert wird dies mit einem Messprotokoll. Anschließend wird die interne Freigabe für das Produkt erteilt ( Abbildung 70).

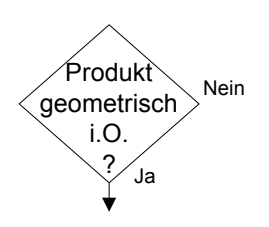

QS / UL Produktzeichnung Meßprotokoll **V / B notwendige Information erzeugte Daten**

interne Produktfreigabe

**Abbildung 70 Produktprüfung**

Nach erhaltener interner Freigabe werden die vorher definierten Losgrößen - meist zwischen 50 Stück und 500 Stück - gefertigt, um die Vorserienbestellungen zu bedienen (Abbildung 71). Gleichzeitig dient diese Kleinserie dazu, die Leistungsfähigkeit der Prozesslinie zu prüfen und den notwendigen cpk Test durchzuführen.

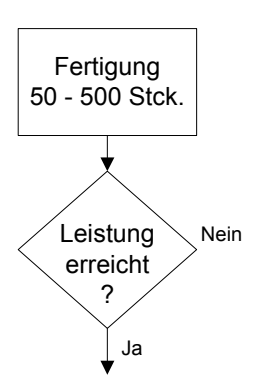

**V / B notwendige Information erzeugte Daten**

PR / UL Vorserienbestellung Kunde Anlagenparameter interne Produktfreigabe

UL / PR Checkliste Anlagen Abnahmeprotolkoll

interne Anlagenfreigabe

#### **Abbildung 71 Leistungsabnahme**

Mit der Leistungsabnahme und dem anschließenden c<sub>pk</sub>-Test gehen die Anlagen von der Verantwortung des Projektteams in die Verantwortung der Produktion über. Gemessen wird die Leistung anhand der in der Checkliste vorgegebenen Parameter. Die Ergebnisse werden in einem Abnahmeprotokoll und der internen Anlagenfreigabe dokumentiert. Der abschließende cpk Test hat die Aufgabe, die Fähigkeit des gesamten Prozesses zu belegen und eine reproduzierbare Artikelqualität zu erzeugen. Anhand von zuvor in der Versuchsplanung definierten Parametern erfolgt die statistische Auswertung. Die Parameter sind in der Regel die Kriterien, die für den Kunden kritisch für die weitere Produktnutzung sind (Abbildung 72).

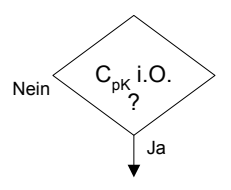

QS / PL Pflichtenheft interne Freigabe Herstellprozeß Lastenheft Werkzeuge **Produkt**, Lastenheft Anlagen Protokoll  $C_{Pk}$  Wert **V / B notwendige Information erzeugte Daten**

**Abbildung 72 Prozessfähigkeitsanalyse**

Die Prozessfähigkeit wird analog der Maschinenfähigkeit mit der nachfolgenden Formel berechnet. Die Prozessfähigkeit wird mit dem Index pk bezeichnet.

$$
c_{pk} = \frac{OSG - USG}{6 \cdot \sigma}
$$

**Formel 5: Prozessfähigkeit c<sub>nk</sub>** 

wobei OSG = Obere Spezifikationsgrenze,

USG = untere Spezifikationsgrenze,

 $\sigma$  = Standardabweichung.

Die Standardabweichung errechnet sich aus:

$$
\sigma = \sqrt{\frac{1}{n-1 \cdot \sum (x_i - \overline{x})^2}}
$$
Formel 6: Standardabweichung

Es muss mindestens ein Wert  $c_{pk} > 1,33$  bei einigen OEMs bereits  $c_{pk} > 1,67$  ermittelt werden, um den Nachweis der Prozessfähigkeit zu erbringen. Basis für den Prozessfähigkeitsnachweis sind die Lastenhefte für Werkzeuge und Anlagen, sowie das Pflichtenheft. Der Fähigkeitsnachweis wird dokumentiert in einem Protokoll. Anschließend erfolgt die interne Prozessfreigabe für den Herstellprozess.

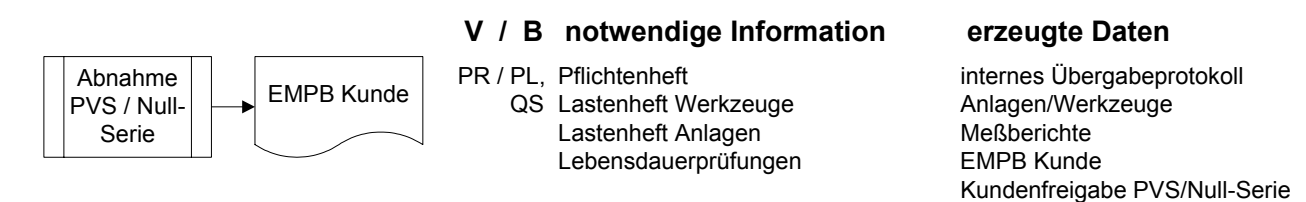

**Abbildung 73 Abnahme PVS / Nullserie** 

Die Anlaufphase / Vorserienphase endet mit den PVS und 0-Serien in denen die Leistungsfähigkeit des gesamten Prozesses getestet wird. Hier werden unter immer weiter ausgebauten, seriennahen Bedingungen die Werkzeuge und Anlagen getestet. Verantwortlich in dieser Phase für die Umsetzung der Kundenbestellungen ist die Produktion, die zusammen mit der QS und dem Projektleiter die Mengengerüste plant. Mitgeltende Unterlagen sind zu diesem Zweck das Pflichtenheft, die Lastenhefte für Anlagen und Werkzeuge, sowie die Ergebnisse aus den Lebensdauerprüfungen. Mit diesen Unterlagen und den Ergebnissen aus der dimensionellen Vermessung der Fertigteile werden alle Unterlagen für die Erstbemusterung beim Kunden erzeugt. Auch hier wird das bereits bekannte Formblatt des EMPB genutzt, um alle Ergebnisse aus der Überprüfung zu belegen. Auf diesem Formblatt attestiert der Kunde anschließend die Freigabe der Produktion für PVS und/oder Null-Serie. Mit der erfolgreich durchgeführten Null-Serie auf den Serienanlagen und mit den Serienwerkzeugen ist der Nachweis erbracht, dass mit diesem Equipment eine Produktion über mehrere Jahre mit einer gleichmäßigen Qualität möglich ist.

## 4.2.5 Serienphase

Die Serienphase startet mit Aufnahme der Serienproduktion und endet mit dem Auslauf der Serienproduktion des Kunden.

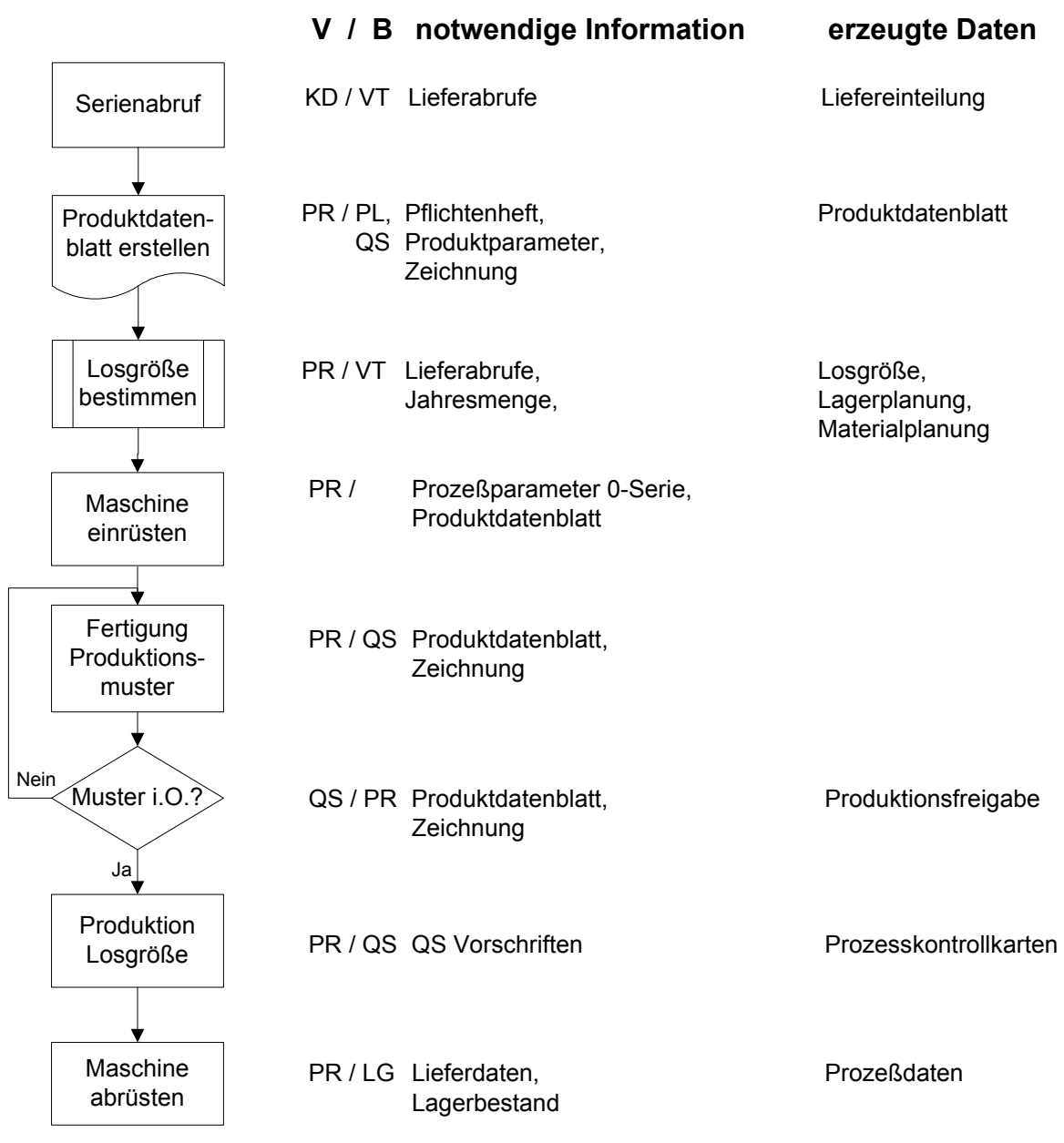

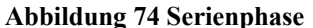

Alle Werkzeuge, Maschinen und Anlagen sind am Fertigungsstandort aufgestellt und mit ihnen wird das freigegebene Produkt gefertigt. Am Anfang dieser Phase werden alle Ergebnisse und das gesamte Wissen aus der Entwicklungs-, Prototypen und Vorserienphase gesammelt für den Anlauf der Produktion eingebracht. Mit diesen Informationen beginnt die

Serienproduktion. Durch neue – immer wieder aktualisierte – Informationen über das Produkt, den Prozess und die Werkzeuge und Anlagen, wächst das Wissen weiter an. Besonders bei Änderungen kann dieses Produkt- und Prozess Know-how immer wieder eingebracht und genutzt werden, um das Produkt über die Lebensdauer zu verbessern.

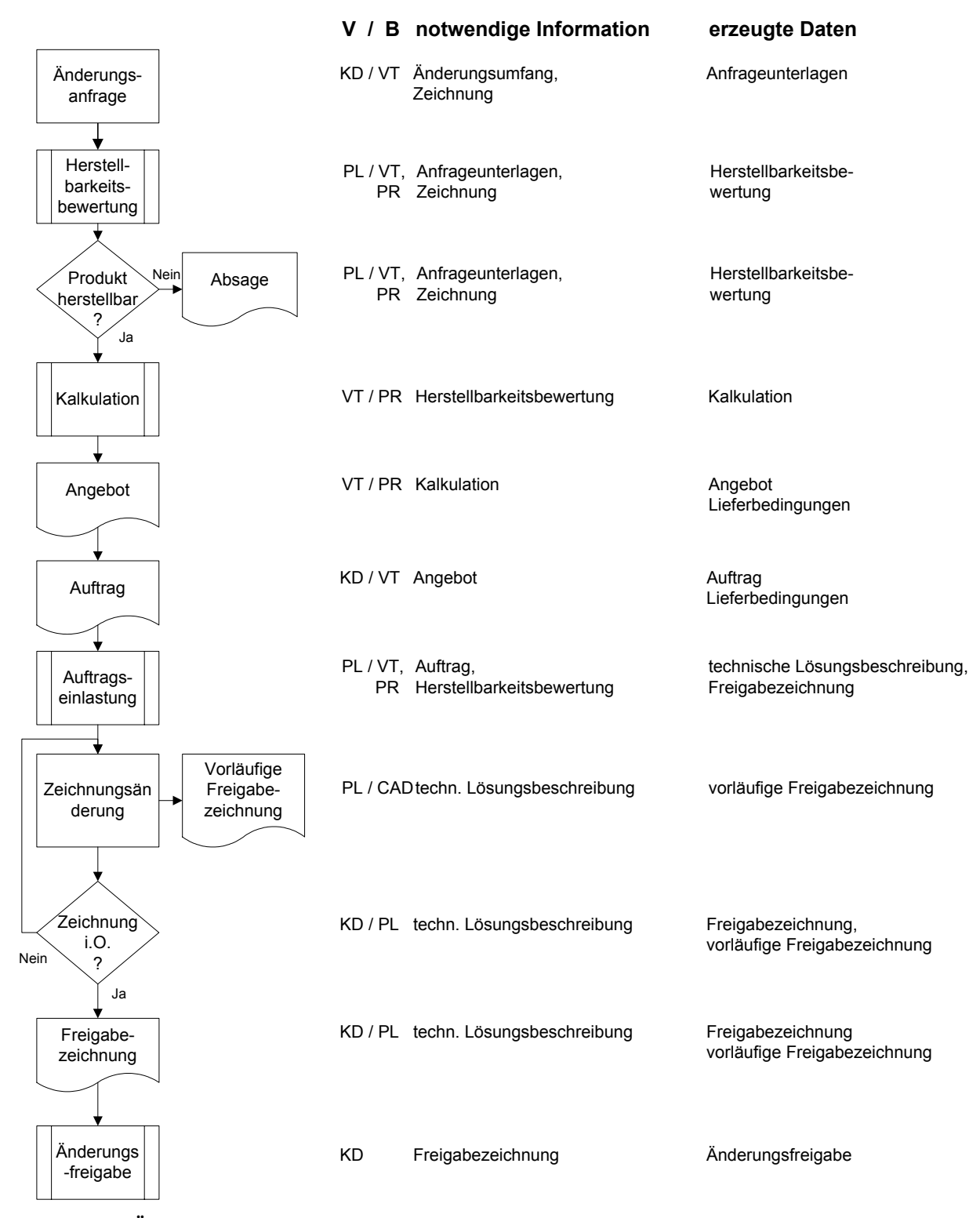

**Abbildung 75 Änderungsmanagement** 

Am Beginn dieser Phase steht der Serienabruf vom Kunden. Diese Daten, Liefertermine und – mengen - werden per DFÜ (Datenfernübertragung) in das Produktionsplanungssystem eingespielt und führen sofort zu einer Anpassung der Produktionsplanung und der Bestandsplanung. Mit der erzeugten Liefereinteilung kann die Produktion genauer geplant werden.

## **V / B notwendige Information erzeugte Daten**

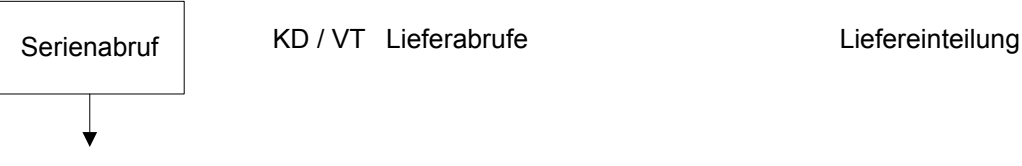

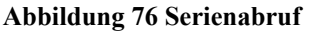

Als notwendige Grundlage für die optimale Fertigung dient das Produktdatenblatt. Auf diesem Datenblatt sind alle Fertigungsparameter und Qualitätskriterien vermerkt. Diese Datensammlung wird aus allen Informationen, die im Zuge der Entwicklung zum Produkt ermittelt wurden, gebildet. Der besondere Schwerpunkt liegt auf den Qualitätsparametern aus Zeichnung und Pflichtenheft, sowie den Produktparametern.

**V / B notwendige Information erzeugte Daten**

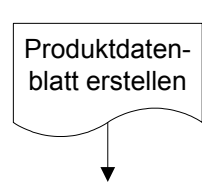

PR / PL, Pflichtenheft, PR / Produktdatenblatt QS Produktparameter, Zeichnung

**Abbildung 77 Produktdatenblatt erstellen** 

Parallel dazu wird von der Produktion mit den Informationen aus dem Vertrieb die Losgröße für die Produktion geplant. Basis hierfür sind die Lieferabrufe des Kunden und die vereinbarte Jahresmenge.

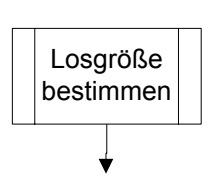

**V / B notwendige Information erzeugte Daten**

PR / VT Lieferabrufe, Losgröße, Jahresmenge, Lagerplanung,

Materialplanung

## **Abbildung 78 Losgröße**

Nachdem die notwendige Losgröße bestimmt wurde, wird die Lagerplanung und die Materialplanung durchgeführt. Dabei spielt neben den Anforderungen nach

Maschinenauslastung auch die Optimierung der Lagerkosten und die Lagerumschlagshäufigkeit eine wichtige Rolle.

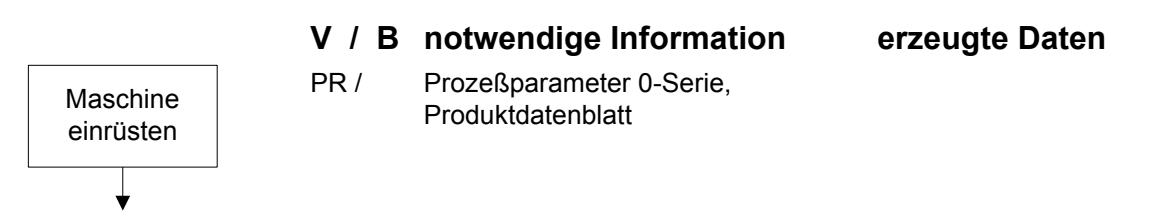

**Abbildung 79 Maschine rüsten** 

Das Produktdatenblatt, das von der Produktion in Zusammenarbeit mit dem Projektleiter und der QS erstellt wurde, liegt nun den Einrichtern vor, die die Fertigungslinie einrüsten und vorbereiten.

Für den Start der Produktion werden zuerst Muster gefahren, an denen geprüft wird, ob die Einstellungen die Produktion von i.O. Teilen ermöglicht.

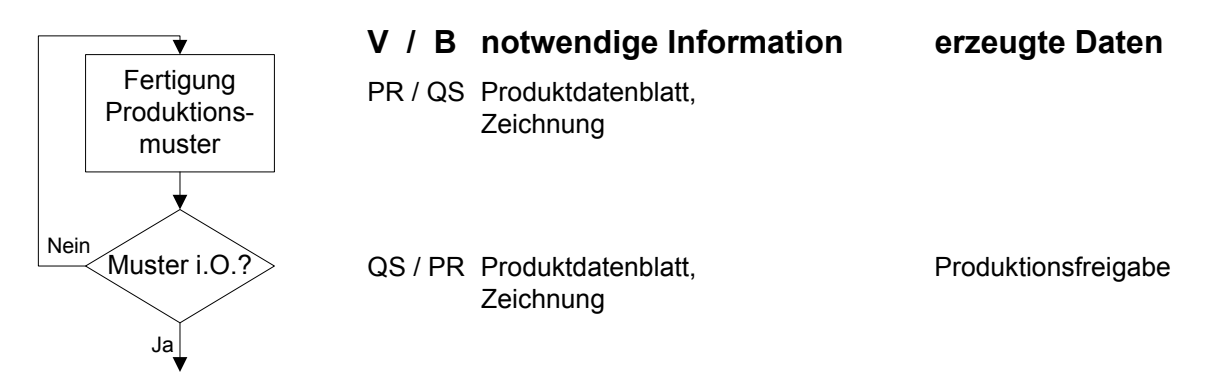

**Abbildung 80 Abmusterung Serie** 

Dazu wird anhand der Produktdatenblätter und der Zeichnung geprüft, ob das Produkt den Vorgaben entspricht. Zuständig hierfür ist die QS, die dann nach positiver Prüfung die Freigabe für den Produktionsstart gibt.

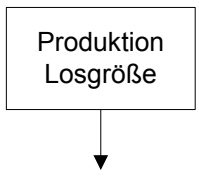

**V / B notwendige Information erzeugte Daten**

Losgröße **PR / QS QS Vorschriften** Prozesskontrollkarten

**Abbildung 81 Produktion Serie** 

Die festgelegt Losgröße wird nun produziert. Verantwortlich hierfür ist die Produktion, unterstützend - in Bezug auf die Produktqualität - kommt die Qualitätssicherung zum Einsatz. Sie kontrolliert anhand der QM-Vorschriften das Produkt.

Maschine abrüsten

PR / LG Lieferdaten, etc. etc. Prozeßdaten Lagerbestand

**V / B notwendige Information erzeugte Daten**

## **Abbildung 82 Maschine abrüsten**

Sobald die geplante Losgröße erreicht ist, wird die Fertigung auf das nächste Produkt umgerüstet. Dazu werden alle konturgebundenen Werkzeuge und Anlagenteile abgerüstet und eingelagert. Die produzierte Losgröße kommt teilweise in den Versand, um die offenen Lieferabrufe zu bedienen und teilweise wird sie eingelagert, um spätere Lieferabrufe zu erfüllen.

In Abbildung 75 ist der Ablauf des Änderungsmanagements dargestellt. Designänderungen, die Produktlebenslauf immer wieder notwendig werden, weil der Kunde oder der Lieferant Optimierungsmaßnahmen am Fahrzeug und am Produkt durchführen, müssen dokumentiert werden. Jetzt kommen die Vorteile einer integrierten Datenhaltung zum Tragen, da alle Informationen aus dem Produktlebenslauf nötig sind, um eine Änderung zu beurteilen und durchführen zu können. Durch die leichte Zugänglichkeit von Daten, die auch schon vor Monaten und teilweise vor Jahren eingepflegt wurden, sind aufwändige Recherche- und Auswertungsarbeiten erheblich vereinfacht.

An dieser Stelle wird allerdings darauf verzichtet, das Änderungsmanagement im Detail zu beschreiben, da die Abwicklung prinzipiell analog zu den Entwicklungs- und Freigabeprozeduren durchgeführt wird. Die Durchführung ist in Abbildung 75 noch einmal zusammengefasst und enthält die wichtigsten Schritte von der Änderungsanfrage über die Angebotsphase und die Designphase bis hin zur eigentlichen Änderung an Werkzeuge und Anlagen. Abgeschlossen wird die Änderungsphase mit der technischen Freigabe der Änderung durch den Kunden.

Wie in der Serienphase erfolgt nun die interne und dann externe Freigabeprozedur, damit sicher gestellt ist, dass nun einwandfreie Produkte, die dem Zeichnungsstand entsprechen, in die Serie einlaufen.

## 4.2.6 After Sales Phase

Unter After Sales wird der Zeitraum im Produktlebenslauf verstanden, der nach der aktiven Vermarktung des Fahrzeuges durch den OEM folgt. Eine andere Bezeichnung ist Ersatzteilgeschäft. Diese Phase ist gekennzeichnet von der Versorgung des Kunden mit Kleinund Kleinstserien, die nach Kundenabruf in unregelmäßigen Zeiträumen erfolgt.

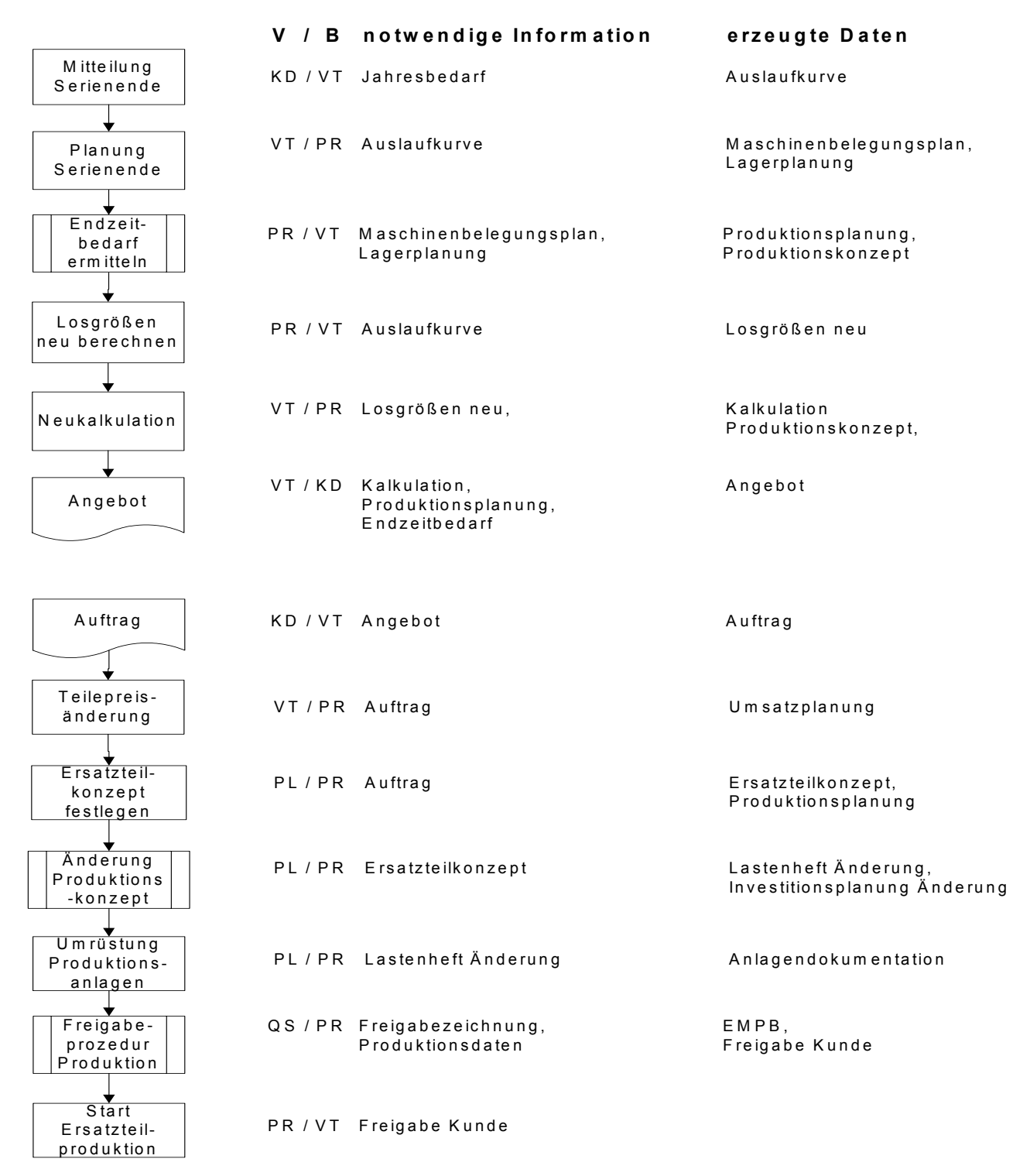

**Abbildung 83 After Sales Phase** 

Für diese Produktion ist ein überarbeitetes Fertigungskonzept nötig, das den kleinen Stückzahlen Rechnung trägt. Der Kunde teilt bereits bei der Anfrage mit, wann die Stückzahlen auf das Nachserienniveau abgesenkt werden. Der normale Produktzyklus in der Automobilindustrie dauert in der Regel 7 Jahre. Nach 3,5 Jahren wird das Fahrzeugmodell stilistisch, äußerlich überarbeitet. Die Mehrzahl der Blasteile wird von dieser Aktion jedoch nicht betroffen. Durch diese Änderung ist die Stückzahl nicht berührt. Nach 7 Jahren wird das Fahrzeugmodell dann durch ein neu konstruiertes Fahrzeug abgelöst.

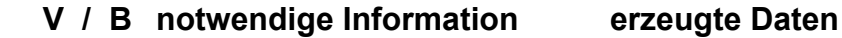

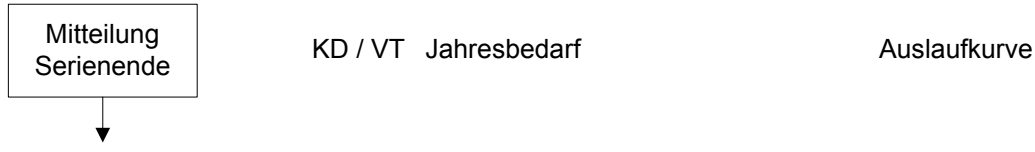

**Abbildung 84 Mitteilung Serienende** 

Der Kunde informiert vor Serienauslauf den Vertrieb über den Auslauf und die exakten Planungen. Dazu wird eine Jahresbedarfplanung an den Lieferanten übermittelt, der daraus eine Auslaufkurve erzeugt.

VT / PR Auslaufkurve Maschinenbelegungsplan, Planung VII/PR Ausiaunkurve – Maschinenber<br>Planende – VI/PR Ausiaunkurve – Maschinenber<br>Planende – Lagerplanung **V / B notwendige Information erzeugte Daten**

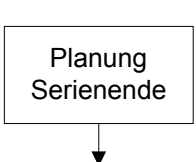

**Abbildung 85 Planung Serienende** 

Mit dieser Auslaufkurve erzeugt der Vertrieb mit der Produktion eine Planung für die Maschinenbelegung und das Vorgehen, wie das Lager zu leeren ist. Die bisherigen Vorgaben der Kunden erforderten eine Lagerhaltung, die zur Absicherung einer Großserie diente. Fallen jetzt die großen Stückzahlen weg, so wird ein Sicherheitsbestand dieser Größe nicht mehr benötigt. Im Interesse einer optimierten Kapitalbindung durch Lagerware wird daher die Lagergröße entsprechend den gesunkenen Liefermengen reduziert.

## **V / B notwendige Information erzeugte Daten**

# Endzeitbedarf ermitteln

PR / VT Maschinenbelegungsplan, Produktionsplanung, Lagerplanung **Produktionskonzept** 

Unter Endzeitbedarf wird der Bedarf des Kunden verstanden, der bis zum endgültigen

Abschluss der Fahrzeugproduktion benötigt wird. Der Endzeitbedarf hängt von den Planungen des Kunden ab und liegt in der Regel 7-15 Jahre nach der Ablösung des Fahrzeugmodells durch das Nachfolgemodell. Die Planung des Endzeitbedarfes obliegt der Produktion und wird in Zusammenarbeit mit dem Vertrieb durchgeführt.

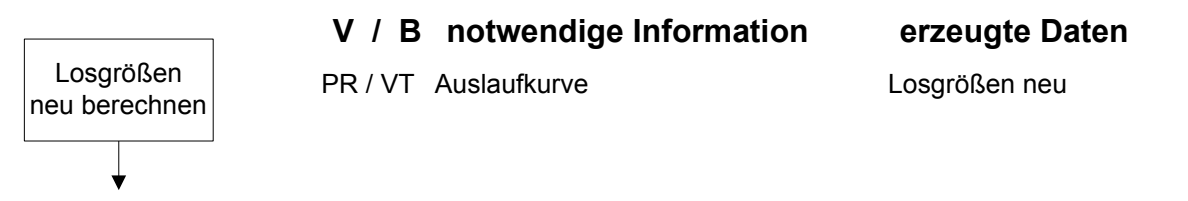

### **Abbildung 87 Losgröße neu berechnen**

**Abbildung 86 Endzeitbedarf ermitteln** 

Ist die Auslaufkurve bestimmt und der Endzeitbedarf ermittelt, werden die zu produzierenden Losgrößen neu berechnet. Dies wird von der Produktion in Zusammenarbeit mit dem Vertrieb durchgeführt.

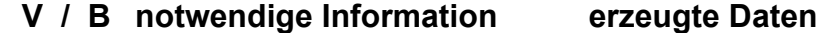

Neukalkulation **VT / PR** Losgrößen neu, Kalkulation Kalkulation

Produktionskonzept,

**Abbildung 88 Nachkalkulation** 

Die neu festgelegten Losgrößen führen dazu, dass die kalkulatorischen Kosten des Unternehmens auf kleinere Stückzahlen umgelegt werden müssen. Der Vertrieb erstellt daher in Zusammenarbeit mit der Produktion eine Neukalkulation. Ausgangspunkt dafür sind die neu festgelegten Losgrößen und das bisherige Produktionskonzept.

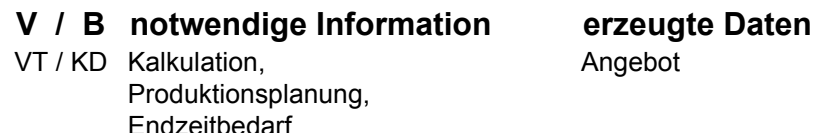

**Abbildung 89 Ersatzteilangebot** 

Angebot

Nach der Neukalkulation wird dem Kunden ein Ersatzteilangebot unterbreitet. Verantwortlich hierfür ist der Vertrieb. Die zu diesem Zweck notwendigen Informationen sind die Kalkulation, die Produktionsplanung und der angefragte Endzeitbedarf.

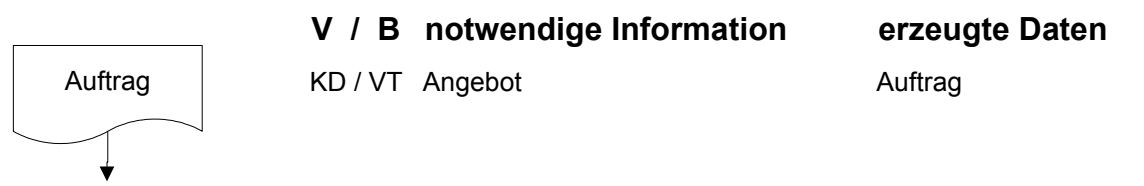

**Abbildung 90 Ersatzteilauftrag** 

Der Kunde erteilt bei Übereinstimmung des Angebotes mit den eigenen Vorkalkulationen an den Vertrieb den Auftrag für die Ersatzteilfertigung. Basis hierfür ist das Angebot des Lieferanten.

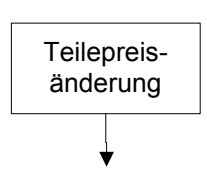

Tellepreis-<br>
anderung VT / PR Auftrag Umsatzplanung **V / B notwendige Information erzeugte Daten**

**Abbildung 91 Teilepreisänderung** 

Nach Erhalt des Auftrages wird durch den Vertrieb geprüft, ob alle Lieferbedingungen erfüllt werden können und ob der Kunde den Auftrag wie angeboten erteilt hat. Anschließend werden die kaufmännischen Bedingungen geprüft und bei positivem Entscheid der neue Teilepreis in die Buchhaltungssoftware eingepflegt.

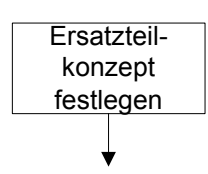

**Abbildung 92 Ersatzteilkonzept** 

PL / PR Auftrag Ersatzteilkonzept, **V / B notwendige Information erzeugte Daten**

Produktionsplanung

Basierend auf dem bestehenden Fertigungskonzept ist es nicht sinnvoll eine Kleinserie zu fertigen. Deshalb wird vom Projektleiter zusammen mit der Produktion ein neues Fertigungskonzept entworfen. Dieses Fertigungskonzept berücksichtigt die neue Produktionsplanung und das neue Stückzahlszenario aus dem Auftrag des Kunden.

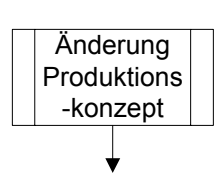

**V / B notwendige Information erzeugte Daten**

PL / PR Ersatzteilkonzept Pflichtenheft Änderung, Investitionsplanung Änderung

## **Abbildung 93 Änderung Produktionskonzept**

Mit dem festgelegten Ersatzteilkonzept wird durch den Projektleiter und unter Einbindung der Produktion die Ersatzteilproduktion neu geplant. Wie bei einem Neuanlauf wird das geplante Budget genutzt, um die Fertigungslinie umzubauen. Dazu wird ein Pflichtenheft definiert, in dem alle Sollvorgaben enthalten sind.

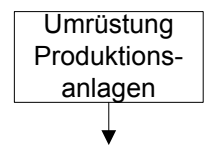

**V / B notwendige Information erzeugte Daten**

PL / PR Pflichtenheft Änderung Anlagendokumentation

### **Abbildung 94 Umrüstung Produktionsanlagen**

Im nächsten Schritt wird die Umrüstung gemäß den Planungen umgesetzt. Der Projektleiter leitet diese Aktion und führt in Zusammenarbeit mit der Produktion durch. Grundlage hierfür ist das gemeinsam verabschiedete Pflichtenheft.

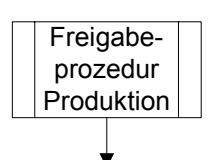

QS / PR Freigabezeichnung, EMPB, Produktionsdaten Freigabe Kunde **V / B notwendige Information erzeugte Daten**

### **Abbildung 95 Freigabe Produktion**

Nach Umbau der Produktionslinie muss das darauf angefertigte Produkt erneut die bereits beschriebene Freigabeprozedur durchlaufen. Nach Fertigung von Teilen wird der Verantwortliche Qualitätsbeauftragte zusammen mit den Produktionsverantwortlichen für das

Produkt die Freigabe beim Kunden erwirken. Dazu wird das Teil vermessen und die Produktionsdaten archiviert.

Beim Endkunden wird das ausgefüllte Formblatt EMPB eingereicht, um die formelle Freigabe zu erwirken. Diese Freigabe wird vom Kunden nach stichprobenartiger Kontrolle schriftlich erteilt.

## **V / B notwendige Information erzeugte Daten**

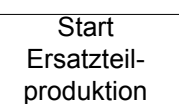

PR / VT Freigabe Kunde

**Abbildung 96 Start Ersatzteilproduktion** 

Sobald die schriftliche Freigabe des Kunden beim Zulieferunternehmen vorliegt, kann die Produktion gestartet werden. Dieser Produktionsstart erfolgt in Verantwortung der Produktion und in Zusammenarbeit mit dem Vertrieb, der die Mengen nach Kundenvorgabe steuert.
# **5 Programm für ein Datenbanksystem**

In Kapitel 4 wurde mit der Visualisierung der Zusammenhänge in Form des beschriebenen Metamodells nun die Grundlage für die Festlegung der Programminhalte der Wissensdatenbank gelegt. Ein Programm, das dieses Metamodell nutzt, stellt nun die Verknüpfungen der Informationen, die gespeichert werden und wurden, zu den Verantwortlichkeiten und den einzelnen Projektierungsschritten her.

Jeder Projektierungsschritt ist als ein Wissenselement dieser Datenbank zu begreifen. Er wird mit seinen notwendigen Informationen, den erzeugten Daten, den Verantwortlichen und Beteiligten dargestellt. Über die Phasen und die einzelnen Projekte verknüpft das Programm diese Informationen zu einer Übersicht, die eine Navigation des Nutzers zwischen den Schritten erlaubt.

Das folgende Kapitel hat nun die beispielhafte Umsetzung des Programms der Wissensdatenbank für ein PMS zum Thema. Das PMS, das bisher entworfen wurde, ist nur ein Teil der Gesamtfunktionalität. Der nächste Schritt ist nun, das PMS mit einem Programm für eine Wissensdatenbank zu einem System auszubauen, das die Möglichkeiten besitzt, sich immer weiter zu optimieren. Die Hauptaufgabe des Datenbanksystems soll die Unterstützung bei der Suche nach Informationen während der Projektierung von Blasformteilen sein. Fachkräfte bringen mehr Zeit damit zu, benötigte Informationen zu suchen, als sie auszuwerten und in der nachfolgenden Entscheidungsfindung zu nutzen.

Die Wissensdatenbank hat die Funktion, die Transparenz im Projektablauf zu unterstützen und zu fördern. Mitarbeitern im Projekt ermöglicht es, wie auch Kollegen und Vorgesetzten ohne spezifisches Projektwissen, benötigte Informationen schnell und zielgerichtet abzurufen. Notwendige Informationen für den weiteren Projektfortschritt werden am PC abgerufen und die Ergebnisse aus verketteten Prozessschritten direkt wieder zur Nutzung im folgenden Prozessschritt zur Verfügung gestellt.

Zur Schonung der Systemressourcen in einem Firmennetzwerk ist als weitere Randbedingung festgelegt, dass die Anwendung über einen Standardbrowser dem Nutzer visualisiert wird. Das bedeutet, dass keinerlei Systemprogramm auf dem einzelnen Nutzer-PC installiert wird.

#### *5.1 Inhalte und Konfigurierbarkeit*

In Kapitel 4.2 sind die für das Datenbanksystem notwendigen Inhalte bereits ausführlich beschrieben worden. Die Visualisierung der Projektierungsschritte und damit die Gelegenheit zur intuitiven Auswahl der notwendigen Information ist das wesentliche Ziel des Programms.

Jeder Projektierungsschritt, der Informationen erzeugt oder erhält, wird dargestellt. Die Schritte werden in einen logischen Zusammenhang gebracht und unter den zuvor beschriebenen Schwerpunkten angeordnet. Durch die Darstellung in zwei Dimensionen wird der Ablauf der Entwicklung schrittweise visualisiert. Der Nutzer kann das gewünschte Prozessfeld auswählen und damit sicher den letzten Informationsstand abrufen. Die in Kapitel 4.2 beschriebenen Metadaten werden so abgebildet, dass jeder Projektierungsschritt, der eine Information produziert oder benötigt, berücksichtigt ist. Die Informationen werden in den elektronischen Formaten, wie in Kapitel 3.5 auf einem Speichermedium abgespeichert und für den Nutzer mit Hypertext Verbindungen an diesen Projektierungsschritt gebunden. Die aktuellste Information wird hier direkt abgerufen, ältere Informationen über eine Archivfunktion.

Die Anpassung der Darstellung und des Informationsinhaltes erfolgt in zwei Ebenen. Die Darstellungsebene, die alle Prozessschritte beinhaltet, hat nur anzeigenden Charakter. Sie beschreibt die Projektierung in einem Ablauf mit einer inhaltlichen Verknüpfung. In einer zweiten Ebene werden die Projektierungsschritte weiter verfeinert. Hier wird Schritt für Schritt der Ablauf wiedergegeben und mit den erzeugten Informationen verknüpft. Durch diese Kombinationen hat der Nutzer die Möglichkeit sich in der Projektierungshistorie zu bewegen und inhaltliche oder zeitliche Zusammenhänge zu erschließen.

Jeder Prozessschritt während der Projektierung wird mit einem Feld dargestellt. Die Bezeichnung der Feldes gibt die Aufgabe des jeweiligen Schrittes signifikant wieder. Dies ist der Inhalt des Mikromodells. Jedes Feld hat mit einem Hyperlink eine Verknüpfung zur darunter liegenden Ebene der Projektierungsschritte. Die Felder dort haben neben ihrer Bezeichnung des Projektierungsschrittes Informationspunkte, die die Verknüpfung zu den genutzten, erzeugten und archivierten Informationen der Entwicklungsschrittes mittels Hyperlink herstellen. Sobald ein Projektierungsschritt verlinkt wurde, wird er durch einen Farbwechsel im Projektfeld als bearbeitet gekennzeichnet. So kann der Nutzer mit einem

Blick sehen, welcher Projektierungsschritt bereits bearbeitet wurde und mit Informationen zum Projekt versehen ist.

# *5.2 Nutzergruppen*

Es sind 3 Nutzergruppen zu unterscheiden:

- 1. Nutzer zur übergeordneten Projektverwaltung,
- 2. Nutzer mit Abruf- und Eingabefunktion,
- 3. Nutzer mit Abruffunktion.

Die Projektverwaltungsebene wird durch einen Nutzer mit Administratorrechten verwaltet. Projektierungsschritte als solche werden nur durch diesen Administrator hinzugefügt oder gelöscht. Die Verlinkung der Projektierungsschritte mit den notwendigen Informationen wird nicht durch den Administrator erstellt und gepflegt. Der Administrator hat nur die Aufgabe das Programm an die Abläufe des Unternehmens in der Entwicklung anzupassen. Besonders bei dem Entfall von Projektierungsschritten ist aber darauf zu achten, das dabei keine Informationen aus der Entwicklung verloren gehen. Durch den Einsatz von Hyperlinks gehen diese Informationen allerdings nicht datentechnisch verloren, sondern sind nur in der Visualisierung der vorhandenen Informationen entfernt

Die eigentliche Konfiguration der Inhalte erfolgt durch die Mitglieder des Projektteams, also die Nutzer, die Informationen abrufen und bereitstellen. Diese Nutzergruppe gibt über eine Eingabemaske Informationen zu den einzelnen Projektierungsschritten ein. Über diese Maske wird der Link zu den Informationen aufgebaut oder eine alte Information durch eine aktuelle ersetzt.

Eine dritte Nutzergruppe sind Mitarbeiter, die Auswertungen des Projektverlaufes erstellen oder sich regelmäßig über den Projektfortschritt informieren. Der Nutzer navigiert anhand des Wissens über den Projektablauf durch das Programm und kann dann die notwendigen Informationen für eine Auswertung sammeln oder den aktuellen Status abfragen.

#### *5.3 Zugriffsrechte*

Die Zugriffsrechte werden über Passwörter verwaltet. Es wird analog zu den Nutzergruppen mit unterschiedlichen Levels der Änderungsmöglichkeiten versehen. Die Freigaben der Passwörter unterscheiden zwischen

- 1. Nutzer mit Administratorenrechten,
- 2. Nutzer mit Lese- und Schreibrechten,
- 3. Nutzer mit Leserechten.

Nutzer mit Administratorenrechten erhalten nach ihrer Passworteingabe die Möglichkeit, Projektierungsschritte einzufügen oder zu löschen. Sie haben auch das Recht, Informationen über die Eingabemaske zu verlinken bzw. Links wieder zu löschen. Wird ein neues Projekt gestartet, hat der Nutzer mit Administratorrechten die Aufgabe, die neue Verzeichnisstruktur anzulegen, damit das Projekt zur Informationseingabe zur Verfügung steht.

Nutzer mit Lese- und Schreibrechten haben die Möglichkeit nach Eingabe ihres Passwortes, Links zu neuen Informationen herzustellen oder zu löschen. Diese Eingabe von Links erfolgt über eine Eingabemaske in der die Information und ihr Speicherort abgefragt werden. Nach Abschluss der Eingabeprozedur taucht die Verbindung zu der Information am jeweiligen Projektierungsschritt auf.

Die dritte Nutzergruppe hat allein Leserechte. Nach Eingabe des Passwortes können die notwendigen Informationen abgefragt werden.

### *5.4 Speichern, Löschen und Archivierung*

Alle Informationen werden in dem zentralen Projektverzeichnis als Kopie im PDF Format gespeichert. Werden die Links zu diesem Dokumenten verändert, ändert sich nur die Verbindung des Feldes zum Dokument, aber nicht der Speicherort. So kann sicher gestellt werden, dass keine Dokumente unwiederbringlich gelöscht werden, weil sie in der aktuellen Situation keinen "Nutzen" für den Projektfortschritt zu haben scheinen. Die während des Projektes angefallenen Daten werden in einem Verzeichnisbaum abgespeichert, der analog zum Projektablauf aufgebaut ist. In der Eingabemaske wird auch der richtige Speicherort für die Daten abgefragt. Je nachdem zu welchem Projektfeld der Link hergestellt wird, ist das Unterverzeichnis bereits vordefiniert.

Alle Informationen aus Projekten müssen aufgrund von Kundenforderungen mindestens 10 Jahre aufbewahrt werden. Es wird daher nur der Link zur Information gelöscht, die Information aus Sicherheitsgründen aber nicht. So ist es möglich, den Anforderungen nach Aufbewahrung der Projektunterlagen über einen definierten Zeitraum zu entsprechen.

Die Daten werden authentisch, zuverlässig, vollständig, unverändert und brauchbar und über lange Zeiträume in ihrer Integrität geschützt. Dies gilt auch für die elektronischen Systeme mit denen sie erstellt wurden.

In regelmäßigen Abständen wird eine Sicherungskopie des Projektverzeichnisses erstellt und die Veränderungen damit gesichert. Alle Projektdaten sind damit in einem zentralen Verzeichnis gespeichert und können auch nach Jahren projektorientiert wieder abgerufen werden.

# *5.5 Datenbanksystematik entwerfen*

Durch den Aufbau und die Organisation der Datenablage wird sichergestellt, dass das System die Anforderungen an Nutzungskomfort, Informationsgehalt und Archivierung erfüllt. Wie beschrieben, werden alle Daten in einem Verzeichnis abgespeichert, das nur für das Projekt angelegt wird. Das Verzeichnis hat eine übliche Baumstruktur, die sich immer weiter verästelt, je mehr Projektierungsschritte erzeugt werden. So wird ein Verzeichnisbaum geschaffen, der an jedem Ast die Verbindung zum Projektfortschritt ermöglicht. Ausgangsbasis ist das Verzeichnis und seine Bezeichnung mit den Unterverzeichnissen

- Strategie,
- Entwicklung,
- Versuch,
- Anlauf / Vorserie,
- Serie,

• After Sales.

Die nächste Ebene enthält die weiteren wichtigen Projektschritte. Beispielsweise in der Strategiephase:

- Herstellbarkeitsbewertung,
- Projektleiter festlegen,
- Kalkulation.

Alle Daten werden so weit wie möglich als PDF Files abgespeichert. Mit diesem de facto Standard ist es möglich, die Daten wie gefordert zu verlinken und in einer Form zu archivieren, die den vorher aufgestellten Anforderungen an eine Dokumentensicherheit entspricht. Mit diesem Standard werden alle vorher per Schnittstelle erzeugten Datenformate in ein gemeinsames Format zur Visualisierung überführt. Die PDF Dateien werden durch Kennwortschutz und Verschlüsselung gegen Veränderung abgesichert.

Die so erzeugten PDF Dateien werden durch die Eingabemaske in einem Projektverzeichnisbaum abgespeichert. Ein Link im Prozessschritt ermöglicht dann den Abruf dieser Information. Durch die Speicherung in einem PDF File ist gleichzeitig die Möglichkeit gegeben, über eine Volltextsuche, die Informationen zu selektieren. PDF Dateien enthalten auch Hyperlinks oder Formularfelder, so dass über die ausgewählten Daten weitere Verbindungen zu verknüpften Informationen hergestellt werden können.

#### *5.6 Technische Lösung*

Das System wird als Client – Server System realisiert. Der Client ist als Thin Client ausgeführt, um die Client Ressourcen zu schonen. Der Client hat möglichst wenig eigene Funktionalitäten und wird daher mit einem gängigen Browser (Microsoft Internet Explorer) realisiert. Mit dieser Lösung kann auf die existierende Infrastruktur im Intranet des Unternehmens zurückgegriffen werden und damit eine maximale Portabilität auf der Client-Seite erreicht werden. Zusätzliche Installationen beim Client entfallen dadurch.

Auf der Seite des Servers wird das System durch Servlets / Java Server Pages (JSP) realisiert. Die Kommunikation des Servers mit den Clients erfolgt direkt oder indirekt über einen HTTP-Server unter Nutzung des HTTP-Protokolls. Die eigentliche Implementierung wird mit der Programmiersprache Java durchgeführt. Die Kommunikation zwischen dem Anwendungsprogramm und dem Server erfolgt durch eine implementierte und vordefinierte Standardschnittstelle (Servlet API).

Der Benutzer tritt mit dem System ausschließlich über HTML-Seiten in Kontakt. Jede Anfrage an das System wird mittels eines handelsüblichen Browsers in einer HTTP-Anfrage formuliert – die Antwort erfolgt immer als HTML-Seite. Die Gestaltung der Oberfläche wird mit einem normalen HTML-Editor durchgeführt. Dynamische Effekte werden mittels JSP in die Seite eingefügt. Die Steuerung der Effekte und der Inhalte, die durch die Anwenderseite angestoßen werden, wird mit Java-Beans gewährleistet.

### *5.7 Programmierung*

Die genutzte Programmiersprache ist Java. Diese Sprache ist eng verbunden mit dem Internet und dem World Wide Web. Mit Hilfe von Java ist es möglich, Programme zu entwickeln, die innerhalb eines Browsers wie Microsoft Internet Explorer oder Netscape Navigator ausgeführt werden können. Applets sind vollständige Java Programme, die alle Merkmale der Sprache nutzen können. Ein Applet besitzt alle Eigenschaften eines grafischen Ausgabefensters und kann zur Anzeige von Text, Grafik und Dialogelementen genutzt werden. Großer Vorteil der Applets ist ihre einfache Verteilbarkeit. Die Java Laufzeitbibliothek bietet umfassende grafische Fähigkeiten. Diese sind im wesentlichen plattformunabhängig. Neben grafischen Elementen kann natürlich auch Text ausgegeben und an beliebiger Stelle innerhalb der Fenster platziert werden. Auch Bilddaten werden angezeigt und können manipuliert werden. Mit Standardmethoden können Grafiken in elementaren Formaten wie GIF oder JPEG geladen, skaliert und auf dem Bildschirm angezeigt werden.

### 5.7.1 Vorgehensweise

Bei der Programmierung wird die Strategie der Modularisierung verfolgt. Dazu wird das Gesamtproblem in Teilprobleme zerlegt,

• die klar voneinander abgegrenzt sind.

- die weitgehend unabhängig voneinander sind.
- die getrennt bearbeitet werden können.
- deren Lösungen ohne Beeinträchtigung anderer Teilprobleme gegen Alternativlösungen austauschbar sind.

Die so erstellten Teillösungen entsprechen den so genannten Modulen. Damit wird erreicht, das die Komplexität des Problems reduziert wird, indem es in einfachere Teilprobleme zerlegt wird. Die Module sind weitgehend unabhängig voneinander und damit leicht austauschbar und erweiterbar.

Es gibt verschiedene Ansätze zur Modulbildung. Es wird unterschieden zwischen:

- 1. problemorientierte Modularisierung Das Problem wird in abgeschlossene Verarbeitungsschritte eingeteilt, die der zeitlichen Reihenfolge der Bearbeitung entsprechen.
- 2. datenorientierte Modularisierung Das Problem wird in Module unterteilt, die sich an der Bearbeitung gemeinsamer Daten orientiert. Alle Operationen, die gleiche Daten beinhalten werden in einem Modul zusammengefasst.
- 3. funktionsorientierte Modularisierung

Die Einteilung des Problems richtet sich nach verwandten Funktionalitäten. Analoge Vorgehensweisen auf unterschiedlichen Daten werden in einem Modul zusammengefasst.

Zur Lösung des in dieser Arbeit beschriebenen Programmierproblems wird die problemorientierte Modularisierung genutzt.

# 5.7.2 Funktionen

Das erstellte System hat die folgenden Funktionen, die angezeigt werden:

- Identifikationsprüfung,
- Verschiedene Arbeitslevels,
- Übersicht aller aktuellen Projekte,
- Übersicht der Phasen innerhalb eines Projektes,
- Übersicht der Prozessschritte in einem Projekt,
- Auswahlfenster für Informationen für jeden Prozessschritt.

Die folgenden Benutzerschnittstellen wurden geschaffen:

- Administratorenschnittstelle: Administrator mit Lese- und Schreibrecht für Projekte und Änderungen,
- Mitarbeiterschnittstelle 1: Lese- und Schreibrecht für Projekte und Verknüpfungen,
- Mitarbeiterschnittstelle 2: nur Leserecht,
- Systemschnittstelle 1: Verbindung zwischen Client und GUI (Grafic User Interface),
- Systemschnittstelle 2: Verbindung zwischen GUI und Datenverzeichnis.

Diese Schnittstellen sind im nachstehenden näher definiert und beschrieben.

Die Mitarbeiterschnittestelle 2 mit nur Leserechten hat die folgenden Funktionen:

- 1. An- / Abmelden,
- 2. Zugang über Passwortlevel,
- 3. Projektübersicht mit Auswahlmöglichkeit eines Projektes,
- 4. Phasenübersicht mit Auswahlmöglichkeit einer Phase,
- 5. Prozessübersicht mit Auswahlmöglichkeit eines Prozesses,
- 6. Abruf von Informationen, die mit dem gewählten Prozessschritt verknüpft sind.

Die Mitarbeiterschnittstelle 2 mit Lese- und Schreibrechten hat die folgenden Funktionen: Zunächst die Funktionen 1-6 und zusätzlich:

- 7. Hinzufügen und Entfernen von Projekten,
- 8. Hinzufügen und Entfernen von Dokumentenverknüpfungen.

Die Administratorenschnittstelle hat die folgenden Funktionen:

Zunächst die Funktionen 1-8 und zusätzlich:

- 9. Hinzufügen und Entfernen von Phasen,
- 10. Hinzufügen und Entfernen von Nutzern.

Die Systemschnittstelle 1 hat die Funktion des Datentransfers vom Client zum GUI (Graphical User Interface) und zurück. Die Systemschnittstelle 2 realisiert die Anbindung des Anwendungsprogramms an die gespeicherten Daten.

## 5.7.3 Spezifikation der Systembausteine

Die Systembausteine sind die Elemente aus, denen das eigentliche Programm modular aufgebaut ist. Für dieses Programm wurden insgesamt 3 Systembausteine definiert. Diese 3 Komponenten sind:

- 1. Graphical User Interface (GUI),
- 2. Anwendungsprogramm,
- 3. Dateiverwaltung.

## Komponente 1: GUI

Typischerweise werden durch ein GUI die grafischen Komponenten des Programms visualisiert. Das GUI hat die Aufgabe, die Verbindung zum Client zu halten und die Anforderungen entgegen zu nehmen. Es wird dabei beachtet, die Auslegung so zu gestalten, dass mehrere Clients auf das System zugreifen können. Eine weitere Forderung ist, dass verschiedene Arten von Benutzern parallel im System aktiv sein können. Bei jeder Anforderung wird daher überprüft, von welchem Client diese übermittelt wurde. Weiterhin hat das GUI die Aufgabe, die gelieferten Resultate an den Client zurückzutransferieren. Das erfolgt durch eine Umsetzung in HTML-Code, der von den Browsern auf der Client Seite interpretiert werden kann.

## Komponente 2: Anwendungsprogramm

Aufgabe des Anwendungsprogramms als Kernfunktion des Systems ist die Implementierung der einzelnen Funktionen. Zur Kommunikation mit der GUI Schicht sind die festgelegten Operationen des Java Klassenmodells implementiert. Die notwendigen Daten werden aus der Dateiverwaltung entnommen. Es besteht keine Anbindung an ein bestimmtes Datenbanksystem oder Datenmodell. Objekte, die durch das Klassenmodell des Definitionsdokumentes beschrieben wurden, werden aber zur persistenten Speicherung übergeben und zu einem späteren Zeitpunkt wieder abgefordert. Natürlich können solche Objekte auch jederzeit verändert oder gelöscht werden.

# Komponente 3: Dateiverwaltung

Zur Kommunikation mit dem Anwendungsprogramm implementiert die Dateiverwaltung zu jedem Objekt des Anwendungsprogramms Operationen. Diese Operationen sind zum Anlegen, Verändern, Lesen und Löschen in der Datenverwaltung. Falls auf ein Objekt mit mehreren Schlüsseln zugegriffen werden kann, so wird dies zusätzlich über andere Operationen durchgeführt. Die Dateiverwaltung ist so organisiert, dass sie jederzeit einen konsistenten Datenbestand garantiert. Zusätzlich wird gewährleistet, dass die Integritätsbedingungen eingehalten werden.

# 5.7.4 Ablaufstruktur

Das gesamte System wird auf einem Server betrieben. Die Clients erhalten keine eigenen Funktionalitäten. Der Server ist gleichzeitig Aplication- und Datenbankserver. Für die Verwaltung der Informationen werden die folgenden Tabellen und Strukturen genutzt:

- Infobaum von jedem Projekt zur Speicherung der relevanten Daten,
- Phasenübersicht mit allen möglichen Phasen,
- Übersicht aller Prozesse je Phase,
- Projektübersicht mit allen angelegten Projekten,
- Zuordnung Phasen und Projekt,
- Passwortliste,
- Nutzernummernliste,
- Toolboxliste,
- Liste der Rechte je Nutzer (Profilliste).

Die Zugriffsmechanismen und –operationen laufen prinzipiell wie im Folgenden beschrieben ab. Die Beschreibung, die anhand der Visualisierung erfolgt, gibt nur die Abläufe wider, die der Informationsbeschaffung zur Projektierungsunterstützung dienen. Alle Möglichkeiten, die das Programm bietet, sind in Abbildung 97 als Ablaufmatrix dargestellt.

Die Programmstruktur beginnt mit der Anmeldung und folgt dann dem logischen Ablauf von der Abprüfung der Zugangskonditionen über den Aufbau der nutzerspezifischen Oberfläche zur Auswahl der Projekte. Daten zur Nutzerinformation werden separat abgespeichert. Nun hat der Nutzer die Möglichkeit sich mit einer oberflächengestützten Führung durch die verschiedenen Daten Ein- und Ausgabemasken zu navigieren. Die angezeigten Informationen werden aus verschiedenen Informationsdateien, die über vorhergehende Eingaben gespeist werden, gezogen. Dies Dateien sind z.B. die Zugangsliste, die Projektliste, die Phasenliste und die Prozessliste. In ihnen werden die aktuellen Informationen zu den Projekten gespeichert.

Die Abmeldung erfolgt über die Anmeldeoberfläche, die Nutzerdaten werden nach dem endgültigen Abmelden für die statistische Auswertung gespeichert.

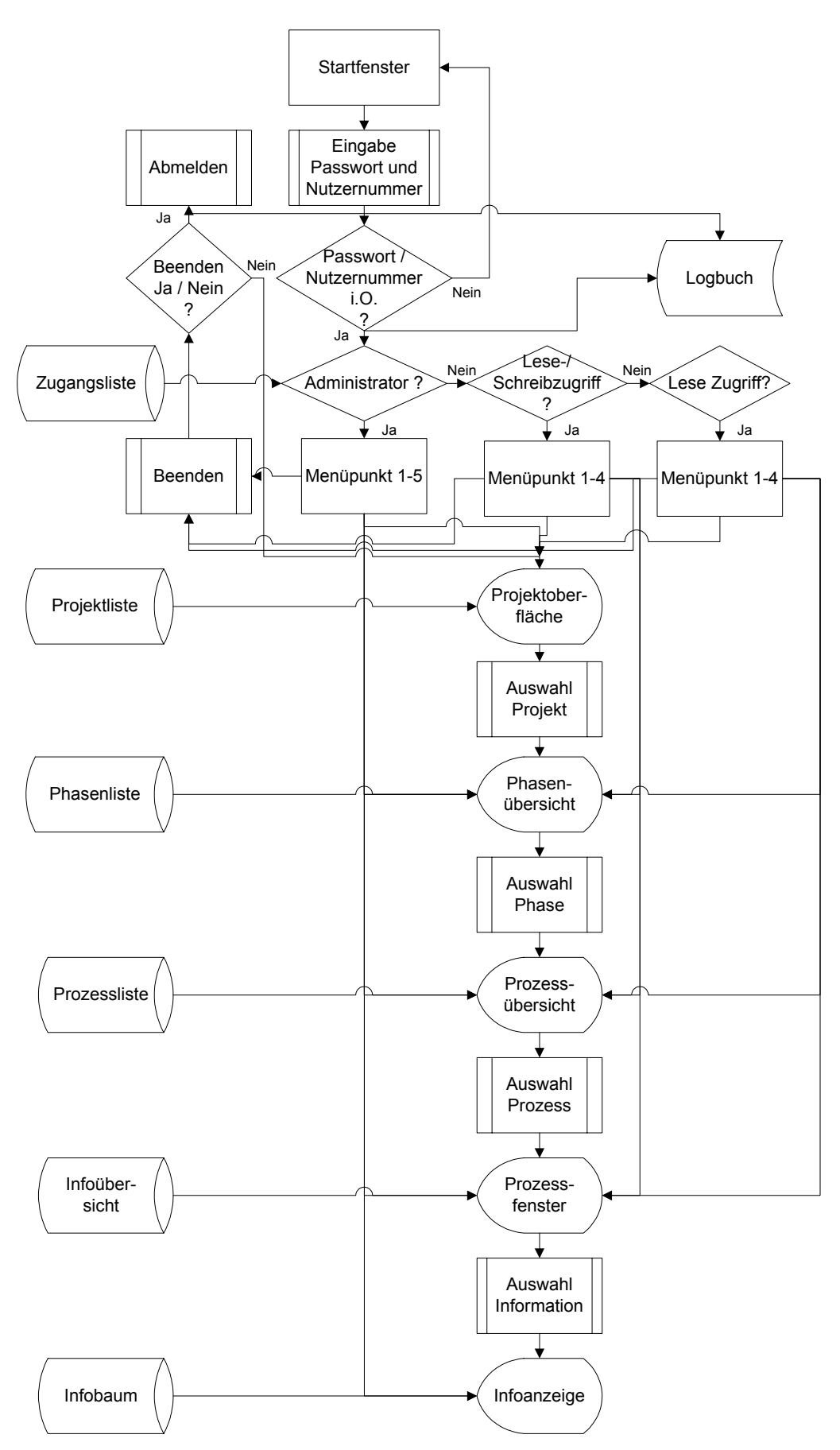

**Abbildung 97 Programmstruktur** 

# 1. Programmstart

Durch Passwort und Nutzernummer wird der Nutzer identifiziert. Jedem Nutzer ist ein Profil zugeordnet, das seine Nutzerrechte beinhaltet. Nach der Abfrage des Nutzernamens und der Nutzernummer erfolgt die Systemfreigabe. Entsprechend der Rechte, die der Nutzer hat, kann er auf die Toolboxen und die Informationen zurückgreifen.

2. Projektebene

Nach Identifizierung und Rechtezuordnung kann der Nutzer auf die Nutzeroberfläche 1 mit der Userspezifischen Toolbox und der Projektübersicht zugreifen (Abbildung 98).

 Die Projektübersicht enthält die bereits angelegten Projekte. Zu diesen Projekten existiert ein Verzeichnisbaum, in dem die relevanten Daten abgelegt sind

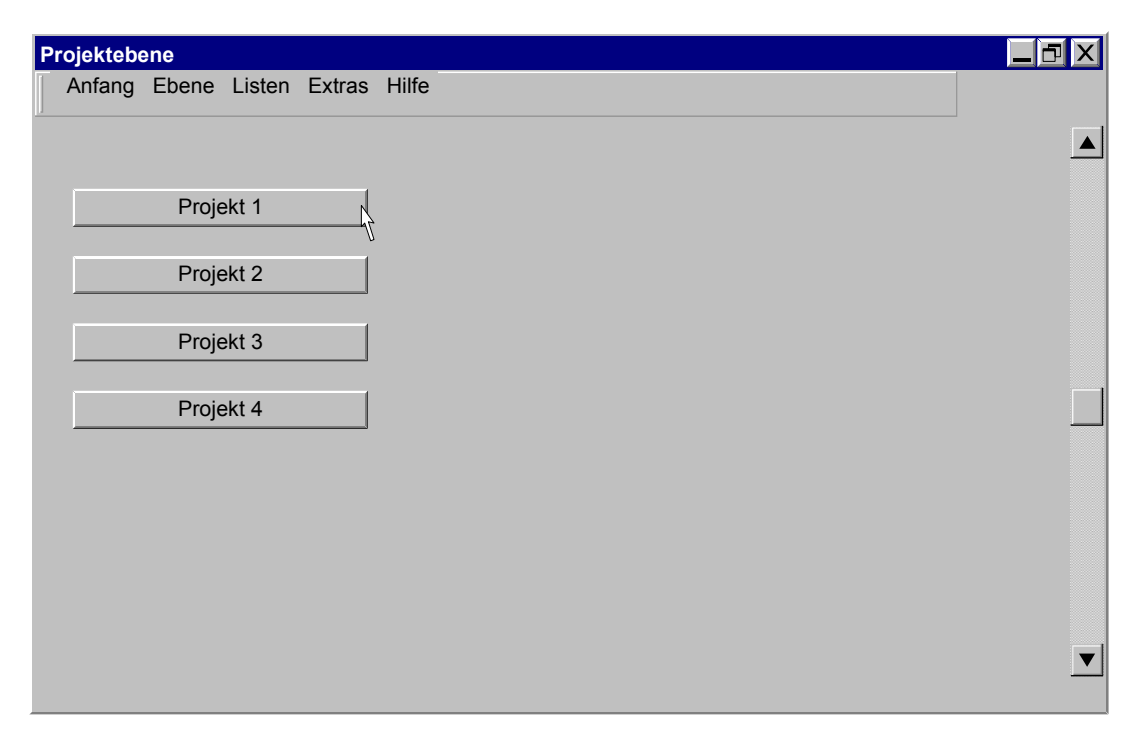

**Abbildung 98 Ansicht Projektübersicht** 

3. Phasenebene

Nach Auswahl des spezifischen Projekts werden dem Nutzer die jeweiligen aktiven und passiven Phasen des Projektes angezeigt (Abbildung 99). Passive Phasen sind solche, die noch nicht durch Verknüpfungen mit Daten aktiviert wurden, weil sie im Projektablauf terminlich noch nicht erreicht wurden.

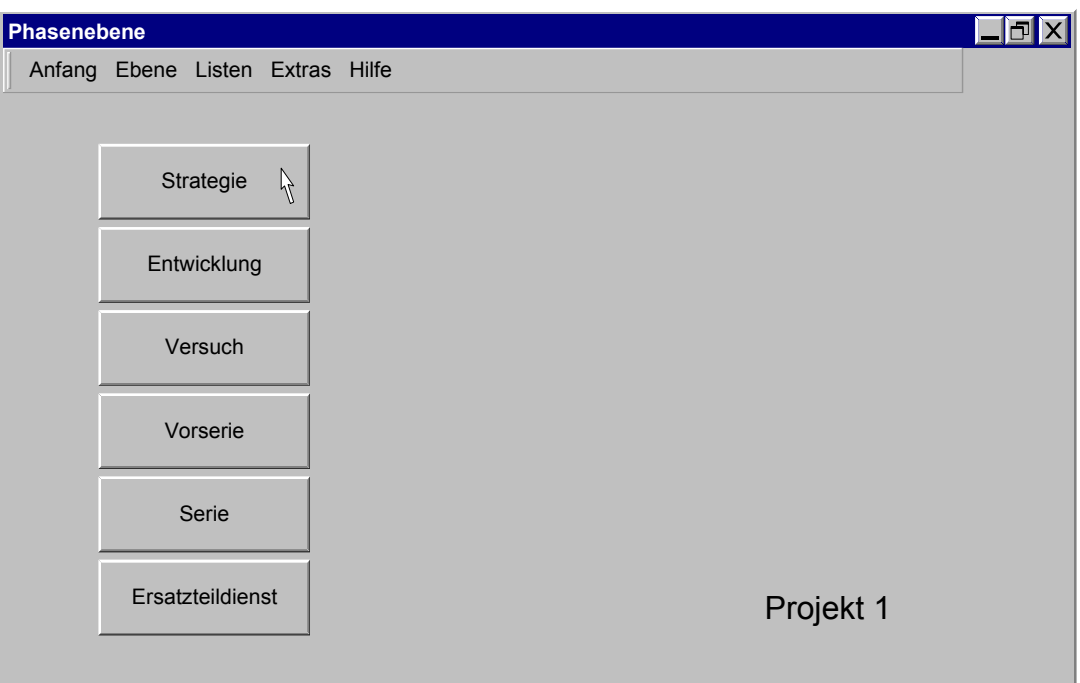

### **Abbildung 99 Auswahl Phase**

Die Auswahl der Phase stellt die Verknüpfung zu den zu einer Phase gehörenden Prozessschritten her.

4. Prozessebene

Durch Auswahl der Phase erhält der Nutzer Zugriff auf die Prozesse der Phase. Die Anzahl der Prozesse je Phase ist unterschiedlich. Alle Prozesse werden jeweils als Icon mit beschreibender Beschriftung und den Prozessinformationen dargestellt.

Durch farbliche Hervorhebung sind solche Prozesse gekennzeichnet, die noch nicht aktiviert wurden. Damit wird die intuitive Navigation unterstützt. Der Nutzer kann in der Übersicht die Prozesse und die Verantwortungen je Prozessschritt erkennen.

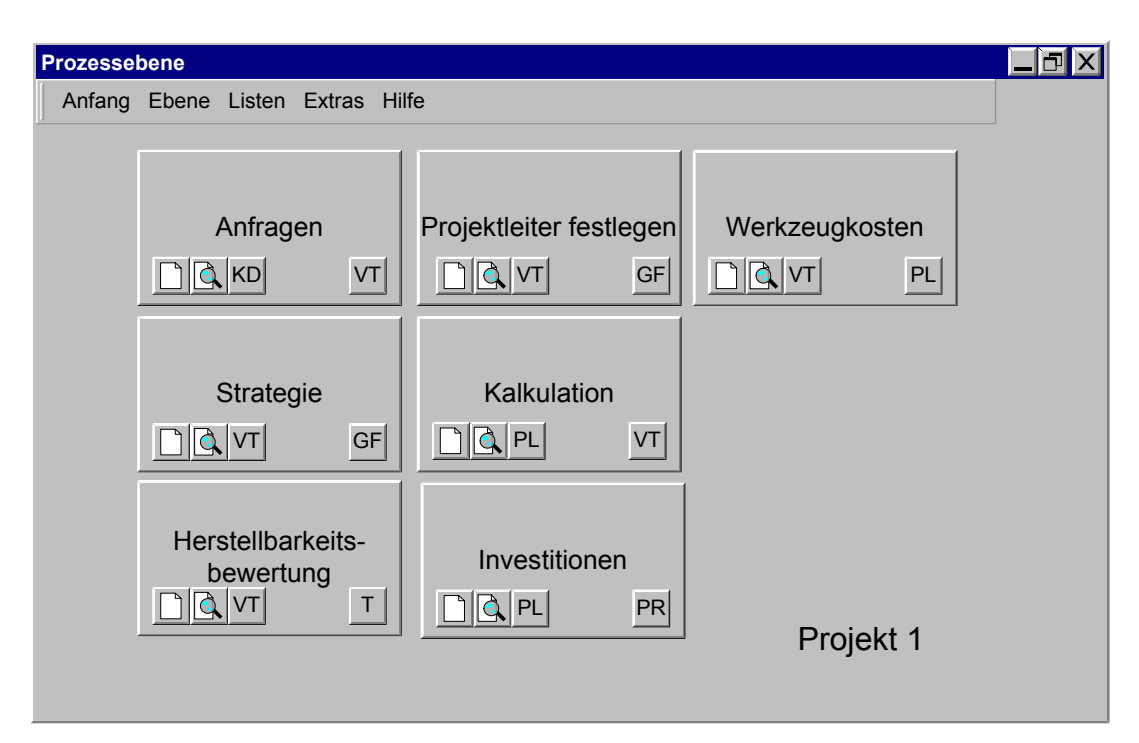

**Abbildung 100 Prozessebene** 

## 5. Informationsauswahl

Jeder Prozessschritt hat diverse Informationen die mit diesem Schritt verknüpft sind über Auswahlicons (Abbildung 101) anzeigbar. Das sind die Dateien mit Informationen zum Projekt und diesem Prozessschritt, die im Dateiverzeichnis gespeichert wurden.

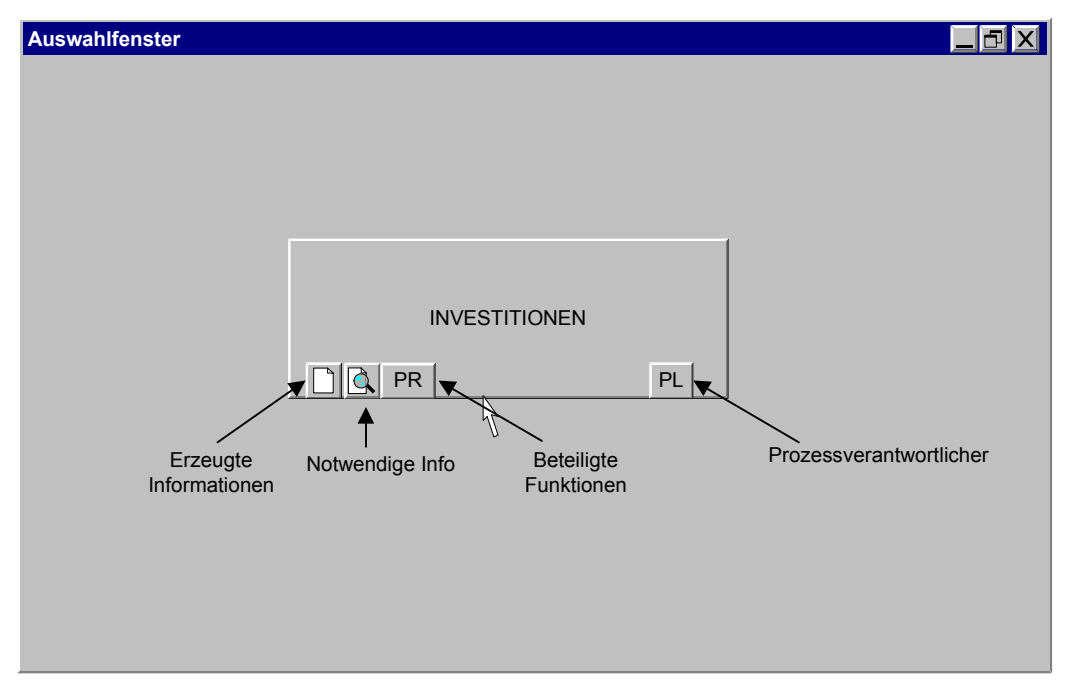

**Abbildung 101 Dialogfenster Prozess** 

Auch die notwendigen Informationen, die zum Abschluss des Prozessschrittes benötigt werden, sind abrufbar. Mit einem weiteren Icon werden die am Schritt beteiligten Funktionen angezeigt. Zusätzlich wird die verantwortliche Funktion für den Prozess angezeigt.

# 6. Hinzufügen und Entfernen von Projekten

Der jeweilige Administrator oder Projektleiter hat die Berechtigung, neue Projekte in das System zu integrieren, oder aber die Verknüpfung zu entfallenen Projekten zu entfernen.

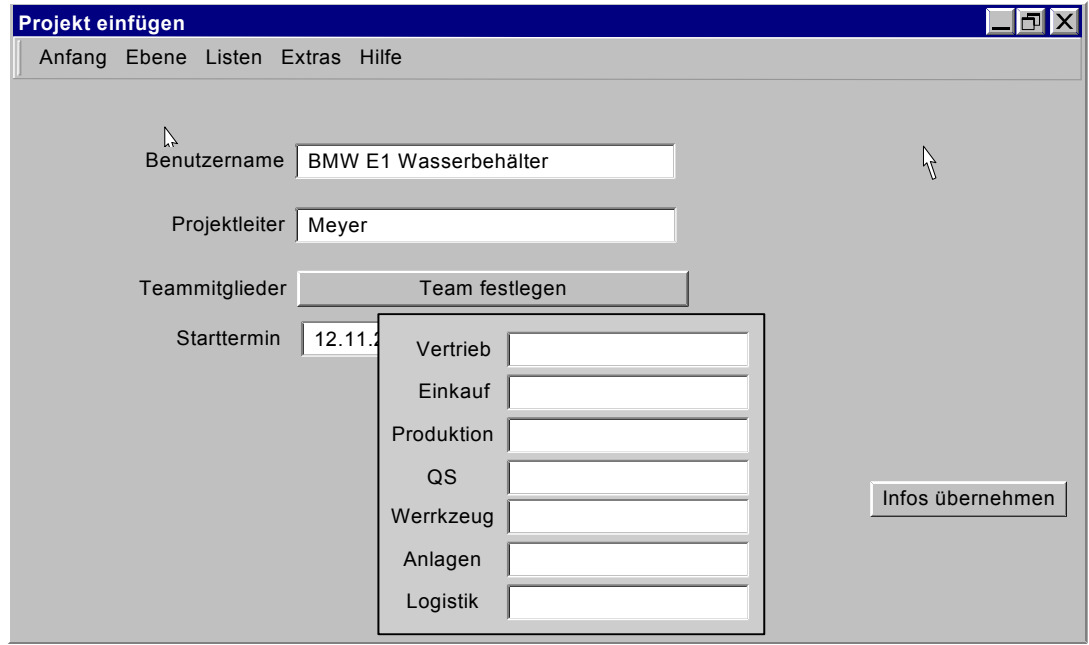

**Abbildung 102 Projekt einfügen** 

In Abbildung 102 ist beispielhaft der Vorgang zum Einfügen eines neuen Projektes in die Wissensdatenbank dargestellt. Zunächst werden die Stammdaten für das Projekt eingepflegt. Dazu werden der Projektname, der Projektleiter, die Teammitglieder und der Projektstarttermin über das Eingabefenster hinzugefügt.

Der Icon "Infos übernehmen" löst den Automatismus für das Einfügen eines neuen Verzeichnisbaums und die Übernahme der Stammdaten aus.

# 7. Programmende

Das Programm wird beendet und der Nutzer abgemeldet, indem die entsprechende Funktion in der Toolbox (Abbildung 103) ausgewählt wird. Ein Programmende über das Schließen des Browsers ist möglich, allerdings erfolgt dann keine reguläre Abmeldung.

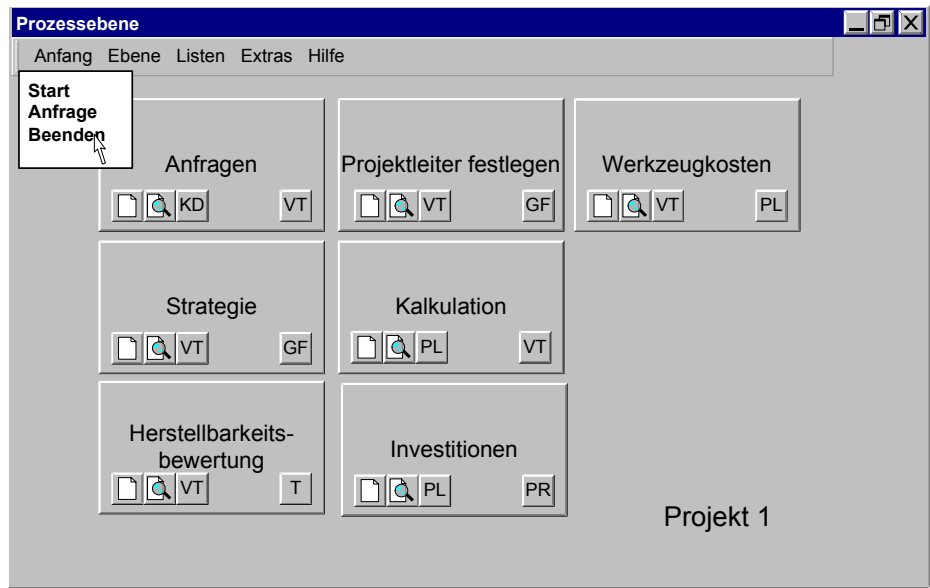

#### **Abbildung 103 Programmende**

Mit einer abschließenden Sicherheitsabfrage (Abbildung 104) wird sichergestellt, dass das Programm nicht ungewollt verlassen wird.

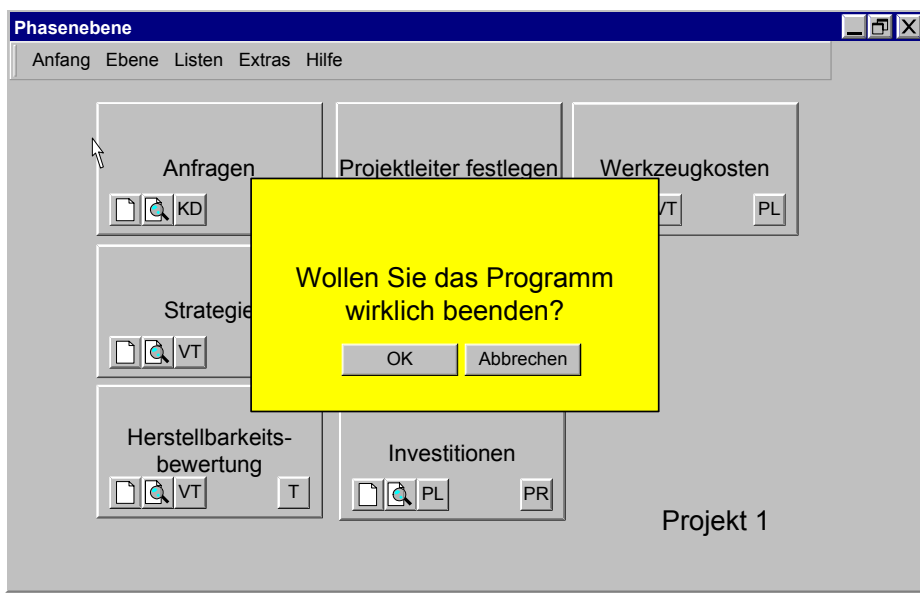

**Abbildung 104 Abmeldung durchführen** 

#### 5.7.5 Initialisierung

Erst bei einer tatsächlichen Anfrage eines Nutzers wird durch das zustandslose Protokoll HTTP das System aktiviert. Durch den Einsatz von Java als Programmiersprache wird – wie im WWW üblich, automatisch die Aktivierung durchgeführt. Der Webserver ist so konfiguriert, dass ständig die Funktion gewährleistet ist. Dies gilt auch für den Fall eines Ausfalls, nach dem schnellstmöglich alle Funktionen wieder zur Verfügung stehen müssen.

Ein Eingriff des Nutzers zum Starten oder Beenden des Programms ist nicht notwendig. Das System wird so eingerichtet, das es nach der Installation sofort allen Nutzern zur Verfügung steht. Alle Komponenten werden dazu über einen Automatismus initialisiert, ohne dass ein Eingriff über einen Administrator nötig ist. Das Beenden des Systems durch einen Administrator ist möglich, aber nicht als Standard vorgesehen. Daher kann das Betriebsende nur durch einen Administrator mit Zugriff auf die Serverhardware herbeigeführt werden. In diesem Fall werden die Nutzer, die zu diesem Zeitpunkt aktiv sind, über das voraussichtliche Betriebsende informiert. Die Neuanmeldung ist ab diesem Zeitpunkt nicht mehr möglich. Nach einer vorgegebenen Zeitspanne wird dann das System über die Hardwareabschaltung beendet.

#### 5.7.6 Notfallstrategie

Fällt das System aus, so ist es möglich, Daten auch ohne das System im Projektverzeichnis abzuspeichern. Dazu ist der folgende Ablauf festgelegt:

- 1. Die Dateien werden gemäß der festgelegten Namensnomenklatur bezeichnet.
- 2. Die Dateien werden gemäß den zugehörigen Projekt, der Phase und dem zugehörigen Prozess im Verzeichnisbaum manuell abgespeichert.
- 3. Eine handgeschriebene Backupliste mit den Speicherort ist anzulegen.
- 4. Nach Neustart des Systems ist zu prüfen, ob die manuell gespeicherten Dateien vom System erkannt werden.

Dieser Ablauf stellt sicher, dass auch bei Ausfall des Servers die angefallenen Daten reproduzierbar abgespeichert werden. Diese Informationen lassen sich dann automatisiert nach dem Neustart des Servers übernehmen.

# **6 Realisierungsplanung**

#### *6.1 Auswahl eines mittelständischen Betriebes*

Das beschriebene PMS und das Programm für die Wissensdatenbank sind entworfen für den Einsatz in einem mittelständischen Automobilzulieferbetrieb für Extrusionsblasteile. Mit einer Betriebsgröße von 100 – 500 Beschäftigten sind die optimalen Voraussetzungen für eine Nutzung des Programms gegeben. Organisatorisch ist das Unternehmen in die Bereiche Produktion, Entwicklung und Vertrieb aufgeteilt. Es handelt sich bei der beschriebenen Datenbank um eine branchenspezifische Lösung, die auf das Unternehmen angepasst werden muss.

Notwendige Voraussetzung ist die Arbeit an den Entwicklungsaufträgen in einer Projektstruktur. Die Entwicklungsabteilung besteht mindestens aus 5 –10 Mitarbeitern und es werden über 10 Projekte / a in dieser Struktur bearbeitet. Eine eigene CAD Station oder zumindest ein Viewer Programm ist vorhanden. Alle eingehenden CAD Daten werden bereits beim Eintreffen routinemäßig auf ihre Plausibilität geprüft.

Die Produktionsabteilung des Unternehmens besteht aus mindestens einer Fertigungseinheit, es ist aber auch möglich diese auf verschiedene Standort aufzuteilen. Je dezentraler das Unternehmen aufgebaut ist, desto sinnvoller ist der Einsatz des Systems für die Unterstützung aller Aktivitäten für Entwicklung, Fertigung und After Sales. Die Abteilung Produktion ist verantwortlich für einen Maschinenpark von ca. 15 – 20 Extrusionsblasmaschinen in unterschiedlichen Größen, auf denen Teile aus der Automobilindustrie gefertigt werden.

Das Programm hat die Aufgabe, die Archivierung von Unterlagen in Ordnern mit verschiedenen Ablagesystemen, die im Bereich Projektierung geführt werden, zu unterstützen oder zu ersetzen. Verantwortlich für die Erstellung und Pflege der neuen Projektarchive ist die Abteilung oder Funktion im Unternehmen, die verantwortlich die Projektierungsaufgaben wahrnimmt.

Das Programm stellt einen Prototypen dar, dessen Implementierung hier nur exemplarisch dargestellt wird. Dabei wird keine Verknüpfung mit den bereits zuvor beschriebenen Beispielen für reale IT-Systeme und EDV Programme geschaffen. Mit dieser exemplarischen Darstellung wird eine idealisierte Einführung geplant, um den Anpassungsaufwand aufgrund von Nebeneffekten, die jetzt vernachlässigt werden, überschaubar zu halten. Der Nachteil ist allerdings, dass die normalerweise auftretenden Rückmeldungen aus Feldstudien nicht in dieser Arbeit berücksichtigt werden können.

# *6.2 Projektdefinition*

Die Einführung des PMS mit seiner Wissensdatenbank wird in Form eines Projektes durchgeführt. Dazu wird zunächst der Projektleiter bestimmt und anschließend der Ist – Zustand im Unternehmen analysiert. Mit diesen Informationen erfolgt die Anpassung des Programms der Wissensdatenbank auf die aktuellen Gegebenheiten.

Wie zuvor beschrieben, werden die Schnittstellen zu den im Unternehmen vorhandenen EDV-Strukturen hier nur idealisiert angenommen. Ihre Integration stellt daher keine Schwierigkeit dar und kann leicht vorgenommen werden. Das Projektteam stellt nach der Analyse sicher, dass die Nutzer die durch andere Programme erzeugten Daten ohne weiteres im Datenbaum einbinden können.

Die Befüllung der Datenbank findet im Zuge der Projektierung eines Blasformteiles statt. Der Projektleiter für die Integration arbeitet dazu eng mit dem Projektleiter für die Entwicklung des Blasformteils zusammen, damit das Projektteam sofort die richtige Handhabung der Wissensdatenbank erlernt.

# 6.2.1 Projektleiter bestimmen

Der Projektleiter für die Integration des PMS wird durch die Geschäftsführung benannt und im Unternehmen bekannt gegeben. Dieser Projektleiter wird im Folgenden als PMS Verantwortlicher bezeichnet, um eine Trennung von den im Projektierungsprozess tätigen Projektleitern zu erhalten. Der PMS Verantwortliche hat nun die Verantwortung, die Integration innerhalb der geplanten Zeiträume durchzuführen.

Nach seiner Ernennung wird als erstes der Zeitplan aufgestellt, der alle Rahmenvorgaben der Geschäftsführung beinhaltet. Der PMS Verantwortliche legt die zum Erreichen dieser Zielvorgaben notwendigen Ressourcen fest und informiert die Geschäftsführung über seine Planung. Mit Ernennung des Projektteams beginnt mit einem Kick-Off Meeting die Integrationsphase des Projektes PMS.

#### 6.2.2 Workshop

Das Kick-Off Meeting für die Einführung des PMS und des Programms für die Wissensdatenbank findet in Form eines Workshops statt. Dieser Workshop dient zur Information über die Zielvorgaben und der Erarbeitung der genauen Anforderungen im Unternehmen. Die notwendigen Teilnehmer sind dabei die Fachabteilungen und das Management.

Im Workshop erfolgt eine Analyse der unternehmensindividuellen Abläufe und der Möglichkeit diese in das Programm zu integrieren. Diese Betrachtung findet unter Berücksichtigung der genauen Umgebungsbedingungen statt. Abschluss des Workshops ist ein Bericht, der alle Ergebnisse zusammenfasst und an die Teilnehmer verteilt wird. Der Bericht ist die Grundlage für die weiteren Aktivitäten, die in einer abschließenden Nachbesprechung definiert werden.

Für die Dauer sind ca. 6 Tage zu veranschlagen. 3 Tage werden durch den Workshop benötigt, 3 Arbeitstage sind für den Bericht zu planen. Die Abschlussbesprechung dauert dann ca. 1 Tag.

Erst nach dem Workshop, der die allgemeinen Randbedingungen definiert, wird das Projektteam, das die Integration begleitet und die Datenbank befüllt, über die Vorgaben informiert.

### 6.2.3 Konzeption Datenbanksystem

Der Umfang ist stark durch die im Workshop festgelegten Funktionalitäten bestimmt. Für die Konzeption wird erarbeitet, welche Projektierungsschritte eingebracht werden sollen und wie die exakte Darstellung erfolgen soll. Diese klar umrissene Grundvorstellung basiert auf den

Erfordernissen des einzelnen Unternehmens und seiner speziellen Abläufe. Grundsätzlich sind die folgenden Funktionen zu berücksichtigen:

- An- und Abmeldung und Passworteingabe (Sicherheit),
- Nutzung der Eingabemaske,
- hinzufügen von Projektierungsschritten,
- entfernen von Projektierungsschritten,
- erstellen eines Projektverzeichnisses,
- Anpassung Projektverzeichnis,
- Auswertung der Produktivitätsveränderungen,
- Netzwerkbetrieb

# 6.2.4 Wissensmanagement

Vor der Einführung des Systems erfolgt bereits eine Vorstrukturierung der Abläufe im Unternehmen. Abläufe der Projektierung werden dazu abstrakt beschrieben und dabei bereits die betroffenen Mitarbeiter einbezogen. Mit diesen Informationen wird das zuvor beschriebene Metasystem ergänzt und auf die existierenden Abläufe angepasst.

Dies ist der erste Schritt zu einem Wissensmanagement, das die Wissensträger integriert. Das explizit genutzte Wissen und nun aber auch das implizit genutzte Wissen werden in dieses System eingebracht. Der Verantwortliche PMS stellt mit den betroffenen Projektmitarbeitern die Projektierungsabläufe zusammen und definiert die exakten Inhalte für die Datenbank.

Die nächste Aufgabe nach der Wissenserfassung ist die Vervollständigung und Eingliederung dieses Wissens in das Datenbanksystem. Ist dies abgeschlossen, kann das erfasste und in der Datenbank integrierte Wissen von den Mitarbeitern verwendet werden. Die Mitarbeiter empfinden das Wissensmanagement in dem Moment als nützlich, wenn es den aktuellen Wissensbedarf decken kann.

# 6.2.5 Analyse der Abläufe

Durch die Ist Analyse aller Abläufe werden die Schnittstellen und die Informationsweitergabe innerhalb der Projektierung dokumentiert. Dadurch werden alle Zusammenhänge besser geklärt und können gegebenenfalls angepasst werden. Die aus der Analyse gewonnenen Informationen können dann schon bei der Einführung des Programms für die Datenbank eingearbeitet werden. Mit dieser Maßnahme kann die Akzeptanz bei den zukünftigen Nutzern und damit die effektive Nutzung des Datenbankprogramms unterstützt werden.

# 6.2.6 Hardware Voraussetzung

Für den Betrieb des Datenbankprogramms in einem Netzwerk ist die folgende Hardware nötig:

# Hardware NT-Server

- $\bullet$  512 MB RAM,
- ab 900 MHz.

Die Empfehlung beruht auf dem kombinierten Einsatz von WindowsNT/2000, anderen Server-Anwendungen und dem Programm. Sollte das Programm nicht in einem Netzwerk eingesetzt werden, so sind geringere Anforderungen an die Server Hardware möglich.

## Betriebssystem – Server

- Microsoft WindowsNT Server,
- Microsoft Internet Information Server ab Version 4.0,
- Microsoft Internet Explorer ab Version 5.5.

## Einrichtung Client

- Microsoft Windows 2000,
- ab Microsoft Office 97,
- Microsoft Internet Explorer ab Version 5.5,
- Verbindung zum Intranet.

## IT-Plattform

Das Lösungskonzept für die IT Plattform hat folgenden Aufbau:

- Ethernet basierte geswitchte LAN Struktur,
- gesicherte Internetanbindung,
- Windows Terminal Technologie,
- MS Exchange 5.5,
- Namenskonvention, Datenstrukturen (Verzeichnis- und Rechtestruktur),
- PC-Arbeitsplatzrechner mit Ausstattung wie in Einrichtung Client,
- Sicherheit durch Datensicherung, Virenschutz u.ä.

In Abbildung 105 ist die PC-Serverlandschaft dargestellt.

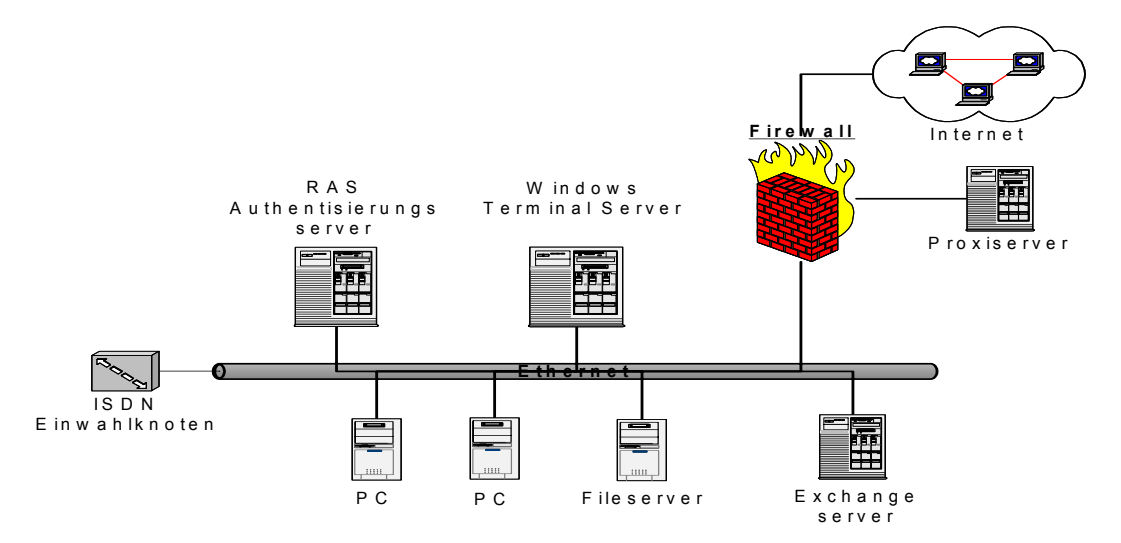

**Abbildung 105 PC Serverlandschaft** 

#### *6.3 Projektstart*

#### Einführung und Ablauf der Datenbankbefüllung

Das Projekt zur Einführung des PMS auf Basis einer Wissensdatenbank startet mit der Installation des Datenbankprogramms. Damit ist die Grundlage geschaffen, die Wissensdatenbank zu aktivieren. Im Zuge der Projektarbeit wird diese mit den anfallenden Daten über den Projektfortschritt gefüllt.

Der Verantwortliche PMS überwacht mit dem Projektteam die Befüllung der Wissensdatenbank mit den Datensätzen und stellt durch Stichproben sicher, dass die Daten richtig verknüpft werden. So erhalten die Nutzer ein kurzfristiges Feedback, ob sie das System richtig nutzen.

## *6.4 Testphase*

# 6.4.1 Integrationsablauf

Zunächst wird der Server auf dem das System installiert wurde, als Testserver betrieben. Nach Abschluss der Testphase wird der Testserver zum Produktivserver. Im Zuge der Systemimplementation wird der Server auf die notwendigen Verifikationstests vorbereitet. Sind alle Arbeiten abgeschlossen, werden als erstes die Testdaten im System erzeugt und damit die eigentliche Testphase begonnen.

Sind die Tests erfolgreich abgeschlossen, wird das System für die Produktivbetrieb vorbereitet. Dazu werden alle Testdaten aus dem System entfernt. Der Zugriff ist zunächst nur dem Administrator und den Nutzern mit Schreibrechten gestattet, das Entwicklerteam erhält keinen Zugriff mehr. Die gesamten Nutzer werden eingepflegt und beginnen mit ihrer Arbeit. Für nachträgliche Fehlerbehebung und Regressionstests beantragt der Entwickler bei den Administratorzugriff.

Durch die enge Zusammenarbeit zwischen Projektteam und dem Verantwortlichen PMS werden die Rückmeldungen und Änderungswünsche direkt aufgenommen. Im Zuge einer regelmäßigen Überarbeitung des Programms findet schon in der Testphase die notwendige Optimierung und Anpassung an die Abläufe statt.

# 6.4.2 Funktionsprüfung

Mit diesem Test wird die Funktionalität des Systems geprüft. Ziel ist es, herauszufinden, ob die geplanten Funktionalitäten erreicht und damit die an das System gestellten Anforderungen erfüllt werden. Der Zeitraum hierfür ist mit 14 Tagen angesetzt. In diesem Test werden alle Anwendungsfälle mehrfach von verschiedenen Testpersonen durchgeführt. Alle Ergebnisse und Systemzustände werden dabei überwacht und geprüft. Die folgenden Testfälle sind dazu besonders zu beachten:

- 1. falsches Passwort / korrekte Nutzernummer richtiges Passwort / falsche Nutzernummer,
- 2. fehlerhafte Eingaben bei den Eingabefenstern,
- 3. Versuch von unberechtigten Zugriffen auf Daten und Verknüpfungen,
- 4. korrekte und vollständige Angaben bei den Ausführungen der jeweiligen Eingaben.

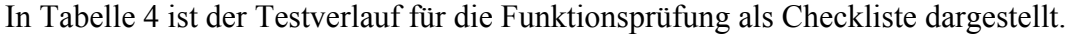

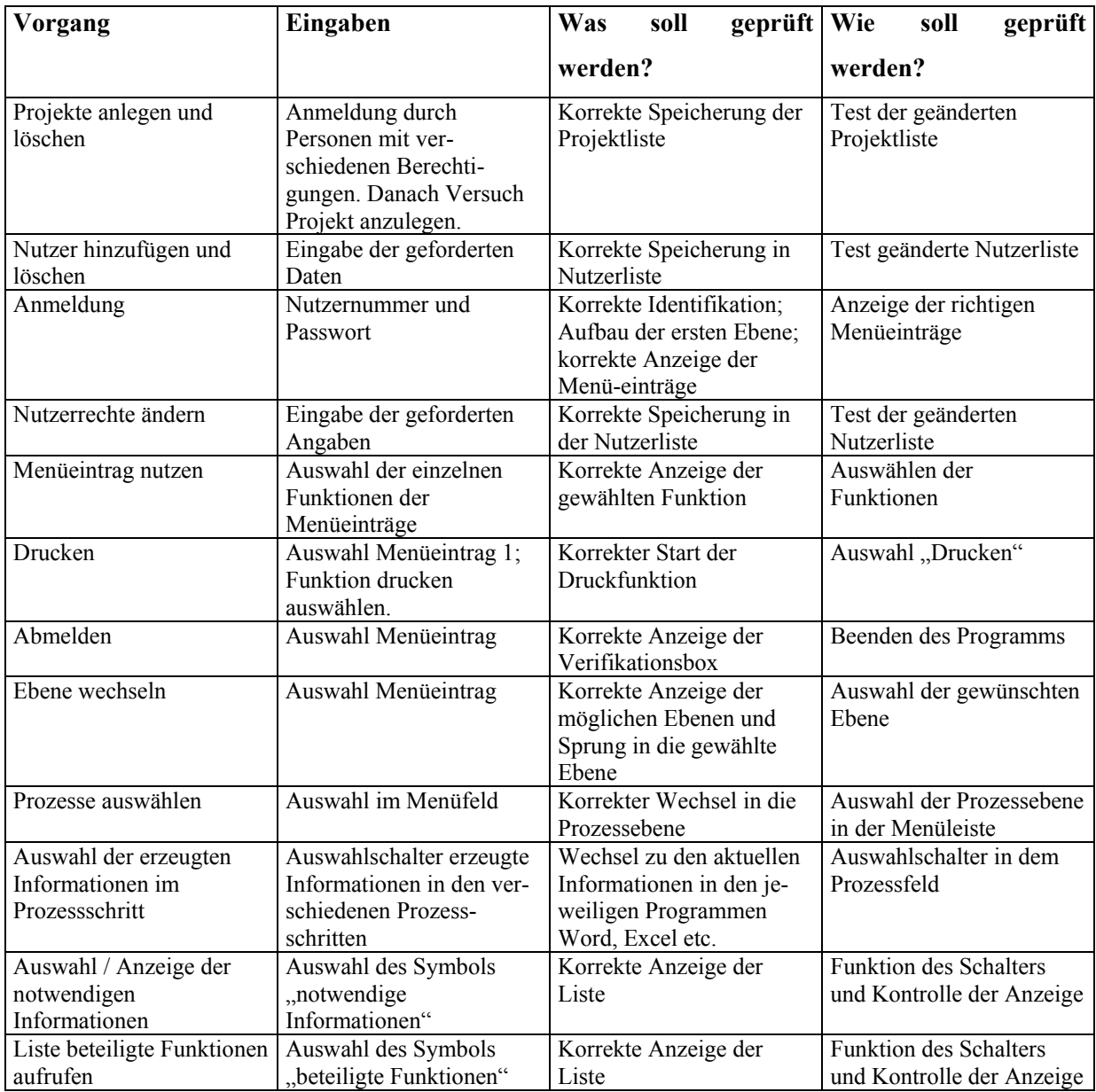

**Tabelle 4 Testfälle** 

#### 6.4.3 Belastungstest

Aufgrund der zu erwartenden Zugriffszahlen auf das System wird ausgetestet, ob eine parallele Bearbeitung, Änderung und Einsichtnahme ohne Probleme funktioniert. Dazu werden parallele Bearbeitung durch verschiedene Clients simuliert. Es werden mehrere Testclients so konfiguriert, dass sie automatisch verschiedene Anwendungsfälle durchführen. Die während dieses Belastungstest produzierten Testdaten sind in ihrer Menge so festzulegen, dass ein realistisches Bild von der Menge der Daten erzeugt wird.

### 6.4.4 Test der Datensicherheit

Die Datensicherheit ist aufgrund der großen Relevanz der genutzten Daten für das Projekt sehr hoch. Eine Backupstrategie ist daher unumgänglich, wenn ein Komplettausfall des Systems eintritt.

Diese Backupstrategie wird in dieser Phase auf ihre Funktion geprüft, indem der Komplettausfall des Systems simuliert wird. Der Test überprüft nun, ob anhand der Backupmedien und der Anleitung für das Backup das System wieder hergestellt werden kann.

#### 6.4.5 Funktionstest und Usability

Zum Abschluss der Testphase wird ein abschließender Funktionstest der Benutzeroberfläche / Benutzerführung durchgeführt. Dieser Test erfolgt durch das Entwicklungsteam und durch die Enduser. Die Enduser übernehmen in diesem Test ihre Aufgaben, die sie auch später übernehmen. Der Test wird dann anhand einer Checkliste durchgeführt. Basis für diese Checkliste ist die Tabelle 4.

# 6.4.6 Testdaten

Die für die reproduzierbare Funktionsprüfung notwendigen Testparameter werden zu einem Teil von den Testern selbst erzeugt. Der andere Teil wird durch spezielle Testprogramme

maschinell bewirkt. Die Gesamtmenge der Testdaten, die dadurch vom System verarbeitet werden müssen, entspricht etwa der nach oben abgeschätzten maximalen Anzahl der Daten des Projektsystems. Die Testdaten sind so zusammenzustellen, dass ein über lange Zeit laufendes System nachgebildet wird.

#### *6.5 Mitarbeiterhandling*

#### 6.5.1 Schulung

Der Umfang der Schulungen wird von der Funktionalität des Systems bestimmt. Es ist empfehlenswert, die Grundschulungstage so zu wählen, dass alle vereinbarten Funktionen erfasst werden. Die Grundschulung beinhaltet die allgemeinen Funktionen, die von allen Nutzergruppen immer genutzt werden. Zusätzlich wird den Nutzern die Aufgabe des Programms noch einmal deutlich gemacht. Dies hat das Ziel die Akzeptanz des Programms weiter zu erhöhen. Je detaillierter die Mitarbeiter über die Funktionen und Aufgaben der Software informiert werden, desto geringer ist der Widerstand gegen die Einführung.

Anschließend daran erfolgen Schulungen, die auf die beiden Nutzergruppen mit Administratoraufgaben und Lese- und Schreibrechten zugeschnitten sind.

#### 6.5.2 Lernkurve

Der normale Nutzer eines Programms zeigt über die Nutzungszeit ein Abflachen seines Wissens über die Funktionalitäten des Programms. Ein Nutzer, der das Programm nur von Zeit zu Zeit nutzt, hat bereits nach kurzer Zeit die Schulungsinhalte vergessen. Eine Aufbauschulung erfolgt daher nach ca. 6 Monaten, um sicherzustellen, dass alle Funktionen weiterhin vollständig genutzt werden.

### *6.6 Kosten-Nutzen-Analyse*

In der Kosten-Nutzen Analyse wird geprüft, ob die aufzubringenden Kosten für die Entwicklung, Umsetzung und Unterhaltung des Programms im richtigen Verhältnis zu dem Nutzen des Programms steht. Neben dem immateriellen Nutzen des Programms wie Verbesserung der internen Kommunikation, Verbesserung der Datenarchivierung oder Verbesserung der Entwicklungsqualität sind auch handfeste finanzielle Nutzen des Programms zu ermitteln.

Eine wesentliche Triebkraft für die Einführung eines solchen Programms und die Übernahme der damit verbundenen Kosten ist die zu erzielende Steigerung der Produktivität in der Entwicklungsphase. Die Produktivität ist eine Messgröße, die im direkten Zusammenhang mit den finanzielle Aufwendungen des Unternehmens steht. Ziel eines jeden Unternehmens ist es natürlich, mit der gleichen personellen Besetzung, die zu erledigenden Arbeiten zu steigern.

Vor Einführung des Systems werden daher Kennzahlen ermittelt, die die aktuelle Produktivität während der Projektierung beschreiben. Mit diesen Kennzahlen kann anschließend überprüft werden, ob die Einführung des Programms erfolgreich war oder nicht. Erfolgreich bedeutet, ob die Kosten, die eine Einführung verursacht hat, durch die Produktivitätssteigerung in einem festgelegten Zeitraum wieder erlöst werden. Als längster Zeitraum sind die Abschreibungszeiten für ein solches Programm von 3 Jahren zu wählen. Idealerweise ist die Zeit aber 1 Jahr, da in diesem Zeitraum diese Art von Investitionen in der Automobilzulieferindustrie abgeschrieben werden.

Die effektive Nutzung des Programms wird außerdem über die Anzahl der Anfragen nach Informationen beurteilt. Je weniger Anfragen im System getätigt wurden, um so geringer ist die praktische Akzeptanz.

Die Effektivität eines eingeführten Hilfsmittels zur Produktivitätssteigerung erfolgt nach Einführung über einen fest definierten Zeitraum. Allerdings ist die Erfassung der Produktivität in einem Bereich wie der Projektierung nicht ohne weiteres möglich. Zunächst ist es nötig, dass die Produktivität in diesem Prozess reproduzierbar erfasst wird, um eine Veränderung zu erkennen.

Die Fragestellung ist also zunächst: Wie kann die Produktivität erfasst werden?

Die Leistungseinheit in der Projektierung ist in erster Linie Ressourceneinsatz bezogen auf die Zeit. Viele Projektierungsvorhaben werden bereits heute durch Stundenaufschreibungen der direkt an dem Projekt arbeitenden Mitarbeiter erfasst und ausgewertet. Es handelt sich hierbei um eine absolute Größe, mit der eine Auswertung möglich ist. Allerdings werden hier

nur Stunden der Projektmitarbeiter erfasst. Leistungen von anderen Abteilungen werden nur indirekt aufgezeichnet, wenn die Analyseaufgaben durch Projektteammitarbeiter erbracht werden und dadurch Stunden geschrieben und mit dem Projekt verrechnet werden.

Die zu erwartenden Effekte durch das Programm sind:

- 1. Reduzierung der Zeiten zur Suche von Informationen,
- 2. Reduzierung der Zeiten zur Prüfung der Aktualität und Richtigkeit von Informationen,
- 3. Reduzierung der Zeiten zur Zusammenstellung von Informationen für andere Abteilungen,
- 4. Reduzierung des Berichtsaufwands.

Die Effekte sind in der Reihenfolge ihres Einflusses auf die Produktivität aufgelistet. Dabei handelt es sich allerdings um subjektive Erfahrungen, die bisher nicht repräsentativ ausgewertet wurden. Die in der Projektierung tätigen Fachkräfte haben nur 5 – 15% des Anteils ihrer administrativen Arbeitszeit mit Lesen der notwendigen Informationen zugebracht, während die Suche nach diesen notwendigen Informationen fast 50% der administrativen Arbeitszeit verbraucht hat

Vor Einführung des Programms ist mit den Mitarbeitern eine realistische Zielgröße für die Möglichkeit der Reduzierung von Arbeitsaufwendung zu definieren. Nach den Erfahrungen sind Reduzierungen von 10% der Zeitaufwendungen für den administrativen Arbeitsanteil durch eine effektive Unterstützung bei der Informationssuche möglich. Dies bedeutet bei einem Mitarbeiterstamm in der Projektierung von 10 Personen folgende Einsparung:

Jährliche Stundenleistung je Mitarbeiter:  $L_i = 1.500h$ 

Bei 10 Mitarbeiter sind dies 15.000h. Der Anteil der administrativen Tätigkeiten macht zwischen 30% und 50% der Arbeitszeit aus. Für die Amortisationsrechnung wird der ungünstigere Fall, also 30% oder 5.000h zugrunde gelegt. Die geplante Reduzierung sind 10%, also 500h.

Zur finanziellen Berechnung der Einsparung sind zwei Ansätze möglich.

#### 1. Berechnung auf Basis des externen Stundensatzes:

Bei einem angenommenen zu verrechnenden Stundenlohn von  $\epsilon$  125,- je Ingenieursstunde ergibt sich eine Amortisationssumme von  $\epsilon$  62.500,- pro Jahr. Diese Summe ist der gewünschte Rationalisierungseffekt und die Kostenobergrenze für ein solches Programm.

2. Berechnung auf Basis des internen Stundensatzes:

Der interne Stundensatz von Projektmitarbeitern hängt von den Strukturen der einzelnen Kostenstellen, zu denen die Mitarbeiter gehören, ab. Der interne Stundensatz berücksichtigt alle Kosten der Kostenstelle, also Personal und Sachkosten und die Anzahl der Mitarbeiter. Bei einer Projektabteilung von ca. 20 MA liegt dieser Stundensatz zwischen € 70,- und € 85,-. Mit einem mittleren internen Stundensatz von € 80,- ergibt sich für die oben angeführte Grundlage eine Kostenobergrenze von € 45.000,-.

# *6.7 Effektivität*

Die Effektivität des Programms wird im laufenden Betrieb gemessen. Ziel ist es, den Anstieg der Produktivität über eine direkte oder indirekte Größe zu verifizieren. Die direkte Größe ist zunächst die Menge der auf ein Projekt verschriebenen Stunden der Projektmitarbeiter. Zeigt sich im Vergleich der Projekte eine Verbesserung, so ist zunächst einmal die Aussage möglich, dass dies auf den Einsatz des PMS und der Datenbank zurückzuführen ist.

Über das Programm ist nun eine Zählung der Informationszugriffe eine Möglichkeit, eine Korrelation zwischen der zuvor gemessenen Effektivitätssteigerung und dem PMS mit Datenbank herzustellen. Diese Korrelation kann zwischen den beiden Variablen bestehen und ist mathematisch nachprüfbar. Die Zugriffe auf das Programm werden dazu in zwei Kategorien eingeteilt. Aufgrund der Nutzergruppe, die zwischen Projektmitarbeitern und anderen Unternehmensmitarbeitern unterschieden wird, erfolgt eine Beurteilung der Nutzer. Dabei werden nur die folgenden Informationen aufgezeichnet:

- Nutzergruppe (Projekt, Intern),
- Informationsart (Kosten, Termine, Ressourcen, Andere).

Die Informationsart beschreibt die abgerufene Information genauer und unterscheidet zwischen den Gruppen

- Kosten,
- Termine,
- Technik,
- Andere.

Kosteninformationen sind alle Angaben zum Bereich Finanzen im Projekt. Wird durch einen Nutzer ein Projektfeld angeklickt, das mit diesem Attribut versehen wurde, wie z.B. das Feld Kalkulation oder Plankosten, so wird das mit der Information Projekt oder Intern versehen. Termininformationen sind alle Abfragen zum Terminstatus und den Terminplänen des Projektes. Alle Auswahlvorgänge z.B. der Felder Projektterminplan oder Ampelliste werden dieser Informationsart zugeordnet. Technik betrifft alle Informationen zu den technischen Lösungen. Hier werden Auswahlen der Felder Herstellbarkeitsbewertung oder Pflichtenheft aufgezeichnet. Unter Andere werden alle allgemeinen Suchanfragen über die Suchfunktion oder das Auswählen der übrigen nicht mit den vorhergehenden Informationsarten verstanden.

#### Überwachung der festgelegten Parameter

Mit dem Programm ist durch die Aufzeichnung der Zugriffe auf die Projektinformationen eine reproduzierbare Analyse der Informationsflüsse möglich. Damit wird festgestellt, wer, wie oft auf Informationen in der Projektierung zugreift und damit indirekt der Nachweis möglich, welche Zeiten vorher für die Informationsverteilung aufgewandt wurden. Über einen programminternen Zähler wird die absolute Zahl der Klicks unterschieden nach Intern oder Projekt für die jeweilige Informationsart abgespeichert. Die programmtechnische Funktion arbeitet wie bei Internetseiten mit einem Zähler.

#### Auswertung Datenbankzugriff

Durch Aufsummierung aller Informationsanfragen für alle Informationsarten und Nutzer wird der Gesamtzugriff auf das System ermittelt. Dieser Gesamtzugriff  $x_G$  setzt sich zusammen aus den aufgezeichneten Zählern für Nutzergruppe und Informationsart. Wenn man die Nutzergruppe mit Merkmal yi für interne Nutzer und yp für Nutzer aus den Projektteams bezeichnet, so ergibt sich:

$$
x_G = y_i + y_P
$$
 **Formel 7: Gesamtzugriff**

Die Anzahl der Informationsanfragen erhält folgende Indizes:

 $B =$ Statusabfrage

- $S =$ Suchanfrage
- $T = T$ erminabfrage
- $K = K$ ostenabfrage

Mit diesen Informationsanfragen, kombiniert mit der Information über den Nutzer ergibt sich dann

$$
x_G = y_i (B + S + T + K) + y_P (B + S + T + K)
$$
 **Formel 8: Answertung Datenbankzugriff**

Die Stundenerfassung im Projekt verläuft nach wie vor über die betriebswirtschaftliche Datenbank. Durch monatliche Verfolgung ist es möglich zu erkennen, ob die Produktivität angestiegen ist. Zusammen mit dieser Information über die Produktivität und der Auswertung des Nutzungsverhaltens ist eine Aussage über die Effektivität des Programms möglich.

#### Korrelation Datenbankzugriff – Produktivitätsveränderungen

In der Korrelationsanalyse werden die Zusammenhänge zwischen abhängigen Variablen analysiert. Sie hat die Aufgabe qualitative Aussagen über vorhandene Abhängigkeiten zweier oder mehrerer zufälliger Merkmale zu machen. In diesem Fall wird davon ausgegangen, dass die Korrelation zwischen den Variablen vorhanden ist und nur ein entsprechender Nachweis mathematisch zu erbringen ist. Dies ist Inhalt weiterer Verbesserungen des Programms im Zuge der Einführung. An dieser Stelle wird eine weitere Detaillierung nicht vorangetrieben.

# **7 Diskussion und Ausblick**

Das zentrale Thema dieses Dissertationsvorhabens ist das Wissensmanagement in der Projektierung von Extrusionsblasformteilen in der Automobilzulieferindustrie. Es besteht die begründete Annahme, dass durch das Management von Wissen eine Rationalisierung der Abläufe während der Entwicklung dieser Teile möglich ist. Damit dieses Potential genutzt werden kann, muss zunächst die sehr komplexe Struktur des genutzten Wissens dargestellt werden.

In der Literatur findet sich bei Booch [8] der Begriff der "Wissenskarte". Danach kann mittels einer Wissenskarte die Komplexität eines Betrachtungsgegenstandes, in diesem Fall das Wissen im Projektmanagement, beherrscht werden. "Und tatsächlich hat es den Anschein, als ob wir nur Systeme verstehen, die eine hierarchische Struktur besitzen" [8]. Auch bei Steiger [39] stellen Wissenskarten Wissen aus unterschiedlichen Betrachtungsebenen dar und bieten gegenüber textuellen Repräsentationsformen folgende Vorteile:

- erhöhen von Transparenz der Wissensbestände,
- erleichtern das Auffinden von Wissensträgern oder Wissensquellen,
- erleichtern das Einordnen von neuem Wissen in den existierenden Wissensbestand,
- Verbinden Geschäftsprozesse mit Wissensbeständen bzw. –trägern.

Mit der Generierung eines PMS, das sowohl die Verantwortlichkeiten, wie auch die Wissensinhalte beschreibt, wird eine solche Wissenskarte erstellt. Die Komplexität einer branchenspezifischen Projektierung ist damit reduziert, eine feste Struktur ist gefunden.

Das zweite gewichtige Themengebiet der Arbeit, die Planung einer Datenbankunterstützung für das zuvor entworfene PMS, wurde als theoretischer Entwurf detailliert ausgearbeitet. Es wird die Erwartung verdeutlicht, dass ein PMS ohne eine Datenbank für das gesamte Projektwissen, nicht ausreichend funktionieren kann. Eine Visualisierung mittels Hyperlink soll es dem Anwender ermöglichen, intuitiv im System zu navigieren und Wissen aus der Datenbank abzurufen.

Vergleicht man nun dieses Konzept mit einer vorhandenen Lösung in der Automobilindustrie zeigen sich aufgrund der Branchenverwandtschaft Ähnlichkeiten, die die erfolgreiche

Umsetzung als machbar erscheinen lassen. Das 1997 begonnene Wissensmanagementsystem der BMW AG ist in der Literatur bereits ausführlich beschrieben worden. Steiger [39] und Schott [38] haben die heutige Systematik und die Organisation des Wissensmanagements im Produktentstehungsprozess beschrieben. Auch BMW nutzt die Visualisierung durch das Aufteilen des Projektverlaufes in einzelne Phasen, die durch Gateways abgeschlossen werden. Die Informationen werden in einer zentralen Datenbank gespeichert und mit dem einzelnen Projekt durch den "Projektmaster" abgerufen und damit inhaltlich verbunden [39].

Nach Schott [38] ist die Projektunterstützung das wesentliche Ziel des BMW Systems und soll:

- Wissen über Prozesse sichern
- Wissen im Arbeitskontext bereitstellen
- Die Abstimmung zwischen den Prozessen unterstützen
- Kontinuierliche Optimierung von Prozessen ermöglichen
- Best Practices auf allen Ebenen ermöglichen

Beim Start des Systems 1997 wurde zunächst ein System installiert, dass mit "Gelben Seiten" und Schlagwörtern die Recherche nach Personen, Informationen und Dokumenten ermöglichte und mittels Hyperlinkmanagement dem Nutzer die Möglichkeit eröffnete, sich durch verlinkte Informationen weiteres Wissen zu erarbeiten [17].

Mit diesem Vergleich ist die Annahme, dass das Konzept für das PMS, das sich ebenfalls auf den phasenweisen Projektablauf aufbaut, einen umsetzbaren Lösungsweg darstellt, weiter abgesichert. Bei Litke [26] wird postuliert: "Der phasenweise Projektablauf ist eine wesentliche Voraussetzung zur wirtschaftlichen Durchführung von Projekten."

Die Einführung eines PMS ist, wie beschrieben, nicht allein darauf beschränkt, die existierenden Abläufe nur abzubilden. Vielmehr stellt das PMS den ersten Schritt hin zu einer Rationalisierung der Abläufe dar. Das PMS mit seiner Abbildung des Ist-Zustands ist die Grundlage für eine effektivere Nutzung der Ressourcen, indem Entscheidungswege verkürzt und Wissensverluste abgestellt werden. Durch die Einbeziehung der Möglichkeiten der Informationstechnologie als Vehikel für ein effektives Wissensmanagement wird ein zweites Fundament errichtet, auf dem die Optimierung der Abläufe aufbauen kann.
Wissensmanagement erlaubt es den Projektteams, schnellere und besser fundierte Entscheidungen zu treffen.

In dem beschriebenen Datenbanksystem sind spezielle Aspekte wie Datenschutz, Lizenzrechte, Softwareergonomie oder Datensicherheit nicht weiter berücksichtigt worden. Auch muss bedacht werden, dass die für die Schnittstellenbeschreibung genutzten EDV Programme nur als Repräsentant ihrer "Gattung" zu verstehen sind, da jedes Unternehmen unterschiedliche Produkte im Einsatz hat. Vor diesem Hintergrund wurde ausschließlich der Rahmen für eine Informationsdatenbank entworfen und seine mögliche praktische Funktion und Wirkungsweise näher beleuchtet. Es ist dem Autor klar, dass das Programm nur ein möglicher Lösungsweg ist, das Datenmanagement zu gestalten. Die exakten programmtechnischen Funktionen sind in der Einführungs- und Anpassungsphase in einem Unternehmen entsprechend den Vorgaben der Mitarbeiter auszuführen und auszuprogrammieren. Damit fehlt in dieser Arbeit das Ergebnis der praktische Erprobung.

In einer weitergehenden Untersuchung muss nun der praktische Einsatz eines solchen Systems überprüft werden. Dazu wird zunächst ein geeigneter mittelständischer Automobilzulieferbetrieb für Extrusionsblasteile ausfindig gemacht. Anschließend wird der dortige Ablauf analysiert und das System auf die Anforderungen angepasst. In dieser Arbeit konnten in einem Unternehmen auftretenden Wirkungen eines neu eingeführten PMS nur bedingt geplant werden. Speziell die Dynamiken, die sich die Nutzung des PMS und des Datenbanksystems ergeben, müssen nun Gegenstand weiterer Untersuchungen sein. Dazu gehören die Personalveränderungen durch den weniger intensiven persönlichen Informationsaustausch, die Änderung der Verhaltensroutinen und Gewohnheiten der Nutzer. Speziell bringt die sehr schnelle Veränderung der IT Systeme neue Herausforderungen hervor, die an dieser Stelle neuen Bedarf an wissenschaftlicher Arbeit auslösen.

## **8 Zusammenfassung**

Informations- und Wissensmanagement ist ein entscheidender Wettbewerbsvorteil für Unternehmen in der Kunststoffindustrie. In den nächsten Jahren werden viele Unternehmen ihre Anstrengungen verstärken, die Produktivität weiter zu erhöhen. Das bedeutet, dass alle Geschäfts- und Arbeitsabläufe kontinuierlich auf dem Prüfstand stehen, um weitere Rationalisierungen zu erreichen. Es kann davon ausgegangen werden, dass Abläufe radikal verändert werden müssen, um diesen Wettbewerbsfaktor entsprechend nutzen zu können. In der vorliegenden Arbeit wurde ein theoretisches Projekt-Management-System entworfen. Durch Beschreibung der Projektabläufe ist die Basis für das System gegeben. Mit diesen Informationen wird das Konzept für ein PMS entworfen.

Die eingangs dieser Arbeit formulierten Herausforderungen an das zukünftige Projektmanagement

- Transparenz in der Projektstruktur,
- Sicherung einer effektiven und zeitgerechten Kommunikation,
- eindeutige Zeitplanung der Projektphasen,
- systematische Projektüberwachung,

werden durch Nutzung des beschriebenen PMS und der Wissensdatenbank effektiv begegnet. Dem Projektverantwortlichen ist es möglich die Projektparameter

- Kosten,
- Zeit,
- Ressourcen,
- fachliche Ziele,

durch Nutzung des beschriebenen Systems zu überwachen und zu beeinflussen.

Die Komponenten der Informationstechnologie, die bereits heute in der Literatur beschrieben sind, werden analysiert. Das Informations- und Wissensmanagement ist ein wichtiges Standbein eines funktionierenden PMS. Dies wird im Zuge der Grundlagenuntersuchung verdeutlicht und mit einem Abgleich der Anforderungen und Möglichkeiten ein theoretisch geeignetes Datenbanksystem entworfen.

Mit dieser Grundlage ist nun eine praxisorientierte Planung für eine Umsetzung eines Datenbank gestützten PMS beschrieben. Neben der Programmstruktur und der Festlegung von Nutzergruppen, deren Rechte und Aufgaben wird die technische Lösung dargestellt. Es wird gezeigt, welche Funktionalitäten angeboten werden müssen, damit das Wissen erfasst, integriert und genutzt werden kann. Basis hierfür ist die Vorgabe, das System auch in den dezentral organisierten Unternehmen der Extrusionsblasformindustrie einsetzen zu können. Das Ergebnis ist ein System, das explizites und implizites Wissen aller Mitarbeiter miteinander verknüpft. Durch den sehr einfachen Aufbau kann es auch ohne zusätzliche Hardware und mit wenig zusätzlichem Softwareaufwand in eine existierende IT-Architektur eingebracht werden.

Der Abschluss der Planung ist eine exemplarische Umsetzung. Die Realisierungsbeschreibung dient zur Veranschaulichung, wie ein solches System integriert werden kann. Die Kosten-Nutzen Analyse schließt diese exemplarische Darstellung ab und zeigt Kriterien auf, die zu einer finanziellen Bewertung herangezogen werden können.

## 9 Abbildungsverzeichnis

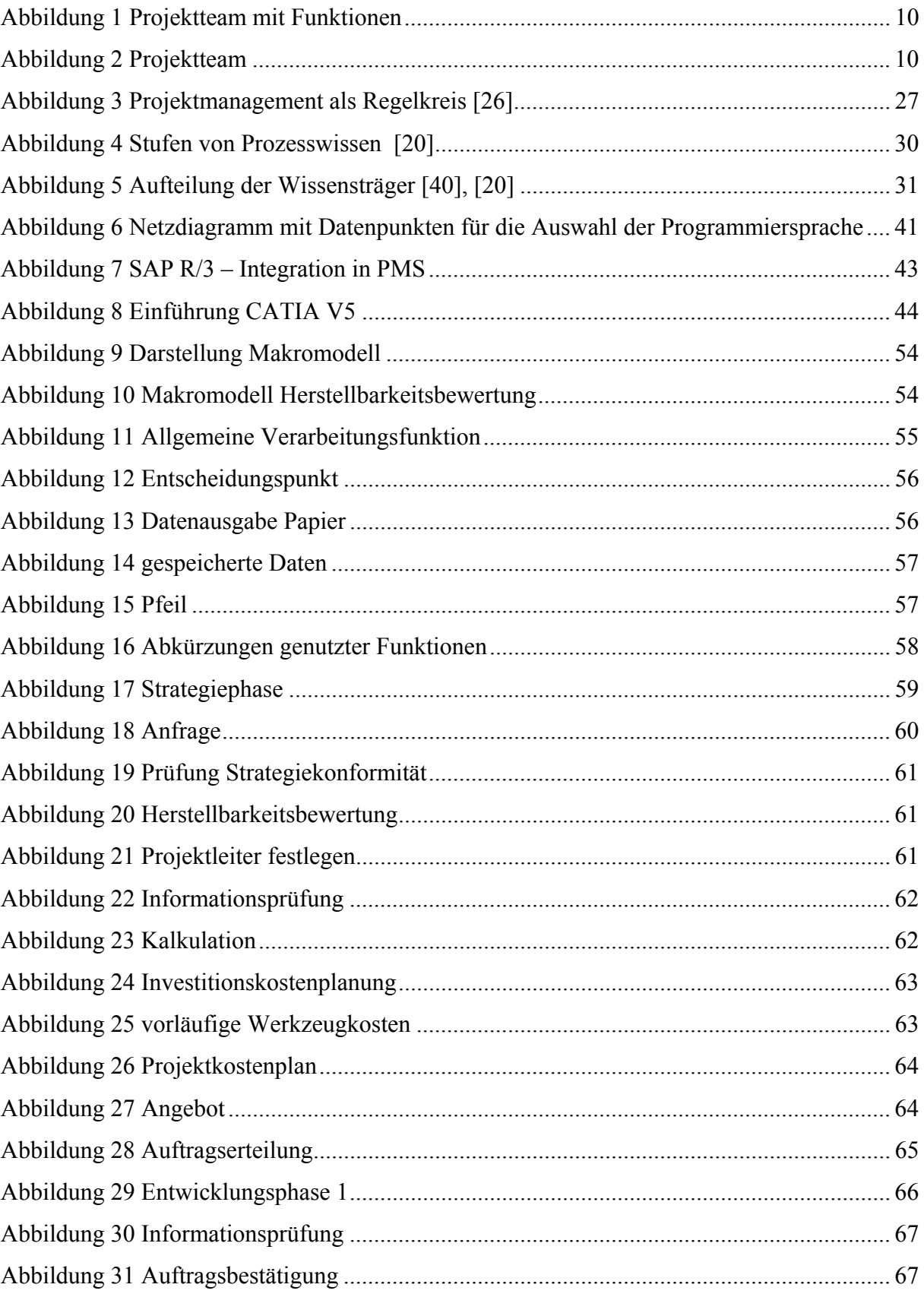

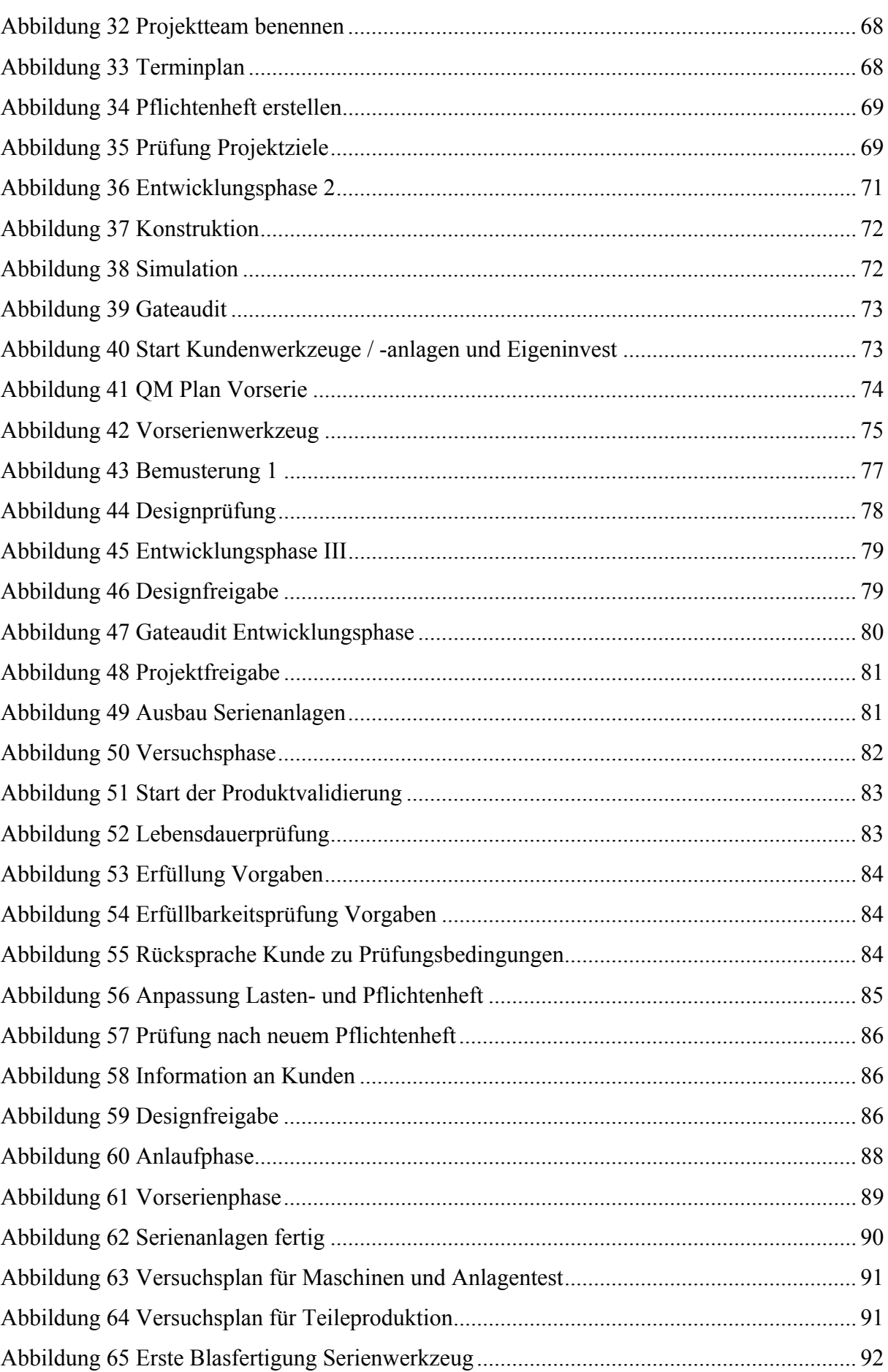

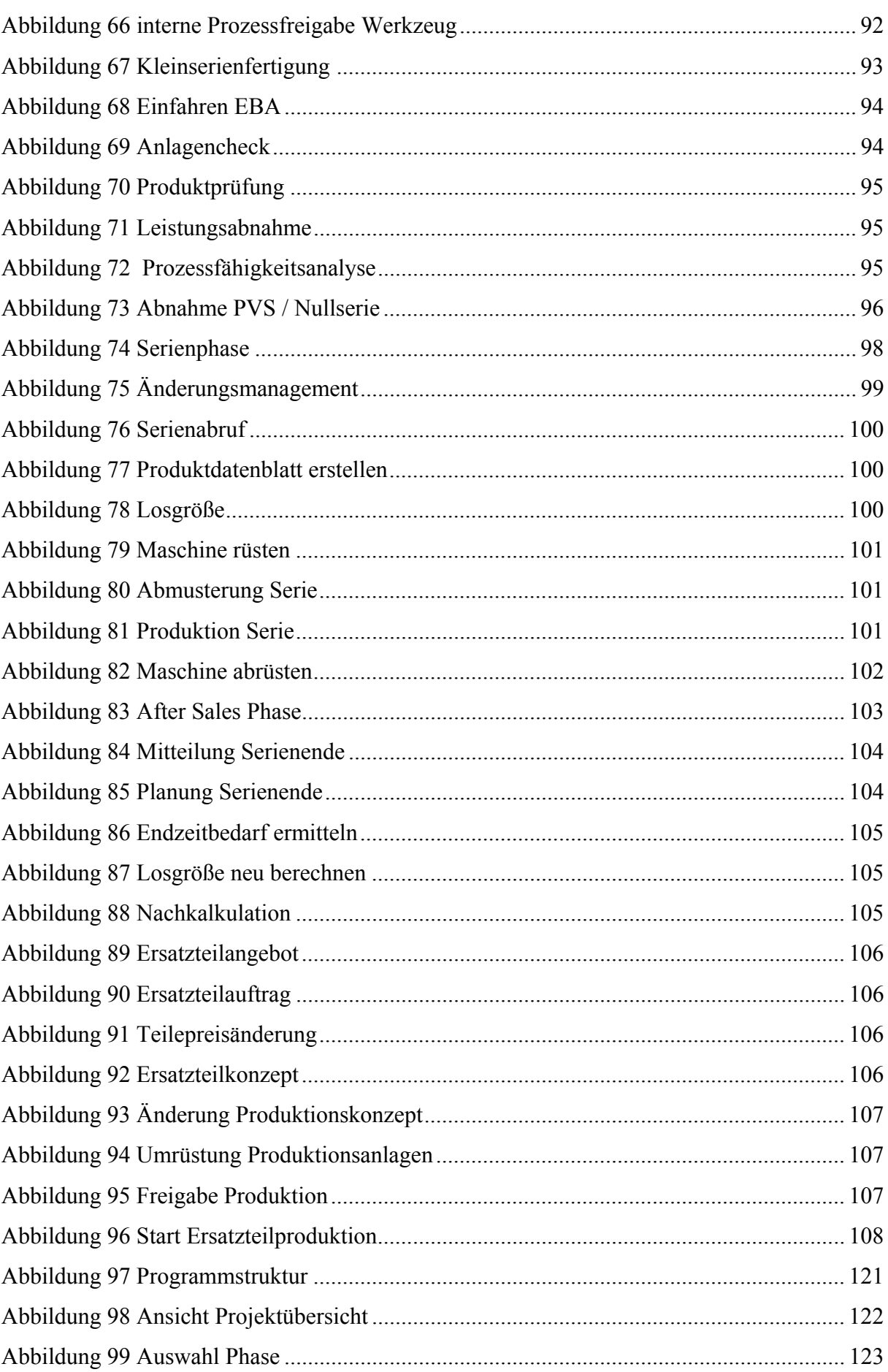

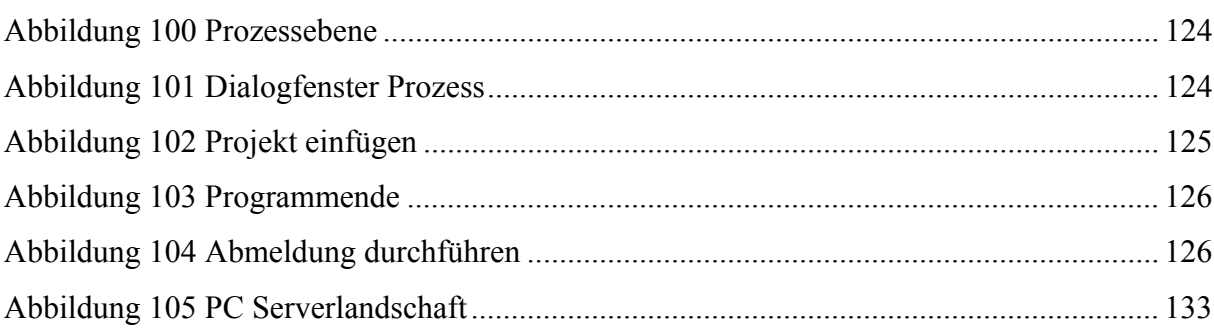

## 10 Tabellenverzeichnis

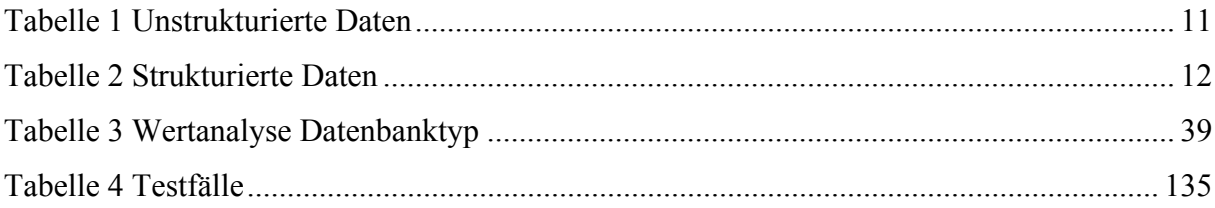

## **11 Literaturverzeichnis**

- [1] Abecker, A. et al.: Toward a Technology for Organizational Memories, IEEE Intelligent Systems 13(1998)3, S.40-48.
- [2] Abiteboul, S.: Querying Semi-Structured Data. In: Afrati, F.N.; Kolaitis, P. (Hrsg.): Database Theory-ICDT´97, 6th International Conference, Lecture Notes in Computer Science, Band 1186, S.1-18, Springer Verlag, Delphi Greece 1997.
- [3] Ackermann, M.; Mandel, E.: Memory in the Small: An Application to Provide Task Based Organizational Memory for Scientific Community, in: Nunamaker, J; Sprague, R. (Hrsg.): Proceedings of the  $28<sup>th</sup>$  Annual Hawaii International Conference on System Sciences, Vol. IV, Los Alamitos CA 1995, S. 323-332.
- [4] Bach, Volker; Vogler, Petra; Österle, Hubert (Hrsg.): Business Knowledge Management: Springer Verlag, Heidelberg et al.1999.
- [5] Blackler, F.: Knowledge, Knowledge Work and Organizations: An Overview and Interpretation, Organization Studies 16(1995)6, S.1021-1046.
- [6] BMW AG (Hrsg.): Qualitätsmanagement Kaufteile 09/2002: BMW Verlag, München 2002.
- [7] Bohn, R.: Measuring and Managing Technological Knowledge, Sloan Management Review 36(1994)1, S.61-73.
- [8] Booch, G.: Objektorientierte Analyse und Design, Mit praktischen Anwendungsbeispielen, Bonn et al. 1994.
- [9] Braß, Egbert: Konstruieren mit CATIA V5: Carl Hanser Verlag, München 2002.
- [10] Chamoni, P.; Gluchowski, P. (Hrsg.): Analytische Informationssysteme: Data Warehouse, On-Line Analytical Processing, Data Mining, 2. Auflage, Berlin et al. 1999.
- [11] Collins, H.: The structure of knowledge, Social research 60(1993)2, S. 95-116.
- [12] Deutsches Institut für Normung e.V. (Hrsg.): DIN 69905, Berlin-Köln 1995
- [13] Deutsches Institut für Normung e.V. (Hrsg.): Einleitung DIN 69904 , Berlin-Köln 2000.
- [14] Döge, Michael: Intranet Einsatzmöglichkeiten, Planung, Fallstudien: O´Reilly Verlag, 1997.
- [15] Fayyad, U. et al.: Advances in Knowledge Discovery and Data Mining, Cambridge MA 1996.
- [16] Gaines, B.; Shaw, M.: Combining paradigms in knowledge engineering 9 (1992)1, S. 1-18.
- [17] Gehle, M.: IT-unterstützter Wissenstransfer in der internationalen Forschung&Entwicklung: Ein Praxisbericht über den "Marktplatz des Wissens" der BMW AG, Wirtschaftinformatik 42 (2000) Sonderheft, S. 119 – 123.
- [18] Gentsch, P.: Business Intelligence: Aus Daten systematisch Wissen entwickeln, in Scheer, A.-W. (Hrsg.): Electronic Business and Knowledge Management – Neue Dimensionen für den Unternehmenserfolg, Heidelberg 1999, S.167-195.
- [19] Habermann, F.; Scheer, a.-W.: Knowing the impacts of Information Technology: Towards an Organisational Memory System as a Tool for IT-Management, in; Sprague, R. (Hrsg.): Proceedings of the 33<sup>rd</sup> Annual Hawaii International Conference on System Sciences, Los Alamitos CA 2000, o.S.
- [20] Habermann, Frank: Management von Geschäftsprozesswissen: Deutscher Universitäts-Verlag GmbH, Wiesbaden 2001.
- [21] Heuer, A.; Saake, A.: Datenbanken Konzepte und Sprachen, International Thomson Publishing, Bonn 1995.
- [22] Immon, W.: Building the Data Warehouse, New York et al. 1992
- [23] Jahn, H.: Erzeugnisqualität, die logische Folge von Arbeitsqualität, VDI-Z, 130 (1988) 4, S. 4-12
- [24] Krüger, Guido: Handbuch Java Programmierung: 3.Auflage: Addison Wesley Verlag, 2002.
- [25] Lehner, F.; Hildebrandt, K.; Maier, R.: Wirtschaftsinformatik Theoretische Grundlagen, München-Wien 1995.
- [26] Litke, Hans-D., Kunow, I.: Projektmanagement, 4. Auflage, München 2004.
- [27] Luft, A.: Information Daten Wissen, in: Mertens, P. et al. (Hrsg.): Lexikon der Wirtschaftsinformatik, 3. Auflage, Berlin et al. 1997, S.195-196.
- [28] Polanyi, M.: Personal Knowledge, Chicago 1962.
- [29] Probst, G. ; Raub, S. ; Romhardt, K.: Wissen managen: Wie Unternehmen ihre wertvollste Ressource optimal nutzen, Frankfurt am Main 1997.
- [30] Roithmeyr, F.; Fink, K.: Know-how-Unternehmen, Wirtschaftsinformatik 39 (1997)5, S. 503-506.
- [31] Rosemann, M: Komplexitätsmanagement in Prozessmodellen –
- Bonn 1999.
- [33] Scheels, Ignaz: Programmieren: Markt+Technik Verlag, 2001.
- [34] Scheer, A.-W.: ARIS Vom Geschäftsprozess zum Anwendungssystem, 3. Auflage, Berlin et al. 1998.
- [35] Scheer, A.-W.; Habermann, F.; Köppen, A.: Electronic Business und Knowledge Management – Neue Dimensionen für den Unternehmenserfolg, in: Scheer, A.-W. (Hrsg.): Electronic Business und Knowledge Management - Neue Dimensionen für den Unternehmenserfolg, Heidelberg 1999, S. 3-36.
- [36] Schmidt, G.: Prozessmanagement: Modell und Methoden, Berlin et al. 1997.
- [37] Schmidt, K.; Bannon, L.: Taking CSCW Seriously Supporting Articulation Work, Computer Supported Cooperative Work 1 (1992) 1-2, S.7-40.
- [38] Schott, Dr. H.: Wissensmanagement in der Produktentstehung, ISI München, 2000.
- [39] Steiger, C.: Wissensmanagement in Beratungsprojekten auf Basis innovativer Informations- und Kommunikationstechnologien: Das System  $K<sup>3</sup>$ , Paderborn 2000
- [40] The Delphi Group (Hrsg.): Knowledge Management Report, Boston MA 1998.
- [41] Turau, V.: Techniken zur Realisierung Web-basierter Anwendungen, Informatik Spektrum 21 (1998) 3, S. 159-160.
- [42] Verein der deutschen Automobilindustrie (Hrsg.): VDA Empfehlung 4935 Teil 1, Frankfurt 1999.
- [43] Verein der deutschen Automobilindustrie (Hrsg.): VDA Empfehlung 4935 Teil 2, Frankfurt 2000.
- [44] VDI-Gesellschaft Fördertechnik Materialfluss Logistik (Hrsg.): VDI 2519 Blatt 1 Vorgehensweise bei der Erstellung von Lasten- / Pflichtenheft; Berlin, Düsseldorf 2001
- [45] Volkswagen AG (Hrsg.): Formel Q konkret 09/98: Volkswagen Verlag, Wolfsburg 1998